# ESTUDIO Y DISEÑO DE ALGORITMOS E INTERFAZ ELECTRÓNICA DE COMUNICACIÓN ENTRE MICROCONTROLADORES SERIE PIC Y DISPOSITIVOS DE ALMACENAMIENTO USB

JUAN PABLO RUIZ ROSERO

UNIVERSIDAD DE NARINO˜ FACULTAD DE INGENIERIA PROGRAMA DE INGENIERIA ELECTRONICA SAN JUAN DE PASTO 2008

# ESTUDIO Y DISEÑO DE ALGORITMOS E INTERFAZ ELECTRÓNICA DE COMUNICACIÓN ENTRE MICROCONTROLADORES SERIE PIC Y DISPOSITIVOS DE ALMACENAMIENTO USB

JUAN PABLO RUIZ ROSERO

TRABAJO DE GRADO

## DIRECTOR: ING. JUAN CARLOS CASTILLO ERASO

## CODIRECTOR: ING. DARIO FERNANDO FAJARDO FAJARDO

UNIVERSIDAD DE NARINO˜ FACULTAD DE INGENIERIA PROGRAMA DE INGENIERIA ELECTRONICA SAN JUAN DE PASTO 2008

Nota de aceptación

Firma del presidente del jurado

Firma del jurado

Firma del jurado

San Juan de Pasto, Noviembre 2008

"Las ideas y conclusiones aportadas en la tesis de grado son responsabilidad exclusiva de los autores"

Artículo 1. del acuerdo No. 324 del 11 de Octubre de 1966, emanado por el Honorable Consejo Directivo de la Universidad de Nariño.

A Dios que me dio todas las herramientas y capacidad para la realización de este trabajo.

A mis padres Alvaro Ruiz y Marleny Rosero que siempre han sido un gran apoyo en todo lo que he encaminado

A Julieta por todo el amor y apoyo que me ha brindado

A todos mis familiares y amigos

Juan Pablo Ruiz Rosero

### AGRADECIMIENTOS

Ing. Juan Carlos Castillo Eraso, director del trabajo de grado por sus consejos y su dedicación

Ing. Dario Fernando Fajardo Fajardo, codirector del trabajo de grado, por su ejemplo, por su dedicación, por todas sus enseñanzas y por su interés en el proyecto.

Al programa de Ingeniería Electrónica de la Universidad de Nariño, a mis compañeros, amigos y profesores y por lo enriquecedora que ha sido la carrera.

Al Aula de Informática de la Universidad de Nariño y a mis amigos monitores por conformar con todos una gran empresa durante un largo tiempo

A mi Universidad de Nariño por ser la sede de muchos de mis éxitos y trabajos.

### **CONTENIDO**

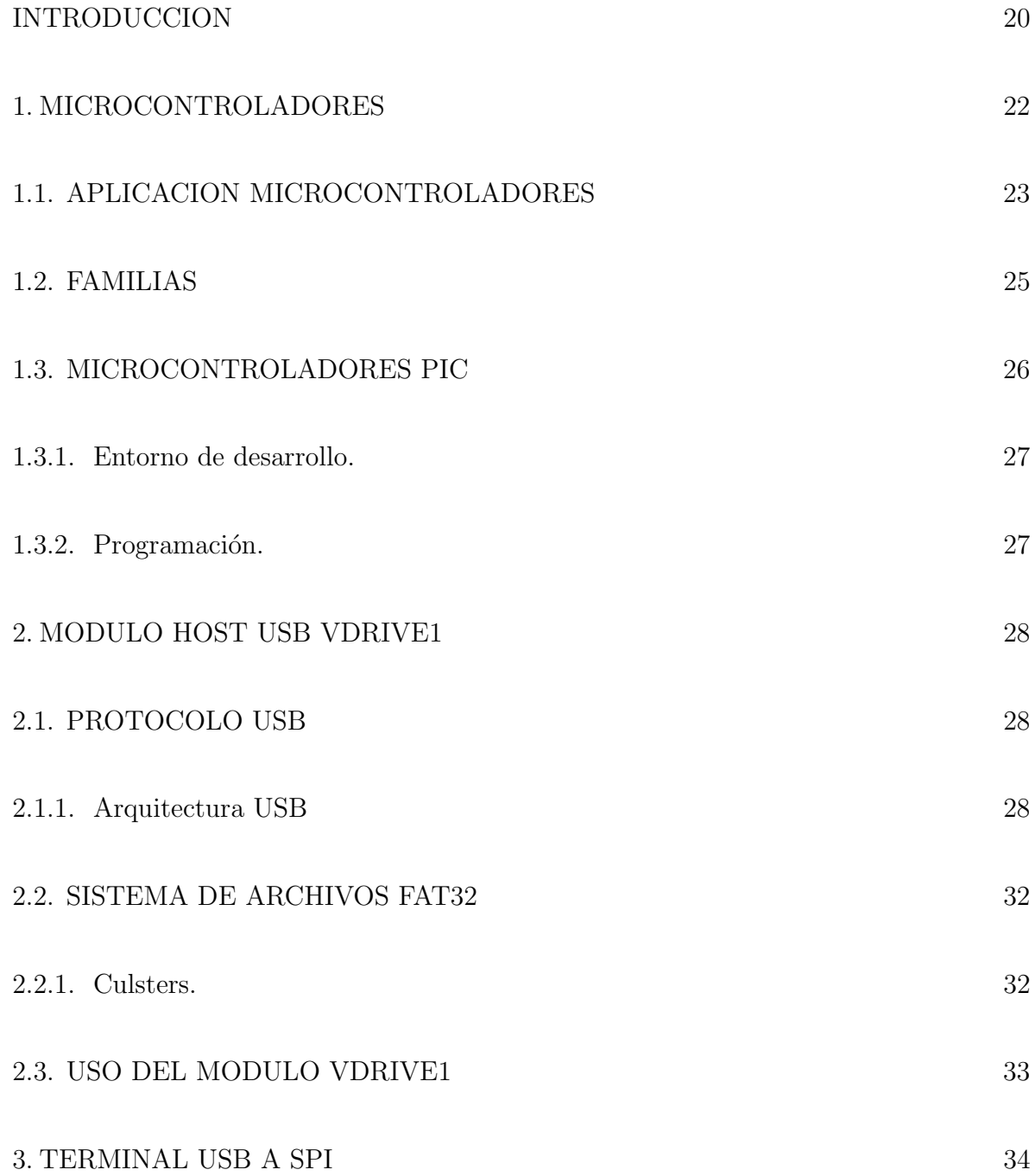

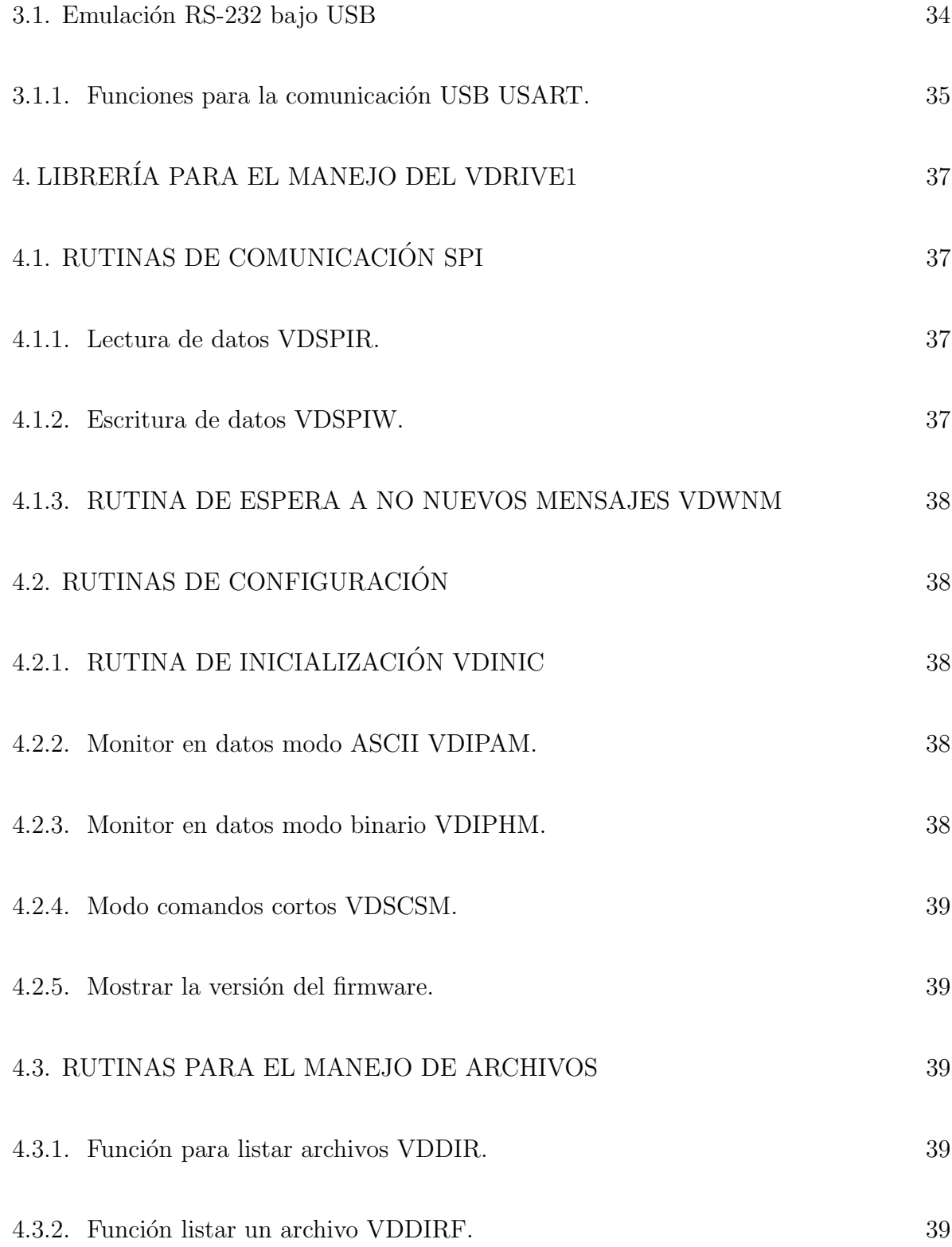

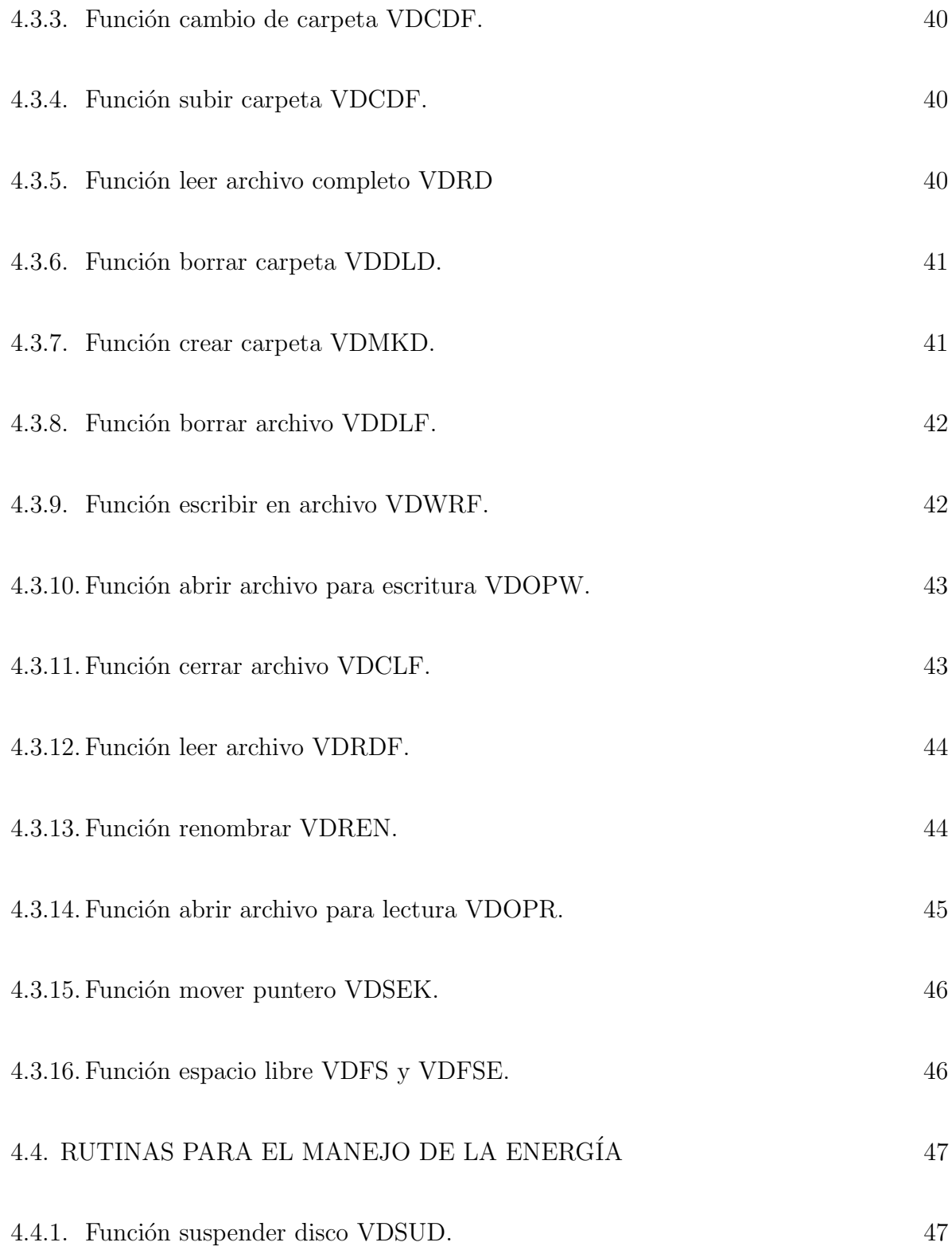

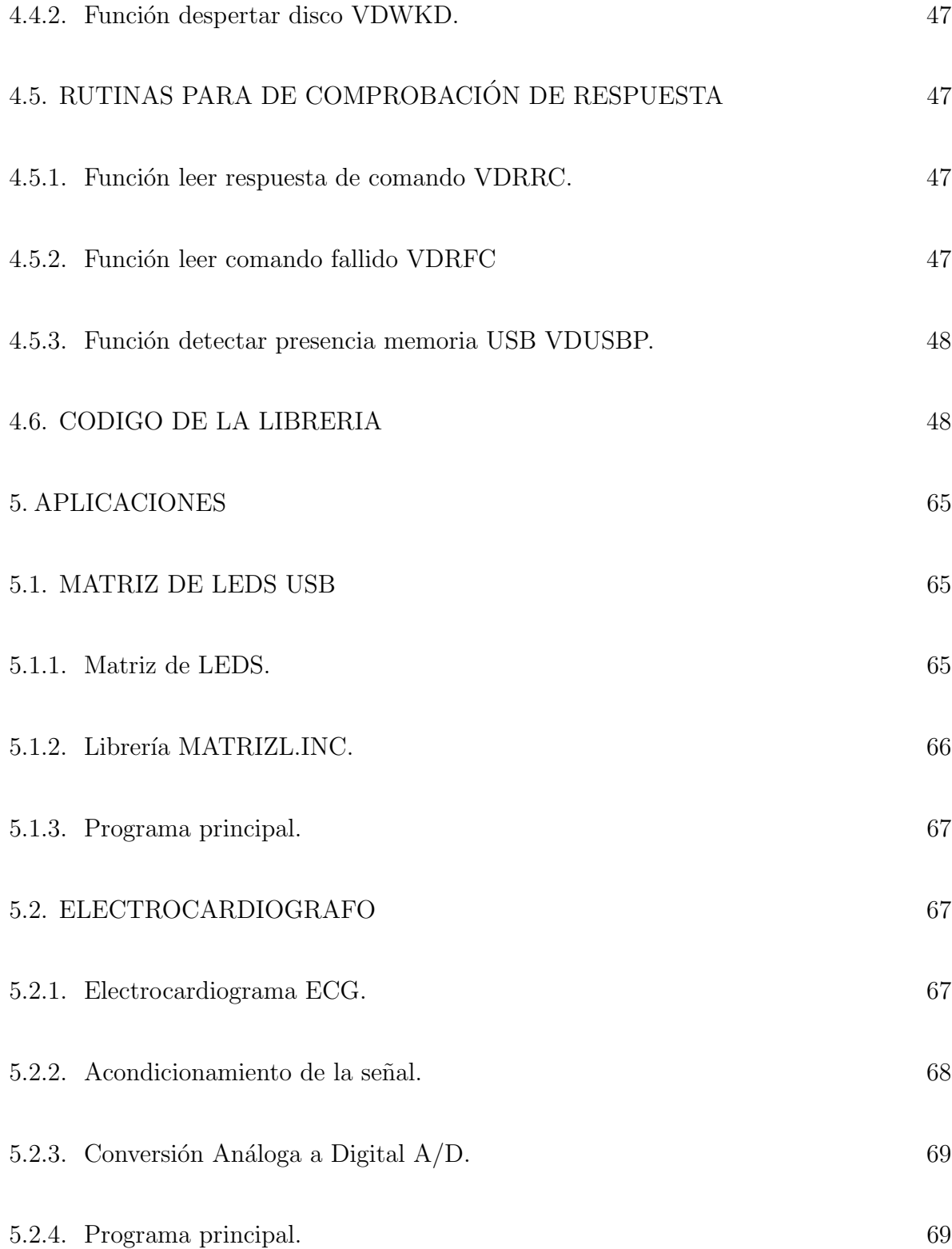

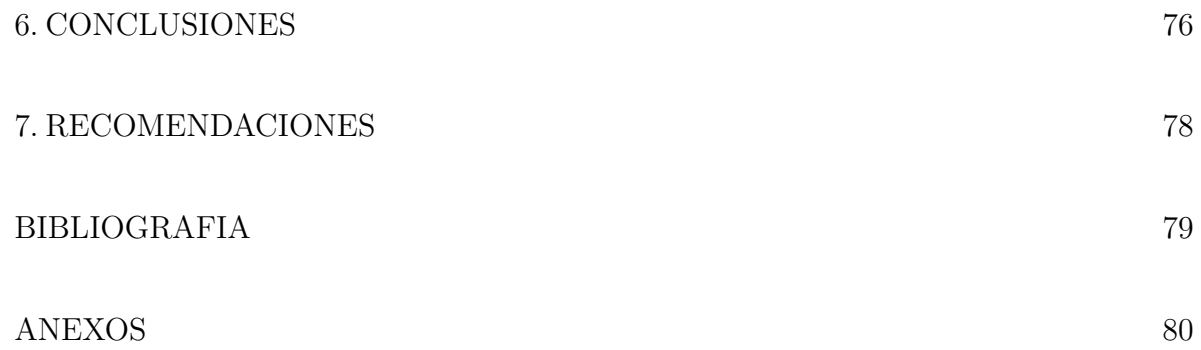

## LISTA DE CUADROS

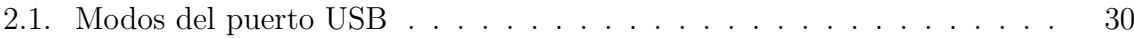

## LISTA DE FIGURAS

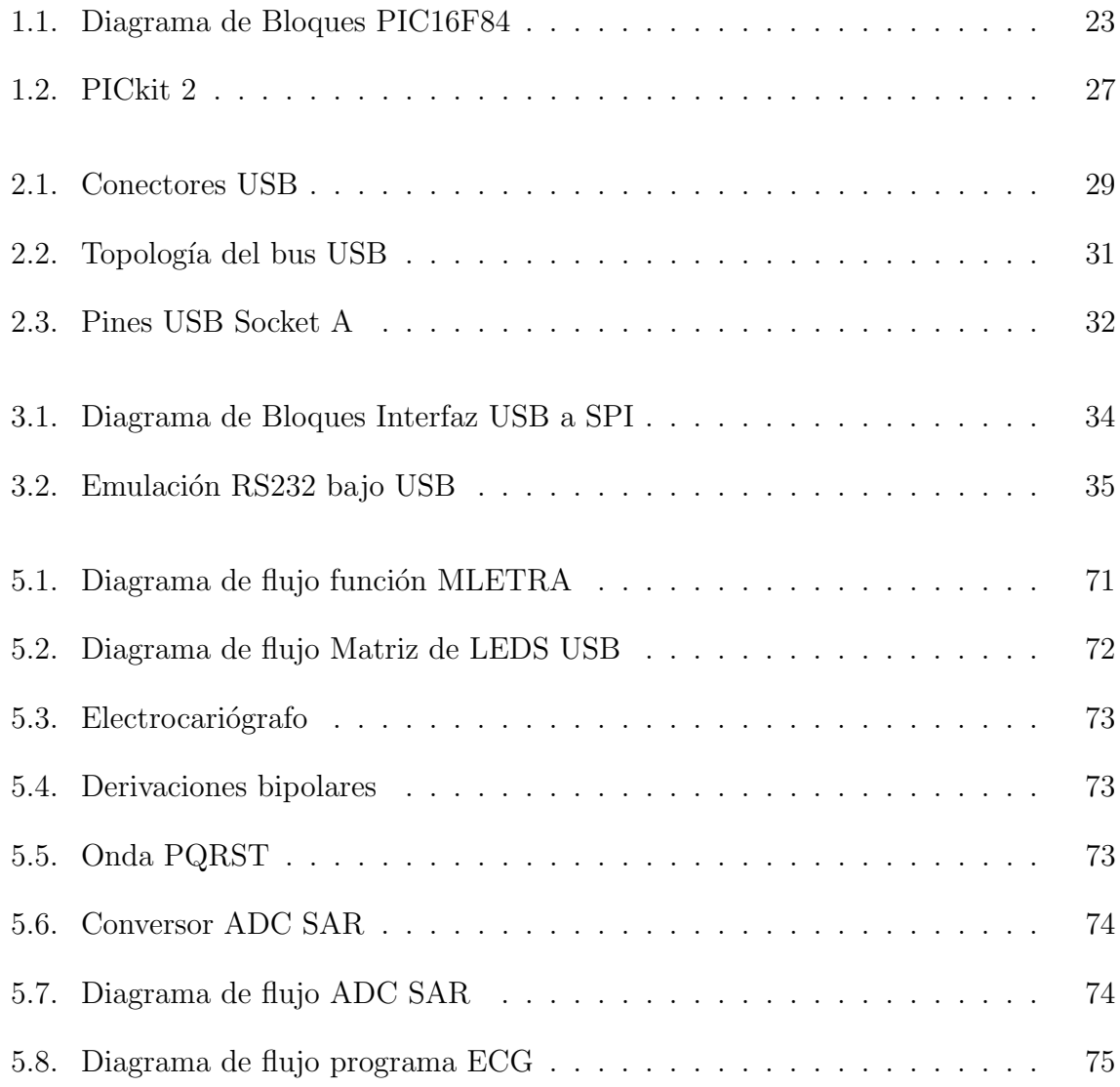

## LISTA DE ANEXOS

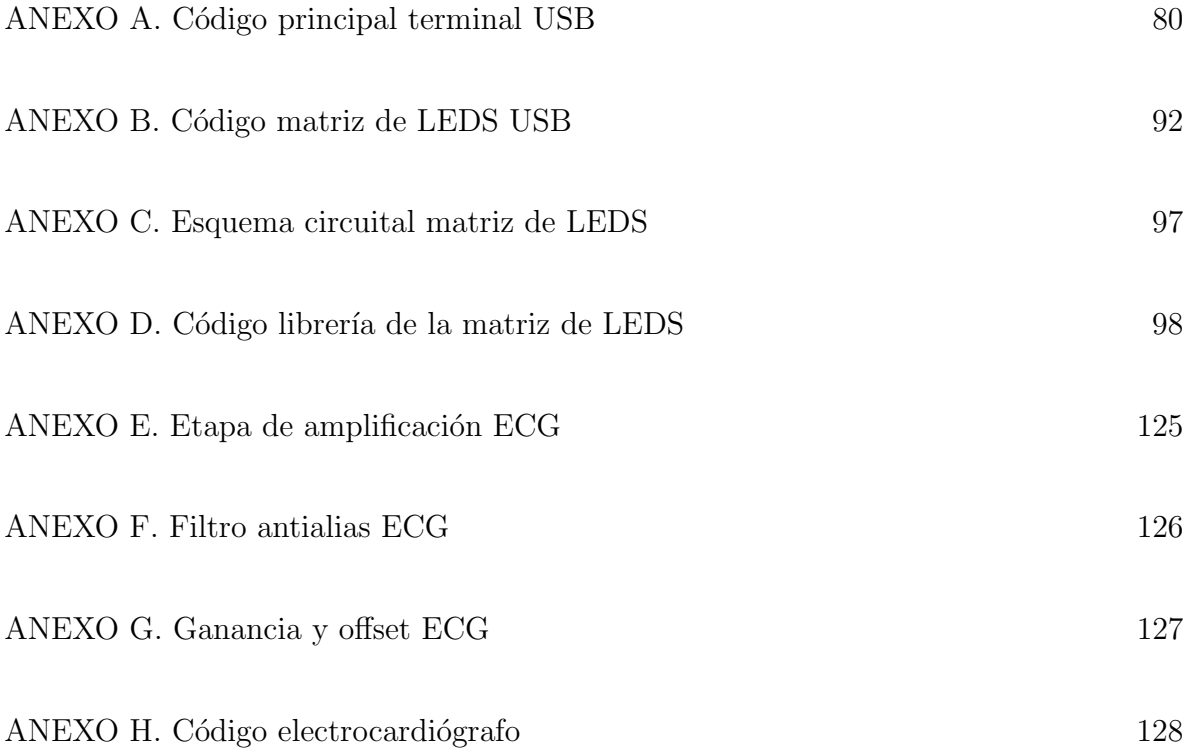

#### GLOSARIO

 $A/D$ : conversión de una señal análoga a digital.

API: (Application Programming Interface), es el conjunto de funciones y procedimientos (o métodos si se refiere a programación orientada a objetos) que ofrece cierta biblioteca para ser utilizado por otro software como una capa de abstracción.

BCD: (Binary Coded Decimal), sistema numérico usado en sistemas computacionales y electrónicos para codificar números enteros positivos y facilitar las operaciones aritméticas. Es un código pesado debido a que representa los dígitos con un orden específico.

 $D/A$ : conversión de una señal digital a análoga.

ECG: (Electrocardiograma), es el gráfico que se obtiene con el electrocardiógrafo para medir la actividad eléctrica del corazón en forma de cinta gráfica continua.

**FAT:** (File Allocation Table), tabla de asignación de archivos, es un sistema de archivos desarrollado para MS-DOS, as´ı como el sistema de archivos principal de las ediciones no empresariales de Microsoft Windows hasta Windows Me.

FIRMWARE: bloque de instrucciones de un programa para propósitos específicos, grabado en una memoria tipo ROM, que establece la lógica de más bajo nivel que controla los circuitos electrónicos de un dispositivo de cualquier tipo. Al estar integrado en la electrónica del dispositivo es en parte hardware, pero también es software, ya que proporciona lógica y se dispone en algún tipo de lenguaje de programación. Funcionalmente, el firmware es el intermediario (interfaz) entre las órdenes externas que recibe el dispositivo y su electrónica, ya que es el encargado de controlar a ésta última para ejecutar correctamente dichas órdenes externas.

HOST: equipo anfitrión en una comunicación.

HOST USB: equipo anfitrión de dispositivos USB

HUB: dispositivo que permite centralizar el cableado de una red y poder ampliarla. Este recibe una señal y la repite emitiéndola por sus diferentes puertos.

LCD: (Liquid Crystal Display), pantalla de cristal líquido, delgada y plana formada por un n´umero de p´ıxeles en color o monocromos colocados delante de una fuente de luz o reflectora.

LED: (Light-Emitting Diode), diodo emisor de luz.

**LSB:** (Less Significant Bit), bit menos significativo, es la posición de bit en un número binario que tiene el menor valor.

**MSB:** (Most Significant Bit), bit mas significativo, es la posición de bit en número binario que tiene al mayor valor.

NRZI: (Non Return to Zero Inverted), variante del código NRZ, se representa únicamente los "1"por cambio en la polaridad del medio magnético, que se traduce en un impulso durante la operación de lectura. La inexistencia de señal se interpreta como un  $"0"$ .

PIC: tipo de microcontrolador de Microchip

**PROTOCOLO DE COMUNICACIÓN:** conjunto de reglas que especifican el intercambio de datos u órdenes durante la comunicación entre las entidades que forman parte de una red.

RAM: (Random Access Memory), memoria de acceso aleatoreo, se compone de uno o m´as chips y se utiliza como memoria de trabajo para programas y datos. Es un tipo de memoria temporal que pierde sus datos cuando se queda sin energía (por ejemplo, al apagar la computadora), por lo cual es una memoria volátil.

RESET: puesta en condiciones iniciales de un sistema. Este puede ser mecánico, electrónico o de otro tipo.

ROM: (Read Only Memory), memoria de solo lectura, una memoria de semiconductor destinada a ser leída y no destructible, es decir, que no se puede escribir sobre ella y que conserva intacta la información almacenada, incluso en el caso de que se interrumpa la corriente (memoria no volátil).

RS-232: es una interfaz que designa una norma para el intercambio serie de datos binarios entre un DTE (Equipo terminal de datos) y un DCE (Data Communication Equipment, Equipo de Comunicación de datos), aunque existen otras situaciones en las que también se utiliza la interfaz RS-232.

SPI: (Serial Peripheral Interface), es un estándar de comunicaciones, usado principalmente para la transferencia de información entre circuitos integrados en equipos electrónicos. El bus de interfase de periféricos serie o bus SPI es un estándar para controlar casi cualquier electrónica digital que acepte un flujo de bits serie regulado por un reloj.

USART: (Universal Synchronous/Asynchronous Receiver Transmitter), periférico para la transmisión de datos en formato serie, usa técnicas de transmisión sincrónica o asincrónica, según se configure el periférico.

USB: (Universal Serial Bus), puerto que sirve para conectar periféricos en caliente a una computadora.

VDRIVE1: host usb que maneja dispositivos de almacenamiento USB.

#### **RESUMEN**

Las memorias USB son en la actualidad uno de los medios de almacenamiento de datos mas populares por su parte los microcontroladores PIC de la Microchip son de los circuitos integrados programables mas usados en la actualidad, este proyecto desarrolla un método para lograr la comunicación entre estos dos elementos con el fin de aumentar las posibilidades en las cuales se limita, por falta de memoria, un microcontrolador.

Se realiza un estudio del modulo VDRIVE1 de la empresa Vinculum el cual funciona como Host USB para dispositivos de almacenamiento USB. Se desarrolla una terminal USB a SPI para comunicarse desde el computador con el VDRIVE1 para probar su funcionamiento y comportamiento ante distintos comandos, con esto se crea una librería bien documentada para que un microcontrolador pueda comunicarse con la memoria USB.

Se implementan dos soluciones que hacen uso del modulo VDRIVE1 y de la librería. Una de ellas es una matriz de LEDS de 8 por 26 en la cual se muestran los caracteres almacenados en un archivo de texto dentro de la memoria USB. La otra solución es un electrocardiógrafo que almacena la señal ECG de una persona dentro de un archivo en una memoria USB también.

#### ABSTRACT

The USB memory sticks are now one of the most popular storage media data, on the other hand the PIC Microchip microcontrollers are one of those more used integrated circuits in the present, this project make a development of a method to get communication between these two elements in order to increase the functionality which is limited by the lack of memory in a microcontroller.

Here were carried out a study of the VDRIVE1 module made by the Vinculum company which works as a USB Host with a USB mass storage. The protect develops a USB to SPI terminal to communicate the computer with the VDRIVE1 to test its performance and behavior to various commands, this help to create a library well documented for the communication of the microcontroller with the USB mass storage.

Two solutions are implemented that make VDRIVE1 use the library. One is an array of LEDS, 8 by 26 in which the characters ares stored in a text file within in the USB stick. The other solution is an electrocardiograph that stores the EKG signal of a person within a file on a USB memory as.

#### INTRODUCCION

<span id="page-19-0"></span>En el desarrollo de soluciones digitales es muy importante contar con un medio de almacenamiento masivo de datos para guardar información de señales monitorizadas, diferentes estados, configuraciones, alarmas, notificaciones, entre otros. Por ejemplo en el ´area de la electro medicina un equipo que monitoriza signos vitales de un paciente, al cual se le esta haciendo un seguimiento continuo, necesita de una memoria donde guardar los datos que se adquieren; al ser en muchos casos tantas las señales que pueden ser monitorizadas en lapsos muy cortos de tiempo; la memoria debe ser de una gran capacidad. En áreas también como la geofísica se hace en muchas ocasiones necesario hacer medidas a campo abierto en lugares remotos donde es muy difícil contar con un medio de comunicación para transmitir una señal.

Los dispositivos de almacenamiento USB o memorias USB han tenido un gran auge en los últimos años, son un invento novedoso que sustituyen totalmente a los disquetes; almacenando hasta mas de [1](#page-19-1)000 veces su capacidad con un tamaño muy pequeño<sup>1</sup>. Las memorias USB desplazan a otras memorias no volátiles como las SD debido a que no necesitan un accesorio extra para conectarse al computador, su robustez eléctrica la hace mas resistente contra accidentes y sus grandes prestaciones la hacen muy popular entre todo tipo de usuarios. Por otro lado en la implementación de soluciones digitales se hace uso muy frecuente de los microcontroladores, dispositivos programables, de los cuales son muy comunes los de la serie PIC de la Microchip gracias a su buena relación costo beneficio.

Es por esta raz´on que este proyecto se propone como principal objetivo explorar la comunicación entre los dispositivos de almacenamiento USB y los microcontroladores serie PIC de la Microchip, esto mediante una investigación del protocolo de comunicaciones USB, el sistema de archivos FAT32, desarrollando una interfaz eléctrica o modulo de comunicación que permita interactuar al microcontrolador con la memoria, el diseño de algoritmos de comunicación, la creación de una librería que agrupe estos algoritmos y su implementación en dos ejemplos prácticos.

<span id="page-19-1"></span><sup>&</sup>lt;sup>1</sup>Revista Consumer, España Octubre de 2005

Para el desarrollo de este proyecto se hizo uso de la metodología de investigación exploratoria puesto que se estudiaron, analizaron, diseñaron y se colocaron en practica modelos de comunicación que muy poco han sido implementados en esta área, que sirven para transmitir datos entre un sistema manejado por microcontrolador y un dispositivo de almacenamiento masivo. Los resultados obtenidos han sido compilados en una librería para su ampliación en soluciones universales basadas en microcontroladores de la serie PIC de la Microchip.

### 1 MICROCONTROLADORES

<span id="page-21-0"></span>Según Palacios Municio "Un microcontrolador es un circuito integrado programable que contiene todos los componentes necesarios para controlar el funcionamiento de una tarea determinada, como el control de una lavadora, un teclado de ordenador, una impresora, un sistema de alarma, etc."[1](#page-21-1) .

Los microcontroladores son circuitos lógicos digitales que trabajan con un programa el cual es ejecutado en forma secuencial, es decir, una instrucción tras otra. Estos cuentan para su propósito con:

- Una memoria EPROM no volátil para almacenar las instrucciones del programa
- $\blacksquare$  Puertos configurables de entrada y/o salida mediante los cuales se comunica con el exterior
- Una pequeña memoria RAM para almacenar datos de variables durante las operaciones
- Registros especiales para configurar su funcionamiento
- $\blacksquare$  Una unidad aritmética lógica (ALU) y un registro de trabajo (W) con los cuales se procesan las operaciones
- Un multiplexor para distribuir los datos
- $\blacksquare$  Contador rápido TIMER
- Una pequeña memoria EPROM no volátil para almacenar datos de variables que no se quieran perder
- Conversores  $A/D$  y  $D/A$  (PIC16F870, PIC18F452,...)
- Puertos de comunicación: RS-232, USB, I2C, etc. (PIC16F870, PIC18F452,...)

<span id="page-21-1"></span><sup>1</sup>PALACIOS MUNICIO, Enrique, REMIRO DOMINGUEZ, Fernando y LOPEZ PEREZ, Lucas, Microcontroladores PIC16F84, Desarrollo de proyectos, Madrid: Ra-Ma, 2004. p.1

- Modulador de anchura de pulsos PWM (PIC16F870, PIC18F452,...)
- $\blacksquare$  Modulo de transmisión inalámbrica (RFPIC)
- Modulo de procesamiento digital de señales (DSPIC)

En la Figura [1.1](#page-22-1) se pueden observar las características ya mencionadas en un microcontrolador PIC16F84 de la Microchip.

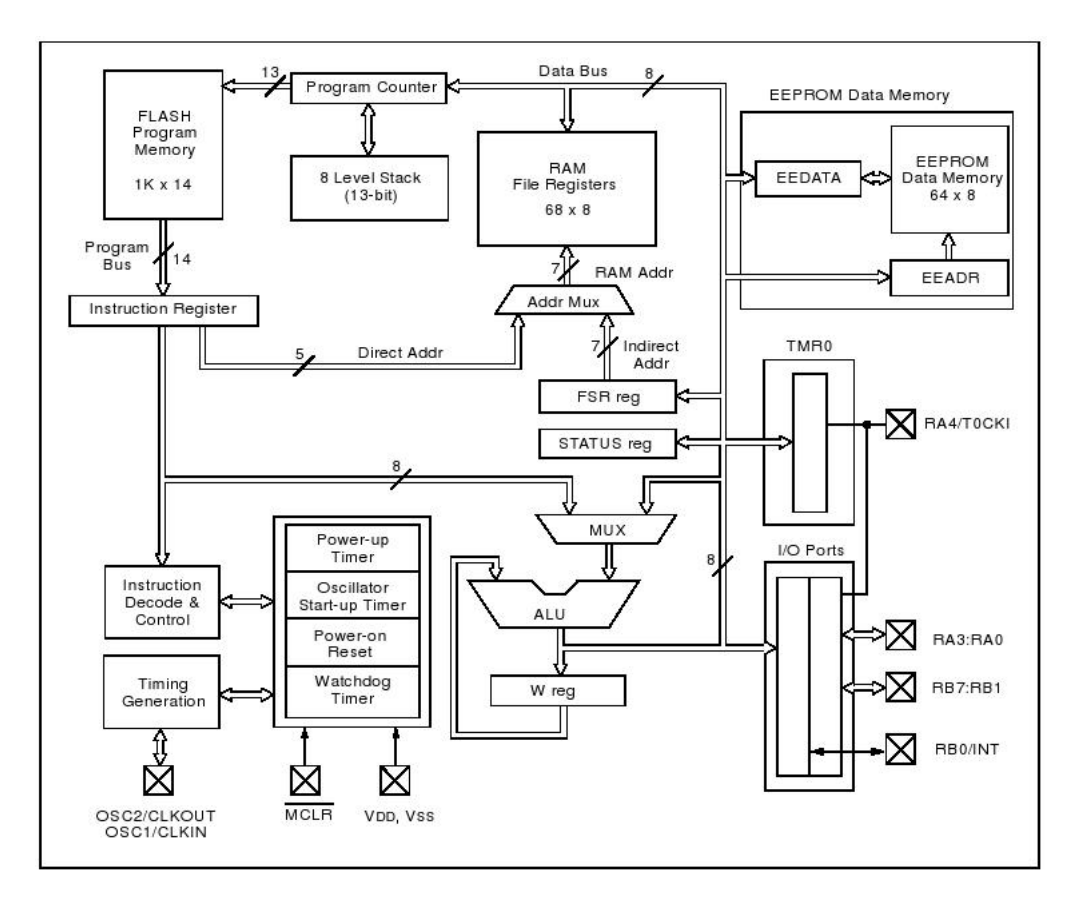

<span id="page-22-1"></span>Figura 1.1: Diagrama de Bloques PIC16F84

Microchip Technology Incorporated, U.S.A., 2001.

#### <span id="page-22-0"></span>1.1. APLICACION MICROCONTROLADORES

Los microcontroladores contienen todos los componentes de un computador en una escala mas peque˜na, pero a diferencia de ellos estos circuitos integrados son utilizados para tareas determinadas. Estas tareas comprenden campos como los de el control industrial, la robótica, las telecomunicaciones, la instrumentación dentro de la física y química, la electormedicina, el diseño de soluciones en automatización, entre otros. La siguiente tabla muestra de una manera mas detallada la utilización de los microcontroladores en diferentes sectores.

- $\blacksquare$  Instrumentos portátiles compactos:
	- Radio paginador numérico (beeper)
	- $\bullet$  Planímetro electrónico
	- Nivelímetro digital
	- Identificador-probador de circuitos integra-dos
	- Tacómetro digital (desarrollado en el Labora-torio de Electrónica)
- $\blacksquare$  Dispositivos periféricos:
	- $\bullet$  Módems
	- Buffer para impresoras
	- Plotters
	- Posicionadores
- Dispositivos autonomos:
	- Fotocopiadoras
	- $\bullet$  Máquinas de escribir
	- Selector, Codificador-decodificador de T.V.
	- Localizador de peces
	- Controlador de aspersores parariego de jardines
	- $\bullet$  Teléfonos de tarjeta
- Subfunciones de instrumentos:
	- Panel frontal de un osciloscopio
	- Controlador de display de cristal líquido sensible al tacto
	- Contador de microondas con interfase HP-IB
	- $\bullet$  Multímetro multiplexado con interfaz serie a otro multímetro
	- Analizador de espectros (módulos de expansión para IR y RF comunicados vía Inter-face serie)
- Aplicaciones automotrices:
	- $\bullet$  Control de encendido e inyección de combustible
	- Sistemas de frenado antiderrapante
	- Control dinámico de la suspensión
	- $\bullet$  Sistemas de navegación
	- Alarmas automotrices
- Otros:
	- Controladores de CRT
	- $\bullet$  Teléfonos celulares
	- $\bullet$  Cerraduras electrónicas
	- $\bullet$  Sistemas de seguridad<sup>[2](#page-24-1)</sup>.

### <span id="page-24-0"></span>1.2. FAMILIAS

Dentro del mercado existen muchos tipos y marcas de microcontroladores, los mas comunes son los siguientes:

- Intel 8048: Considerado el padre de los microcontroladores actuales, fue el primer microcontrolador de Intel, usado en sintetizadores musicales, teclados IBM entre otros. Poseía una memoria ROM interna o externa de 64-256 bytes.
- Intel 8051: Es uno de los mas populares microcontroladores, fue desarrollado en el a˜no 1980 por la empresa Intel, posee un bus de 8 bits, una memoria interna de hasta 32K, puerto serial, timers y contadores internos.
- Intel 80186 y 80188 (i80186 e i81088): Son microcontroladores desarrollados en el a˜no de 1982 basados en el procesador 8086, poseen buses de 8 y 16 bits, un set de instrucciones mas amplio, 1Mbyte de direccionamiento para programas y datos y una interfaz numérica directa.

<span id="page-24-1"></span><sup>&</sup>lt;sup>2</sup>RINCON PASAYE, José Juan, Introducción a los microcontroladores, monografía en linea], 1 ed, [Morelia, México]: Universidad Michoacana de San Nicolás de Hidalgo, 1997, Disponible en internet: URL: http://lc.fie.umich.mx/ jrincon/intro-microcon.pdf. p.9

- **Freescale 683XX (Motorola):** Microcontroladores diseñados para altas prestaciones, cuentan con un bus de datos de 32 bits, conversores  $A/D y D/A$ , protocolos de comunicación integrados, soporte a memorias externas SRAM, comunicación serial Profibus,HDLC,Ethernet, entre otros.
- PIC (Microchip): Microcontroladores muy populares hoy en día debido a su bajo costo y su gran gama de posibilidades, poseen buses de 8, 16 y 32 bits, conversores  $A/D$  y  $D/A$ , sistemas  $DSP(P_{\text{rocesamiento digital de señales}})$  y RF (Radio Frecuencia), timers internos, sistemas de comunicación UART, RS232, I2C, módulos PWM, entre muchos otros.

#### <span id="page-25-0"></span>1.3. MICROCONTROLADORES PIC

La empresa Microchip desarrolla los microcontroladores serie PIC los cuales poseen las siguientes características:

- $\bullet\,$  Núcleos de UCP de 8/16/32 bits con Arquitectura Harvard modificada
- Memoria Flash y ROM disponible desde 256 bytes a 256 kilobytes
- Puertos de  $E/S$  (típicamente 0 a 5,5 voltios)
- **Temporizadores de 8/16 bits**
- Tecnología Nanowatt para modos de control de energía
- **Periféricos serie síncronos y asíncronos: USART, AUSART, EUSART**
- Conversores analógico/digital de  $10-12$  bits
- $\blacksquare$  Comparadores de tensión
- $\blacksquare$  Módulos de captura y comparación PWM
- Controladores LCD
- $\blacksquare$  Periférico MSSP para comunicaciones I2C, SPI, y I2S
- Memoria EEPROM interna con duración de hasta un millón de ciclos de lectura/escritura
- $\blacksquare$  Periféricos de control de motores
- Soporte de interfaz USB
- Soporte de controlador Ethernet
- Soporte de controlador CAN
- Soporte de controlador LIN
- Soporte de controlador Irda

<span id="page-26-0"></span>1.3.1. Entorno de desarrollo. Microchip proporciona un entorno de desarrollo freeware llamado MPLAB que incluye un simulador software y un ensamblador. Otras empresas desarrollan compiladores C y BASIC. Microchip también vende compiladores para los PICs de gama alta (C18" para la serie F18 y C30" para los dsPICs) y se puede descargar una edición para estudiantes del C18 que inhabilita algunas opciones después de un tiempo de evaluación.

<span id="page-26-1"></span>1.3.2. Programación. Mediante un dispositivo llamado programador se transfiere el c´odigo compilado del computador al microcontrolador. Existen programadores que se conectan a diversos puertos como el puerto serial o el puerto paralelo o nuevos programadores que hacen uso del puerto USB. Para este proyecto se emplea el programador PICkit 2, ver Figura [1.2,](#page-26-2) de la Microchip el cual se conecta por medio del puerto USB al computador, posee también la funcionalidad de escribir el código compilado desde el mismo entorno de desarrollo MPLAB.

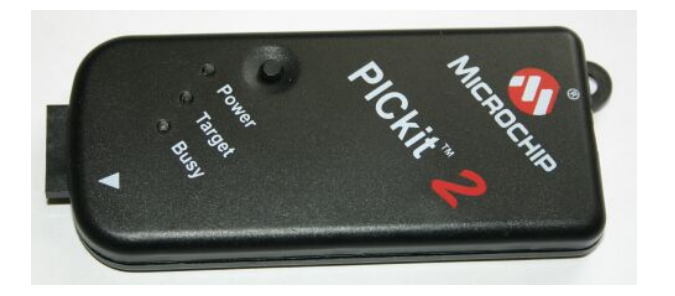

<span id="page-26-2"></span>Figura 1.2: PICkit 2

#### 2 MODULO HOST USB VDRIVE1

#### <span id="page-27-1"></span><span id="page-27-0"></span>2.1. PROTOCOLO USB

El puerto de bus serial universal, reconocido por sus siglas en ingles USB (Universal Serial Bus) se ha convertido en uno de los principales dentro de las comunicaciones entre distintos dispositivos con el computador gracias a aspectos como:

- $\blacksquare$  Trae con sigo la alimentación para el dispositivo externo por lo cual este no necesita de una fuente de energía extra para funcionar.
- $\blacksquare$  Mejora las características Plug and Play pues no es necesario reiniciar el equipo para conectar o desconectar un dispositivo.
- Posee un amplio rango de velocidades y modos de transmisión útiles para soportar una gran cantidad de periféricos distintos.

Su conector es universal y posee características que permiten un rápido y cómodo acople y desacople con el computador, adem´as esta dise˜nado para una larga durabilidad y vulnerabilidad a altas tensiones accidentales provocadas por contacto con objetos cargados. Su estructura mecánica se puede apreciar en la Figura [2.1.](#page-28-0)

Existen diversos modos de funcionamiento los cuales permiten que el puerto USB se preste para variadas funcionalidades, estos modos se describen en el Cuadro [2.1.](#page-29-0)

<span id="page-27-2"></span>2.1.1. Arquitectura USB El bus USB soporta intercambio de datos entre el computador host y un amplio rango de periféricos, estos comparten el ancho de banda USB provisto por el host con un protocolo basado en se˜nales. Este bus permite conectar o desconectar dispositivos sin que otros que están conectados se desconecten o se vean afectados. Para conocer mas a fondo su funcionamiento se describen a continuación tres  $\alpha$ reas que son: interconexión USB, USB Host y dispositivos USB.

<span id="page-28-0"></span>Figura 2.1: Conectores USB

| <b>Series "A" Connectors</b>                                                | <b>Series "B" Connectors</b>                                                           |  |
|-----------------------------------------------------------------------------|----------------------------------------------------------------------------------------|--|
| Series "A" plugs are<br>always oriented upstream<br>towards the Host System | Series "B" plugs are<br>always oriented<br>downstream towards the<br><b>USB</b> Device |  |
| "A" Plugs<br>(From the<br><b>USB</b> Device)                                | "B" Plugs<br>(From the<br>Host System)                                                 |  |
| "A" Receptacles<br>(Downstream Output<br>from the USB Host or<br>Hub)       | "B" Receptacles<br>(Upstream Input to the<br><b>USB</b> Device or Hub)                 |  |

Universal Serial Bus Specifications, 2000.

Interconexión USB. La interconexión USB maneja el modo como los dispositivos USB se conectan y comunican con el host lo cual incluye la topologia del bus, la relaciones entre capas, los modelos de fluido de datos y las reglas provistas por el estándar USB. La topología del bus USB se basa en la topología estrella para la conexión donde cada punto central es un HUB los cuales se conectan al host, a otro HUB o a un dispositivo USB. La Figura [2.2](#page-30-0) ilustra este tipo de conexión.

Debido a retardos de tiempo entre los HUB y los cables, el máximo número de filas permitido es siete, incluyendo la fila del host. En estas siete filas se permiten no mas de 5 HUB entre el dispositivo y el host por lo cual la fila 7 solo puede ser ocupada por dispositivos.

El puerto USB transmite los datos y la alimentación del dispositivo mediante cuatro cables como se observa en la Figura [2.3,](#page-31-2) dos de ellos transmiten las señales de forma diferencial en 3 diferentes velocidades: La USB High-Speed a 480Mb/s, USB Full-Speed a 12Mb/s y USB Low-Speed a 1,5Mb/s. El reloj es transmitido por los cables diferenciales de datos bajo la codificación NRZI (Código sin retorno a cero invertido, Non return

| <b>MODO</b>       | <b>RENDIMIENTO</b>                   | <b>APLICACIONES</b> | <b>CARACTERISITCAS</b>          |
|-------------------|--------------------------------------|---------------------|---------------------------------|
| LOW-SPEED         | Periféricos interactivos             | Teclado, Mouse      | Bajo costo, fácil de manejar    |
|                   | $10 - 100 \text{ kb/s}$              | Game pads           | Conexión y desconexión dinámica |
| <b>FULL-SPEED</b> | Teléfono, Audio                      | Micrófonos          | Bajo costo, fácil de usar       |
|                   | Vídeo comprimido                     | Web Cam             | Conexión y desconexión dinámica |
|                   | $500 \text{ kb/s} - 10 \text{ Mb/s}$ | <b>Broadband</b>    | Múltiples periféricos           |
|                   |                                      |                     | Garantizado ancho de banda      |
|                   |                                      |                     | Garantizada latencia            |
| HIGH-SPEED        | Vídeo y almacenamiento               | Vídeo, Imagenes     | Bajo costo, fácil de usar       |
|                   | $25 - 400$ Mb/s                      | Almacenamiento      | Múltiples periféricos           |
|                   |                                      | <b>Broadband</b>    | Garantizado ancho de banda      |
|                   |                                      |                     | Garantizada latencia            |
|                   |                                      |                     | Alto ancho de banda             |

<span id="page-29-0"></span>Cuadro 2.1: Modos del puerto USB

to zero inverted). La alimentación la llevan los cables  $V_{BUS}$  y  $GND$ , con un voltaje de  $5v$  y potencia máxima de  $2,5w$ .

Host USB. El host USB esta conformado por hardware y por software y es quien recepciona a los dispositivos USB y a los HUBS a través del Controlador Host. En muchos casos el host USB es el computador al cual se conectan dispositivos como memorias usb, tarjetas de red o de sonido, entre otros. El host es responsable de los siguientes aspectos:

- Detectar, conectar y desconectar los dispositivos USB
- Manejar el flujo de datos entre el dispositivo usb y el host
- Recolectar datos de estado y actividades
- Provisionar la energía a los dispositivos USB conectados

Existe un software del sistema USB en el host el cual maneja la interconexión entre los dispositivos USB y el software del host. Hay cinco áreas de interconexión entre el Software del Sistema USB y el software del dispositivo:

- $\blacksquare$  Enumeración y configuración del dispositivo
- $\blacksquare$  Transmisión síncrona
- $\blacksquare$  Transmisión asíncrona

<span id="page-30-0"></span>Figura 2.2: Topología del bus USB

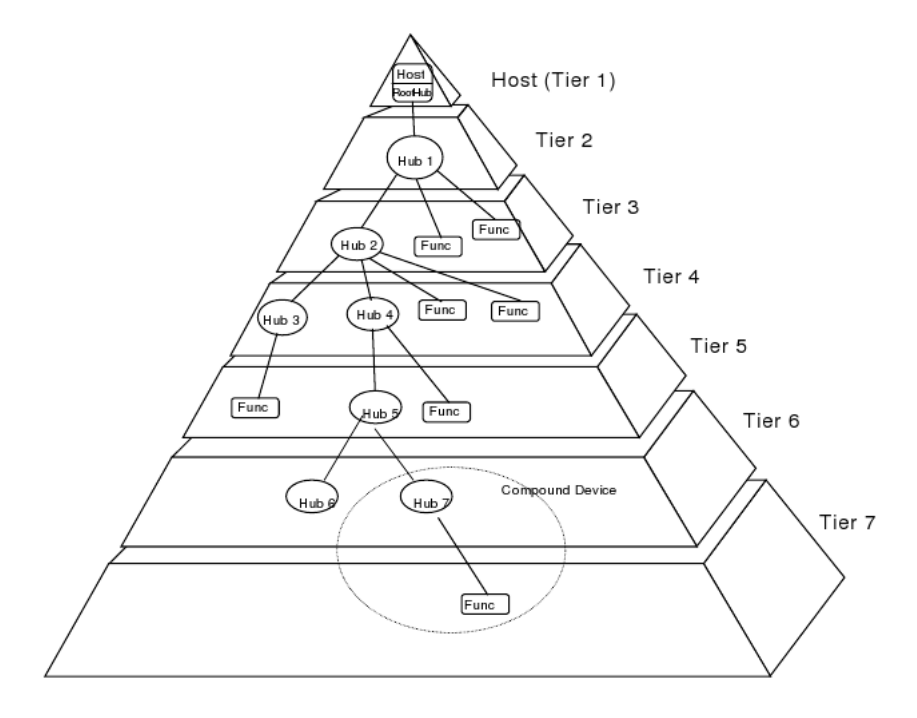

Universal Serial Bus Specifications, 2000.

- $\blacksquare$  Manejo de la alimentación eléctrica
- Manejo de la información del dispositivo y el bus

Dispositivos USB. Los dispositivos USB se puede dividir en varias clases como: HUBS, interfaces humanas, impresoras, dispositivos de im´agenes, dispositivos de almacenamiento masivo, dispositivos de comunicación entre otros. Cuando un dispositivo USB es conectado al host, este le asigna una dirección. Cada dispositivos USB soporta cuatro tipos de transferencias:

- Control: Son transferencias que se utilizan para leer información de los descriptores en los registros de los dispositivos (llamados endpoints), interpretarla y poder configurarlos.
- Interrupción: Usadas en los periféricos del tipo de los controladores de juegos, teclados y ratones, cuya comunicación es unidireccional y poco frecuente.

Figura 2.3: Pines USB Socket A

<span id="page-31-2"></span>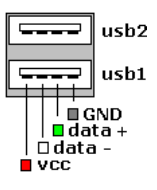

STACEY, JULIAN, USB, disponible en internet: URL: http://www.berklix.com, 2007.

- **Masiva:** Son transferencias no periódicas que precisan de todo el ancho de banda disponible. Utilizadas por las impresoras y los scanners.
- Isócrona: Dedicadas a las transferencias de telecomunicaciones, como voz o vídeo, que garantiza unas tasas de transferencia constantes. Se caracterizan porque el número de pulsos de reloj que transcurren entre la transmisión de dos caracteres es constante, por lo tanto, se está enviando información constantemente entre el host y el dispositivo.<sup>[1](#page-31-3)</sup>

#### <span id="page-31-0"></span>2.2. SISTEMA DE ARCHIVOS FAT32

El sistema de archivos FAT por sus siglas en ingles (File Allocation Table) se originó en la d´ecada de 1970 y en 1980 fue el sistema de archivos utilizado por el sistema operativo MS-DOS. Fue desarrollado para almacenar datos en disquetes de tama˜nos menores a 500KB, pero a lo largo del tiempo fue necesario el almacenamiento de datos de multimedia por lo cual se desarrollaron tres distintos tipos: FAT12, FAT16 y FAT32.

El sistema de archivos FAT32 maneja un direcciónamiento de 32 bits y direcciona clusters en los cuales están almacenados sectores del disco, por esta razón se pueden crear particiones de hasta 2TB. Este sistema cuenta con una tabla de localización la cual se encuentra en la parte inicial de la partición

<span id="page-31-1"></span>**2.2.1.** Culsters. El elemento de menor tamaño que puede ser direccionado en un disco se denomina sector, este usualmente almacena 512 bytes o palabras, los sistemas de archivos FAT asignan uno o varios sectores a un elemento llamado Cluster que

<span id="page-31-3"></span><sup>1</sup>MARTINEZ DURA, Rafael J., BOLUDA, Jose A., PEREZ, Juan J., Estructura de Computadores y Periféricos, Valencia, RA-MA, 2001, 404p.

dependiendo de la capacidad del medio de almacenamiento varia su tamaño. Por ejemplo un disquete de 360KB tiene clusters de 2 sectores (1024 bytes) y un disco de mas de 2GB tiene clusters de 32K, es decir 64 sectores de 512 bytes.

Los clusters tienen su funcionalidad debido a que los archivos están conformados por sectores, secotres que no siempre están contiguos en el disco debido a que en ocasiones no se encuentra la cantidad suficientes de sectores libres contiguos para almacenar un archivo grande. El direccionamiento de muchos sectores en un archivo puede ser muy grande, es por esto que los sectores se agrupan en clusters.

Existe una lista de links donde se almacena la dirección de los clusters donde esta alojado un archivo, esta lista se denomina FAT (File Allocation Table). El tamaño de los clusters esta almacenado el el primer sector de la partición en una lista de números llamada Bios Parameter Block.

#### <span id="page-32-0"></span>2.3. USO DEL MODULO VDRIVE1

Investigando las referencias bibliográficas del protocolo de comunicaciones del puerto USB bas´andose en el libro

#### 3 TERMINAL USB A SPI

<span id="page-33-0"></span>Se ha desarrollado una interfaz USB a SPI que permite enviar y recibir datos desde una terminal mediante un puerto serial emulado por USB a un dispositivo con conexión SPI. Esto con el fin enviar comandos de prueba al modulo VDRIVE1 y así conocer y entender mejor su funcionamiento para después de esto desarrollar las librerías que logren una excelente y eficiente comunicación. El diagrama de bloques de la Figura [3.1](#page-33-2) describe su funcionamiento y el ANEXO A muestra el código del programa.

<span id="page-33-2"></span>Figura 3.1: Diagrama de Interfaz Terminal USB a SPI

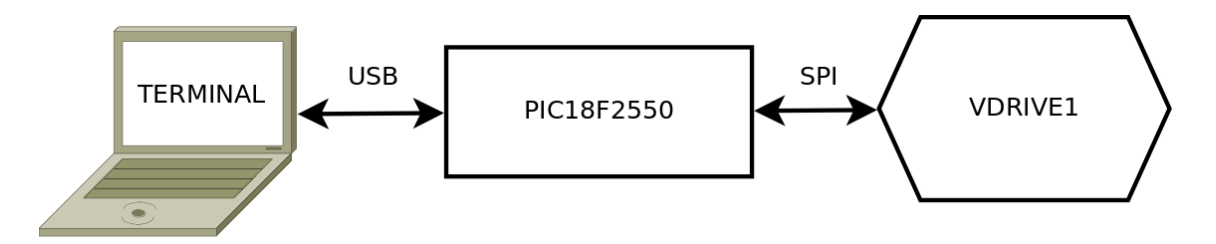

#### <span id="page-33-1"></span>3.1. Emulación RS-232 bajo USB

Dado que el objetivo de esta interfaz es enviar comandos por SPI al VDRIVE1 se encontró que la manera mas sencilla de lograrlo es mediante una terminal en la cual pueden mandar datos mediante un puerto serial. Debido a que en la actualidad muchos computadores carecen de un puerto serial se utiliza en este proyecto la emulación serial RS-232 bajo USB que poseen los microcontroladores PIC18F2550 o PIC18F4550, en los cuales a su vez se le pueden programar rutinas para la comunicación SPI.

Para lograr este cometido se configura al PIC18F2550 como un dispositivo USB tipo CDC (Comunication Device Class), Dispositivo Tipo Comunicación con un reloj de 12MHz. En el gráfico de la Figura [3.2](#page-34-1) se muestra por capas como se realiza la emulación.

<span id="page-34-1"></span>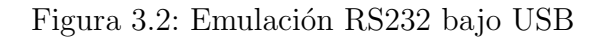

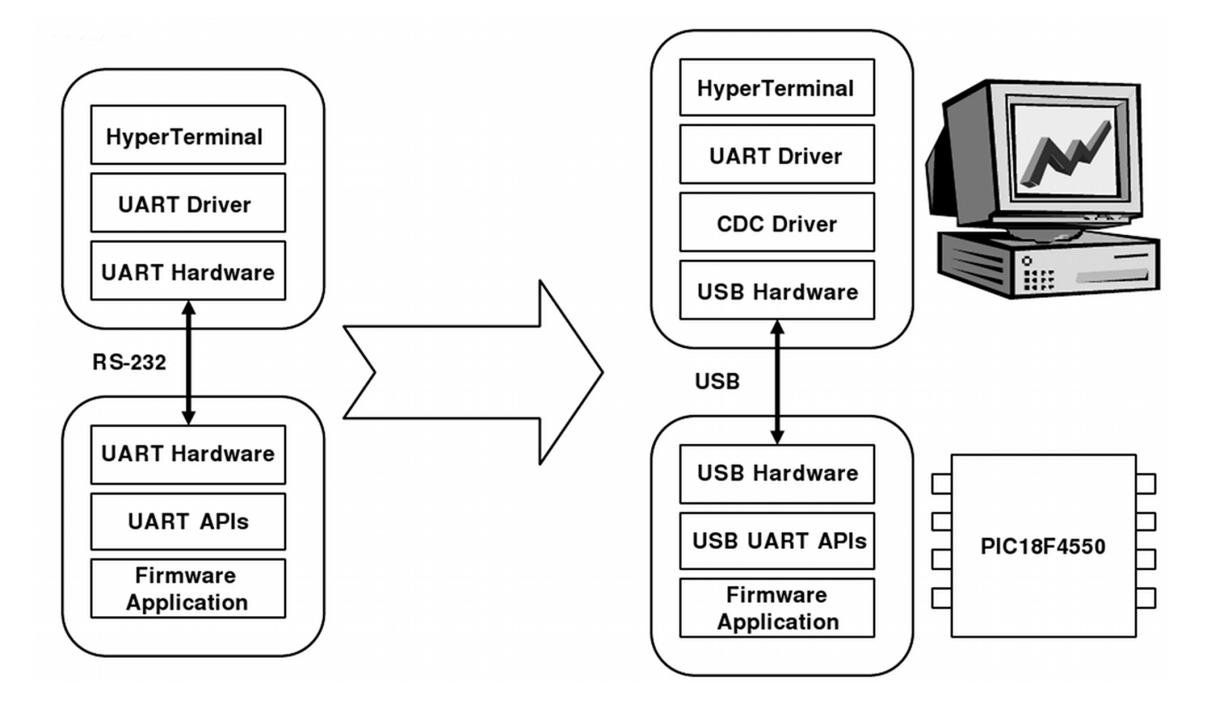

Microchip Technology Incorporated, Emulating RS -232 Over USB with PIC18F4550, 2004.

<span id="page-34-0"></span>3.1.1. Funciones para la comunicación USB USART. Las librerías proporcinadas por Microchip para la comunicación USB están escritas para funcionar en el lenguaje C18 el cual se escribe en el editor de código MPLAB de la Microchip y se compila con el software MCC18 de la misma empresa; estas herramientas son propias para trabajar con los microcontroladores serie PIC18. A continuación se estudiaran las funciones para enviar y recibir datos y una función para mantener activo el servicio de comunicación por USB.

USBTasks. Es una función que debe ser llamada constantemente para tener activos los servicios de comunicación USB y CDC. En el ejemplo de la función getsUSBUSART se muestra su uso.

mUSBUSARTISTxTrfReady. Esta función se usa para saber si el USB esta listo para la comunicación de datos. Siempre debe usarse antes de enviar o recibir algún dato. Ejemplo:

```
void ejemplo1(void)
```
{

if(mUSBUSARTIsTxTrfReady()) putrsUSBUSART(
# 4 LIBRER´IA PARA EL MANEJO DEL VDRIVE1

Este capitulo describe la funciones implementadas en assembler para la comunicación con el modulo VDRIVE1, las cuales se realizaron con la ayuda del programa MPLAB, el compilador MPASMWIN, el debugger MPLAB SIM de la Microchip y la interfaz USB a SPI implementada en este proyecto. Estas rutinas están diseñadas para trabajar con microcontroladores serie PIC16 como el PIC16F84 o el PIC16F877. Se utiliza en todas las funciones el modo comandos cortos SCS puesto que es mas eficiente enviar y recibir datos de esta forma.

# 4.1. RUTINAS DE COMUNICACIÓN SPI

Estas funciones se comunican directamente con el VDRIVE1 mediante SPI usando el registro de trabajo W y realizando escritura o lectura de datos.

4.1.1. Lectura de datos VDSPIR. La función VDSPIR lee datos del VDRIVE1 por SPI, comprueba si el dato es nuevo y lo guarda en el registro de trabajo W. Coloca el Carry en 1 si el dato es viejo y en 0 si el dato es nuevo.

Ejemplo: Se desea esperar a que el modulo VDRIVE1 mande un dato nuevo y este dato mandarlo al puerto B.

LEER

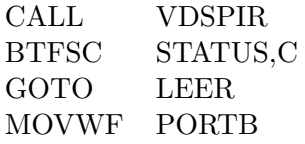

4.1.2. Escritura de datos VDSPIW. La función VDSPIR toma el dato que está en el registro de trabajo W y lo envía por SPI al VDRIVE1, comprueba que el dato haya sido recibido correctamente, si no es así llama al la función VDSPIR para leer un dato y así desocupar el buffer, despues de esto vuelve a enviar el dato de entrada inicial.

Ejemplo: Se desea enviar el valor 0x0D por SPI al modulo VDRIVE1

MOVLW 0x0D CALL VDSPIW

4.1.3. RUTINA DE ESPERA A NO NUEVOS MENSAJES VDWNM La función VDWNM espera a que a que el modulo VDRIVE1 termine de mandar mensajes, esta rutina se usa antes de enviar comandos al VDRIVE1 para que el modulo este listo para la recepción.

# 4.2. RUTINAS DE CONFIGURACIÓN

Estas rutinas configuran el modo de funcionamiento del VDRIVE1, muestran información sobre el e inicializan la comunicación.

4.2.1. RUTINA DE INICIALIZACIÓN VDINIC La función VDINIC configura los pines para la conexión SPI con el VDRIVE1, manda una señal de eco para conocer si la comunicación esta establecida, configura al VDRIVE en modo SCS.

4.2.2. Monitor en datos modo ASCII VDIPAM. Esta función configura al monitor en modo datos ASCII donde los valores de entrada y salida se manejan con caracteres imprimibles ASCII. Ejemplo: se escribe en ASCII 255 lo cual quiere decir que se escribirán 255 datos en el archivo abierto.

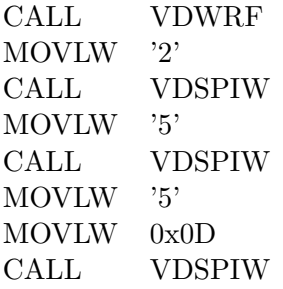

4.2.3. Monitor en datos modo binario VDIPHM. Esta función configura al monitor en modo datos binario donde los valores de entrada y salida se manejan en binario. Ejemplo: se escribe 0x000000FF lo cual quiere decir que se escribirán 255 datos en un archivo abierto.

CALL VDWRF MOVLW 0x00 CALL VDSPIW MOVLW 0x00 CALL VDSPIW MOVLW 0x00 CALL VDSPIW MOVLW 0xFF CALL VDSPIW MOVLW 0x0D CALL VDSPIW

4.2.4. Modo comandos cortos VDSCSM. Esta función configura al VDRIVE1 para que reciba comandos en modo SCS y responda de la misma forma

4.2.5. Mostrar la versión del firmware. Esta función le indica al VDRIVE1 que muestre la versión del firmware con la que esta trabajando.

## 4.3. RUTINAS PARA EL MANEJO DE ARCHIVOS

Estas rutinas permiten manejar archivos dentro de una memoria USB conectada al modulo VDRIVE1, siempre y cuando este formateada en uno de los siguientes sistemas: FAT12, FAT16 o FAT32.

4.3.1. Función para listar archivos VDDIR. Lista los archivos y carpetas del directorio actual

4.3.2. Función listar un archivo VDDIRF. Lista el archivo especificado y su tamaño. Ejemplo: Lista el archivo A.TXT con su tamaño.

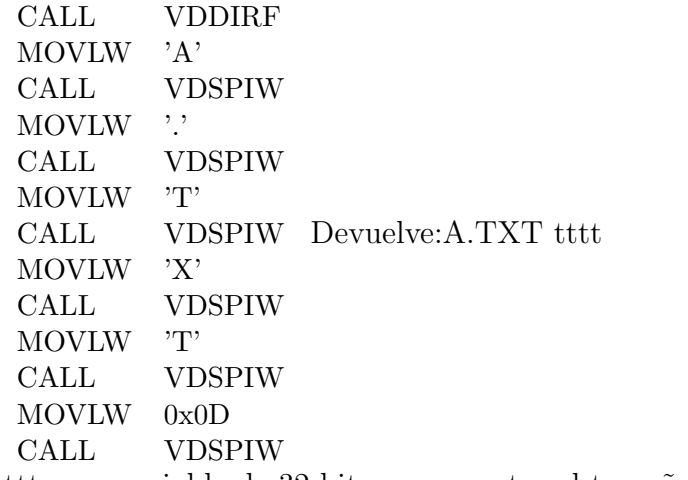

Donde tttt, una variable de 32 bits que muestra el tamaño en bytes

4.3.3. Función cambio de carpeta VDCDF. Esta función cambia de carpeta. Ejemplo: Accede a la carpeta DATA

> CALL VDCDF MOVLW 'D' CALL VDSPIW MOVLW 'A' CALL VDSPIW MOVLW 'T' CALL VDSPIW MOVLW 'A' CALL VDSPIW MOVLW 0x0D CALL VDSPIW

4.3.4. Función subir carpeta VDCDF. Esta función cambia hacia arriba una carpeta

4.3.5. Función leer archivo completo VDRD Esta función lee por completo un archivo especificado. Ejemplo: Lee el contenido del archivo B.TXT y lo manda al puerto B.

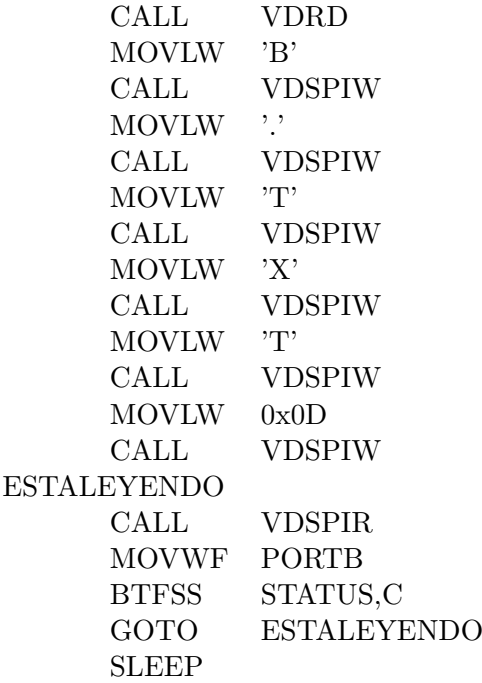

4.3.6. Función borrar carpeta VDDLD. Borra una carpeta vacía especificada. Ejemplo: Borra la carpeta DATA

> CALL VDDLD MOVLW 'D' CALL VDSPIW MOVLW 'A' CALL VDSPIW MOVLW 'T' CALL VDSPIW MOVLW 'A' CALL VDSPIW MOVLW 0x0D CALL VDSPIW

4.3.7. Función crear carpeta VDMKD. Crea una nueva carpeta, también opcionalmente se puede definir la fecha y hora de su creación en formato 32 bits FAT. Ejemplo: Crea una carpeta llamada DATA con la fecha 2008-11-11 00:00:00

CALL VDMKD MOVLW 'D' CALL VDSPIW MOVLW 'A' CALL VDSPIW MOVLW 'T' CALL VDSPIW MOVLW 'A' CALL VDSPIW MOVLW 0x20 CALL VDSPIW MOVLW 0x38 CALL VDSPIW MOVLW 0x5B CALL VDSPIW MOVLW 0x00 CALL VDSPIW MOVLW 0x00 CALL VDSPIW MOVLW 0x0D CALL VDSPIW

4.3.8. Función borrar archivo VDDLF. Borra el archivo especificado. Ejemplo: Borrar el archivo B.TXT

> CALL VDDDLF MOVLW 'B' CALL VDSPIW MOVLW '.' CALL VDSPIW MOVLW 'T' CALL VDSPIW MOVLW 'X' CALL VDSPIW MOVLW 'T' CALL VDSPIW MOVLW 0x0D CALL VDSPIW

4.3.9. Función escribir en archivo VDWRF. Escribe un numero de bytes especificados en el archivo que se encuentre abierto, el numero de bytes debe especificarse en forma binaria con una longitud de 32bits (4bytes). Ejemplo: Escribe las letras JP dentro del archivo abierto

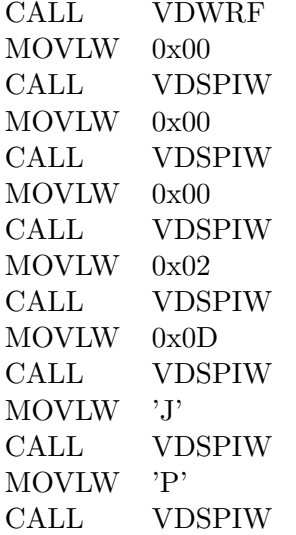

4.3.10. Función abrir archivo para escritura VDOPW. ; Abre un archivo especificado para escribir o crea un archivo nuevo, opcional se puede también especificar la fecha y hora de creación. Ejemplo: abre el archivo C.DAT para escribir en el.

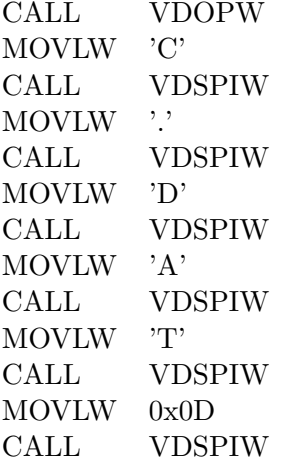

4.3.11. Función cerrar archivo VDCLF. Cierra el archivo que se encuentra abierto, debe especificarse el archivo. Ejemplo: cierra el archivo C.DAT

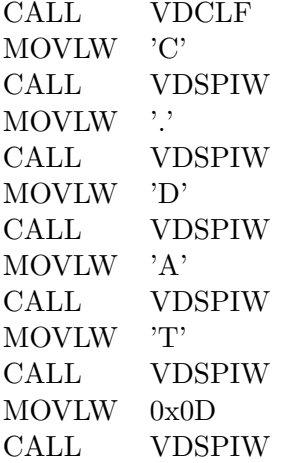

4.3.12. Función leer archivo VDRDF. . Lee el numero de bytes especificados del archivo que se encuentra abierto el numero de bytes debe especificarse en forma binaria con una longitud de 32bits (4bytes). Ejemplo: lee dos bytes del archivo abierto, el primero lo saca por el puerto B y el segundo lo saca por el puerto D.

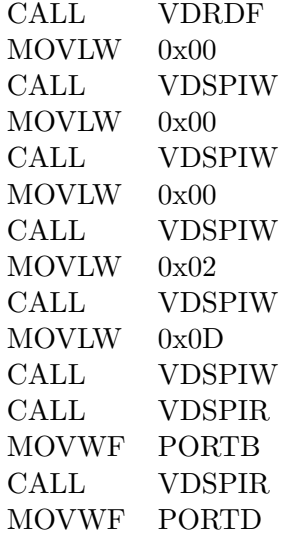

4.3.13. Función renombrar VDREN. Esta función renombra un archivo o una carpeta especificado. Ejemplo: renombra el archivo A.TXT por B.TXT

CALL VDREN MOVLW 'A' CALL VDSPIW MOVLW '.' CALL VDSPIW MOVLW 'T' CALL VDSPIW MOVLW 'X' CALL VDSPIW MOVLW 'T' CALL VDSPIW MOVLW 0x20 CALL VDSPIW MOVLW 'B' CALL VDSPIW MOVLW '.' CALL VDSPIW MOVLW 'T' CALL VDSPIW MOVLW 'X' CALL VDSPIW MOVLW 'T' CALL VDSPIW MOVLW 0x0D CALL VDSPIW

4.3.14. Función abrir archivo para lectura VDOPR. Abre un archivo para su lectura, opcional se puede especificar la fecha de acceso en formato 16 bits FAT. Ejemplo: se abre el archivo A.TXT y se le coloca como fecha de acceso 0x355B (2008- 11-11)

CALL VDOPR MOVLW 'A' CALL VDSPIW MOVLW '.' CALL VDSPIW MOVLW 'T' CALL VDSPIW MOVLW 'X' CALL VDSPIW MOVLW 'T' CALL VDSPIW MOVLW 0x20 CALL VDSPIW MOVLW 0x38 CALL VDSPIW MOVLW 0x5B CALL VDSPIW MOVLW 0x0D CALL VDSPIW

4.3.15. Función mover puntero VDSEK. Esta función mueve el puntero a la posición especificada en el archivo que se encuentra abierto, la posición del puntero debe especificarse en forma binaria con una longitud de 32bits (4bytes). Ejemplo: Mueve el puntero a la posición 0xFF (255) del archivo abierto

> CALL VDSEK MOVLW 0x00 CALL VDSPIW MOVLW 0x00 CALL VDSPIW MOVLW 0x00 CALL VDSPIW MOVLW 0xFF CALL VDSPIW MOVLW 0x0D CALL VDSPIW

4.3.16. Función espacio libre VDFS y VDFSE. Estas funciones muestran el espacio libre de una memoria USB, la función VDFS se usa para memorias con espacio libre menor o igual a 4GB, devuelve un valor de 32 bits que indica el espacio libre en bytes. La función VDFSE se usa cuando el espacio libre puede ser mayor a 4GB, devuelve un valor de 48 bits que indica el espacio libre en bytes. Ejemplo:

#### CALL VDFS Devuelve:tttt

Donde tttt es un dato de 32bits que indica el espacio libre en bytes

CALL VDFSE Devuelve:tttttt

Donde tttttt es un dato de 48bits que indica el espacio libre en bytes

### 4.4. RUTINAS PARA EL MANEJO DE LA ENERGÍA

Estas funciones permiten manejar la energía del dispositivo USB.

4.4.1. Función suspender disco VDSUD. Esta función coloca a la memoria USB en modo de bajo consumo, suele usarse para también como una forma de extracción segura de ella.

4.4.2. Función despertar disco VDWKD. Esta función devuelve a la memoria USB del modo bajo consumo al modo normal para poder operar nuevamente en ella.

# 4.5. RUTINAS PARA DE COMPROBACION DE RESPUESTA ´

Estas rutinas comprueban estados en el VDRIVE1 o la respuesta a determinado tipo de comando.

4.5.1. Función leer respuesta de comando VDRRC. Esta función lee la respuesta dada por un comando, coloca al Carry en 0 si el comando fue aceptado corectamente y en 1 si no lo fue.

4.5.2. Función leer comando fallido VDRFC Esta función lee la salida de datos del VDRIVE1 y la compara con la secuencia de respuesta de comando fallido, es muy ´util para conocer cuando un archivo ha llegado a su fin. Coloca al Carry en 0 si la respuesta es comando fallido y en 1 si no lo es. Ejemplo: Se leerá los datos de un peque˜no archivo abierto que contiene el texto "1234567890"de 3 en 3 caracteres donde se desea conocer cuando el archivo ha llegado su fin.

LECTURA

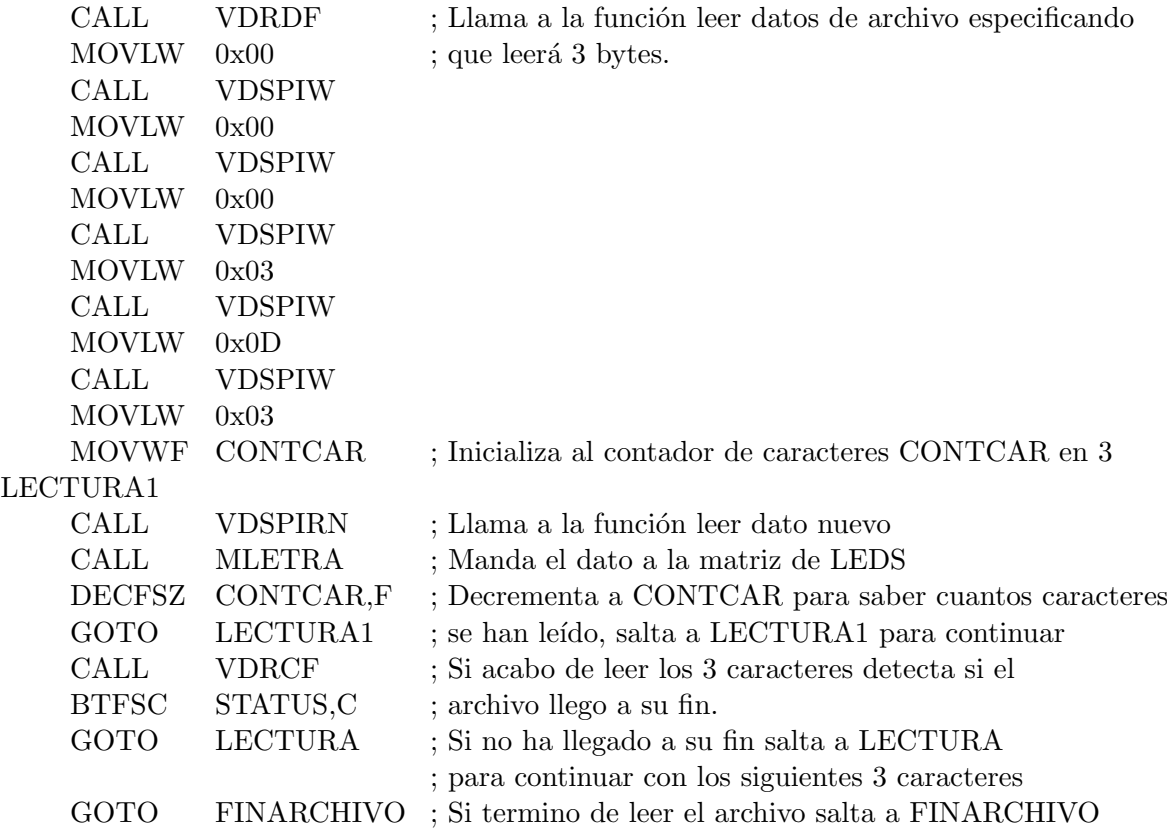

4.5.3. Función detectar presencia memoria USB VDUSBP. Esta función detecta si existe una memoria USB conectada o no al VDRIVE1, devuelve al Carry en 1 si la memoria no fue detectada y en 0 si lo fue.

## 4.6. CODIGO DE LA LIBRERIA

A continuación se muestra el código que compone las funciones de la librería que maneja al VDRIVE1, en el se indica como se debe configurar el modulo para que funcione correctamente con el microcontrolador, comentarios amplios en las instrucciones usadas para su fácil entendimiento y funciones acompañadas con ejemplos prácticos para su fácil aplicación.

;\*\*\*\*\*\*\*\*\*\*\*\*\*\*\*\*\*\*\*\*\*\*\*\*\*\*\*\*\*\*\*\*\*\*\*\*\*\* Librer´ıa "VDRIVE.INC" \*\*\*\*\*\*\*\*\*\*\*\*\*\*\*\*\*\*\*\*\*\*\*\*\*\*\*\*\*\*\*\*\*\*\*\*\*\* ; Esta librería esta diseñada para comunicarse con el modulo VDRIVE1 que cuenta con el chip ; Vinculum VNC1L-1A mediante SPI. Maneja las siguientes funciones: ; ; VDINIC: Inicializa la comunicación con el VDRIVE1 ; VDSPIW: Escribe datos en el VDRIVE1 ; VDSPIR: Lee un dato del VDRIVE1 ; VDSPIRN: Lee un dato nuevo del VDRIVE1 ; VDWNM: Espera a que el VDRIVE1 termine de mandar datos ; VDWWNM: Espera varias veces a que el VDRIVE termine de mandar datos ; VDIPAM: Monitor en datos modo ASCII ; VDIPHM: Monitor en datos modo binario ; VDSCSM: Modo comandos cortos : VDFWV: Muestra la versión del firmware del VDRIVE1 ; VDDIR: Lista los archivos y carpetas del directorio actual ; VDDIRF: Lista el archivo especificado y su tamaño ; VDCDF: Cambia de carpeta ; VDCDA: Cambia hacia arriba una carpeta ; VDRD: Lee por completo un archivo ; VDDLD: Borra una carpeta ; VDMKD: Crea una nueva carpeta ; VDDLF: Borra un archivo ; VDWRF: Escribe un numero de bytes especificados en el archivo que se encuentre abierto ; VDOPW: Abre un archivo para escribir o crea un archivo nuevo ; VDCLF: Cierra el archivo que se encuentra abierto ; VDRDF: Lee el numero de bytes especificados del archivo que se encuentra abierto ; VDREN: Renombra un archivo o una carpeta ; VDOPR: Abre un archivo para su lectura ; VDSEK: Mueve el puntero a la posición especificada en el archivo que se encuentra abierto ; VDFS: Muestra el espacio libre en bytes del disco si este es menor a 4GB ; VDFSE: Muestra el espacio libre en bytes del disco ; VDSUD: Coloca a la memoria USB en suspensión ; VDWKD: Saca a la memoria USB de la suspensión ; VDRRC: Comprueba respuesta de comando ; VDRCF: Comprueba comando fallido ; VDUSBP: Detecta la presencia de la memoria USB ; VDRET: Realiza un retardo de 16 ciclos ; ; Estas rutinas están diseñadas para trabajar en microcontroladores serie PIC con un reloj de hasta ; 96MHz donde las rutinas necesiten 4 ciclos de reloj para su ejecución. Si el reloj es superior ; es necesario colocar retardos en las rutinas VDSPIR y VDSPIW para aumentar el tiempo de la onda ; de clock a un mínimo de 83ns. ; ; Para el manejo de entrada y salida en archivos el firmware requiere que se los abra usando las ; funciones VDOPW o VDOPR escribiendo en ellos con la función VDWRF o leyendo con la función VDRDF ; y luego cerrándolo con la función VDCLF. Solo un archivo puede ser abierto al tiempo. Si un ; archivo es abierto para escritura, se puede escribir o leer de el. Si un archivo es abierto para ; lectura solo se podrá leer de el. ; ; El puntero en el archivo se mantiene desde el lugar donde fue le´ıdo o escrito por ultima vez. La ; función VDSEK puede ser usada para mover el puntero dentro de un archivo. Cuando se usa la función ; VDOPW sobre un archivo existente la función VDWRF empezara a escribir a partir del último dato. ; ; Mientras se escriben datos en el disco, el firmware puede demorase un cierto tiempo para encontrar ; un cluster vacío debido a la fragmentación de datos, esto suele ocurrir cuando se usan las ; funciones VDWRF para operaciones de escritura o las funciones VDOPW o VDMKD. ; ; Si no se especifica la fecha y hora en la creación de una carpeta o en un archivo el firmware ; colocara por defecto el dato 0x31940000 (2004.12.04 00:00:00). Si no se especifica la fecha de ; lectura al usar la función VDOPR se mantendrá la fecha de la última lectura. ; ; Nombres largos en sistemas de archivo FAT32 no son soportados, los nombres para los archivos ; pueden tener de 1 a 8 caracteres y opcional seguidos de un punto con una extensión de archivo ; de 3 caracteres, deben estar en mayúsculas, si se los inserta en minúsculas el firmware los ; pasara a mayúsculas usando el código OEM437. Se pueden entrar letras, números y los siguientes

```
; caracteres:
; $ % ' - _ @ ~ ! ( ) { } ^ # &
;
; Ejemplo: "TEXTO_01.TXT" o "JUAN.WAV"
;
;
; Conexión del modulo VDRIVE1 al microcontrolador PIC16F877A
;
; _______
; \ ______________________
; the contract of \lambda is a set of \lambda is a set of \lambda is a set of \lambda is a set of \lambda; V \ | |
             D 6 -|-- CSE ----|Pin18-RC3 PIC
             R 5 -|-- CLK ----|Pin17-RC2 16F<br>I 4 -|-- SDI ----|Pin15-RC0 877A
; I \t 4 - -I - SDI ---- \text{Pin15-RCO}V 3 - | - VCC |
E = 2 - |-SDD ----|Pin16-RC1\begin{array}{ccc} 1 & 1 & -1 & - & \text{GND} \\ 1 & 1 & -1 & - & \text{GND} \end{array}; the contract of the contract of the contract of the contract of the contract of the contract of the contract of the contract of the contract of the contract of the contract of the contract of the contract of the contrac
; / |______________________|
;      _______/
;
;
;
;
     ; ====================================================================================
; || PROYECTO DE GRADO ||; ||; || ESTUDIO Y DISEÑO DE ALGORITMOS E INTERFAZ ELECTRÓNICA DE COMUNICACIÓN ||
; || ENTRE MICROCONTROLADORES SERIE PIC Y DISPOSITIVOS DE ALMACENAMIENTO USB ||
; etc. The contract of the contract of the contract of the contract of the contract of the contract of the contract of the contract of the contract of the contract of the contract of the contract of the contract of the co
; || Juan Pablo Ruiz Rosero ||
     ; || Ingenier´ıa Electr´onica ||
; || Universidad de Nari~no ||
     ; || Octubre 2008 ||
; ====================================================================================
;
;
;****************************************************************************************************
; ZONA DE DATOS *************************************************************************************
;****************************************************************************************************
;****************************************************************************************************
       CBLOCK
       VDSPICONT ; Define direcciones en memoria para las variables
       VDSPIDATO
       VDSPIDATO2
       VDINICC
       VDRDSCONT
       VDSRFL
       VDWNMCONT
       VDRETCONT
       ENDC
#DEFINE VDSPIO PORTC,0 ; Define el pin para la salida de datos SPI (SPI OUT)
                              ; Define el pin para la entrada de datos SPI (SPI IN)
#DEFINE VDSPIC PORTC,2 ; Define el pin para la salida del clock del SPI (SPI CLOCK)
#DEFINE VDSPIE PORTC,3 ; Define el pin para la habilitación del dispositivo SPI (SPI ENABLE)<br>#DEFINE VDSRN VDSRFL,0 ; Define una bandera para conocer
                             ; Define una bandera para conocer
#DEFINE VDSWA VDSRFL,1 ; Define una bandera
; ZONA DE FUNCIONES *********************************************************************************
```
; Esta función configura los pines para la conexión SPI con el VDRIVE1, manda una señal de eco ; para conocer si la comunicación esta establecida, configura al VDRIVE en modo SCS y devuelve ; un 0 si se logro establecer la comunicación y un 1 si no se logro. VDINIC **RSF** STATUS, RPO : Pone a 1 el bit 5 del STATUS. Acceso al Banco 1.  $_{\rm BCF}$ **VDSPIO** ; Coloca a SPI OUT como salida **VDSPTT** ; Coloca a SPI IN como entrada **RSF BCF** VDSPIC : Coloca a SPI CLOCK como salida  $RCF$ **VDSPTE** ; Coloca a SPI ENABLE como salida ; Acceso al banco 0 **BCF** STATUS, RPO **BCF VDSPTO** ; Coloca en cero las salidas  $RCF$ **VDSPTC**  $RCF$ **VDSPTE**  $CAT.L$ Retardo\_100ms ; Llama un retardo para que el modulo VDRIVE1 este listo VDINIC1 CALL **VDWNM VDINIC2** MOVLW  $E$ ; Manda el comando de eco "E" al VDRIVE1 CALL VDSPIW **MOVT M**  $0x0D$  $CALL$ VDSPIW VDINIC3 CALL VDSPIR ; Lee los datos del VDRIVE1 **RTFSC** STATUS C ; Comprueba que el dato sea nuevo GOTO VDINIC3 ; El dato no es nuevo, vuelve a leer SUBLW  $, \mathbf{F}$ ; El dato es nuevo, comprueba que sea igual a "E" **BTFSS** STATUS.Z GOTO VDINIC2 ; El dato no es igual a "E" vuelve a mandar la señal de eco  $CAT.I.$ **VDSCSM** ; El dato si es igual a "E", coloca el monitor en modo comandos **CALL** VDRRC **BCF** STATUS.C ; cortos, coloca el 0 el Carry para informar que se logro RETURN ; establecer la comunicación con el VDRIVE1 y termina la función. ; Esta función toma el dato que esta en W y lo envía por SPI al VDRIVE1 **VDSPTW** MOVWF VDSPIDAT02 ; Almacena el dato que esta W en el registro VDSPIDATO2 VDSPIWR **MOVE** VDSPIDAT02,W ; Lee el dato del registro VDSPIDATO2 y lo pasa al registro MOVWF VDSPIDATO : VDSPIDATO **BCF VDSPTC** ; Se cerciora de que la señal de reloj empiece en cero : CLOCK 1 **BSF VDSPIE** ; Coloca en 1 a SPI ENABLE para habilitar el modulo VDRIVE1 **BSF VDSPIO** ; Coloca en 1 a SPI OUT para indicar el bit de arranque **BSF** VDSPIC ; Manda un pulso al reloj **BCF** VDSPIC

; CLOCK 2

**BCF** 

VDSPIO

; Coloca en 0 a SPI OUT para indicar que realizará escritura

```
; de datos
       BSF VDSPIC ; Manda un pulso al reloj<br>RCF VDSPIC
               VDSPTC
; CLOCK 3
       BCF VDSPIO ; Coloca en 0 a SPI OUT para indicar que escribirá en el
                                      ; registro de datos
       BSF VDSPIC ; Manda un pulso al reloj RCF vDSPIC
               VDSPTC
; CLOCK 4 A 11
       MOVLW 0x08 ; Inicializa a VDSPICONT en 0x08 para contar los 8 bits<br>MOVWF VDSPICONT : de datos que va a leer
                                       ; de datos que va a leer
VDSPIW1
       RLF VDSPIDATO,F ; Rota a la izquierda el registro VDSPIDATO a través del
                                      ; Carry para colocar al MSB en el Carry
       BTFSC STATUS, C ; Testea el valor del Carry<br>
Como el Carry esta en uno
       GOTO VDSPIWUNO ; Como el Carry esta en uno salta a VDSPIWUNO<br>BCF VDSPIO : Como el Carry esta en 0 coloca en 0 a SPIO
       BCF VDSPIO ; Como el Carry esta en 0 coloca en 0 a SPI OUT GOTO VDSPIW2 ; Salta a VDSPIW2
                                      ; Salta a VDSPIW2
VDSPIWUNO
       BSF VDSPIO ; Coloca a SPI OUT en 1
VDSPIW2
       BSF VDSPIC ; Manda un pulso al reloj<br>BCF VDSPIC
               VDSPIC
       DECFSZ VDSPICONT,F ; Decrementa el contador VDSPICONT y testea si esta en cero
                                       ; Si no esta en cero continua con la escritura del siguiente bit
; CLOCK 12
       BCF VDSWA ; Coloca la bandera de escritura aceptada en 0<br>BTFSC VDSPII : Testea la señal SPI IN
       BTFSC VDSPII ; Testea la señal SPI IN<br>
BSF VDSWA : Si SPI IN esta en 1 co.
                                       ; Si SPI IN esta en 1 coloca la bandera de escritura aceptada en
                                      ; 1 y si no la deja en 0
       BSF VDSPIC ; Manda un pulso al reloj
       BCF VDSPIC
; CLOCK 13
       BCF VDSPIO ; Coloca la salida SPI OUT en cero<br>BCF VDSPIE : Coloca en 0 a SPI ENABLE para de:
                                       ; Coloca en 0 a SPI ENABLE para deshabilitar el modulo VDRIVE1
       BSF VDSPIC ; Manda un pulso al reloj<br>RCF VDSPIC
               VDSPIC
       BTFSS VDSWA ; Testea la bandera de escritura aceptada
       RETURN ; Si esta en cero termina la escritura
       CALL VDSPIR ; Si esta en uno la lectura no fue aceptada, lee datos del
                                       ; VDRIVE1 para desocupar el buffer e intenta escribir
                                       ; nuevamente el dato.
;FIN FUNCION DE ESCRITURA SPI ***********************************************************************
;FUNCION DE LECTURA ************************************************************************************
;Esta función lee datos del VDRIVE1 por SPI, comprueba si el dato es nuevo y lo guarda en W
; Coloca el Carry así:
;Carry = 1 Si el dato es viejo
;Carry = 0 Si el dato es nuevo
VDSPIR
       BCF VDSPIC ; Se cerciora de que la señal de reloj empiece en cero
```

```
; CLOCK 1
```
BSF VDSPIE ; Coloca en 1 a SPI ENABLE para habilitar el modulo VDRIVE1<br>BSF VDSPIO : Coloca en 1 a SPI OUT para indicar el bit de arrangue ; Coloca en 1 a SPI OUT para indicar el bit de arranque BSF VDSPIC ; Manda un pulso al reloj<br>BCF VDSPIC VDSPIC ; CLOCK 2 VDSPIO ; Coloca en 1 a SPI OUT para indicar que realizará una lectura ; de datos BSF VDSPIC ; Manda un pulso al reloj<br>RCF VDSPIC **VDSPTC** ; CLOCK 3 BCF VDSPIO ; Coloca en 0 a SPI OUT para indicar que leerá del registro ; de datos BSF VDSPIC : Manda un pulso al reloj BCF VDSPIC ; CLOCK 4 A 11 CLRF VDSPIDATO ; Limpia el registro donde se guardará el dato leído<br>MOVLW 0x08 : Inicializa a VDSPICONT en 0x08 para contar los 8 b: MOVLW 0x08 ; Inicializa a VDSPICONT en 0x08 para contar los 8 bits<br>MOVWF VDSPICONT : de datos que va a leer ; de datos que va a leer VDSPIR1 BCF STATUS, C ; Supone que el dato de entrada es cero por lo cual coloca en ; cero al bit de Carry BTFSC VDSPII ; Testea si la señal de entrada SPI IN esta en uno o en cero<br>BSF STATUS, C ; Como la señal de entrada esta en uno coloca al Carry en uno BSF STATUS, C ; Como la señal de entrada esta en uno coloca al Carry en uno<br>RLF VDSPIDATO, F ; Como la señal de entrada esta en cero salta y deja al Carry ; Como la señal de entrada esta en cero salta y deja al Carry ; en cero y lo rota a la izquierda a través del registro ; VDSPIDATO, con MSB primero BSF VDSPIC ; Manda un pulso al reloj<br>RCF VDSPIC VDSPTC DECFSZ VDSPICONT,F ; Decrementa el contador VDSPICONT y testea si esta en cero ; Si no esta en cero continua con la lectura del siguiente bit ; CLOCK 12 ; Si esta en cero sigue con el CLOCK12 BCF VDSRN ; Coloca la bandera de nueva respuesta en 0 BTFSC VDSPII ; Testea la señal de entrada SPI IN<br>BSF VDSRN : Si SPI IN esta en 1 coloca la bane ; Si SPI IN esta en 1 coloca la bandera de nueva respuesta en ; 1 y si no la deja en 0 BSF VDSPIC ; Manda un pulso al reloj<br>RCF VDSPIC  $VDSPTC$ ; CLOCK 13 BCF VDSPIO ; Coloca la salida SPI OUT en cero<br>BCF VDSPIE : Coloca en 0 a SPI ENABLE para de: ; Coloca en 0 a SPI ENABLE para deshabilitar el modulo VDRIVE1 BSF VDSPIC ; Manda un pulso al reloj BCF VDSPIC MOVF VDSPIDATO, W ; Coloca el dato leído en el registro de trabajo W<br>BCF STATUS.C : Coloca el dato de la bandera VDSRN en el bit de que STATUS, C ; Coloca el dato de la bandera VDSRN en el bit de Carry<br>VDSRN **BTFSC** BSF STATUS, C<br>RETURN ; Termina la lectura ;FIN DE LA FUNCION DE LECTURA SPI \*\*\*\*\*\*\*\*\*\*\*\*\*\*\*\*\*\*\*\*\*\*\*\*\*\*\*\*\*\*\*\*\*\*\*\*\*\*\*\*\*\*\*\*\*\*\*\*\*\*\*\*\*\*\*\*\*\*\*\*\*\*\*\*\*\* ;FUNCION DE LECTURA DE DATOS NUEVOS \*\*\*\*\*\*\*\*\*\*\*\*\*\*\*\*\*\*\*\*\*\*\*\*\*\*\*\*\*\*\*\*\*\*\*\*\*\*\*\*\*\*\*\*\*\*\*\*\*\*\*\*\*\*\*\*\*\*\*\*\*\*\*\* ; Esta función lee datos del VDRIVE1 por SPI y espera a que el dato sea nuevo finalizar. Guarda ; el dato leído en el registro de trabajo W. VDSPIRN CALL VDSPIR ; Lee un dato del VDRIVE1

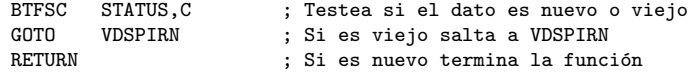

;FUNCION ESPERA QUE EL VDRIVE TERMINE DE MANDAR MENSAJES \*\*\*\*\*\*\*\*\*\*\*\*\*\*\*\*\*\*\*\*\*\*\*\*\*\*\*\*\*\*\*\*\*\*\*\*\*\*\*\*\*\*\*\* ; Esta función lee la salida del VDRIVE1 hasta que el no tenga mensajes nuevos por enviar VDWNM

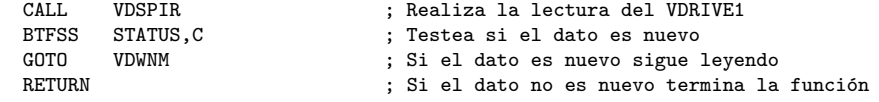

;FUNCION ESPERA VARIAS VECES A QUE EL VDRIVE TERMINE DE MANDAR MENSAJES\*\*\*\*\*\*\*\*\*\*\*\*\*\*\*\*\*\*\*\*\*\*\*\*\*\*\*\*\*\*\* ; Cuando se inserta un dispositivo nuevo en el VDRIVE1 este suele demorace un poco en responder ; es por eso que es necesario esperar varias veces a que el modulo este listo para recivir nuevas ; instrucciones, esta funci´on espera 100 veces a que el modulo este listo. VDWWNM

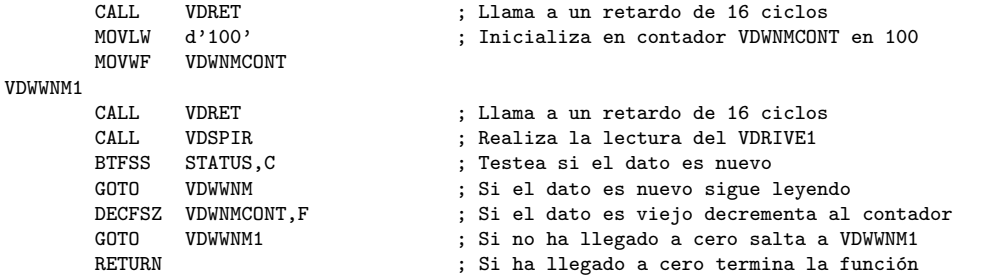

;FUNCION VDIPHM, MONITOR EN DATOS MODO BINARIO \*\*\*\*\*\*\*\*\*\*\*\*\*\*\*\*\*\*\*\*\*\*\*\*\*\*\*\*\*\*\*\*\*\*\*\*\*\*\*\*\*\*\*\*\*\*\*\*\*\*\*\*\*\* ; Configura al monitor en modo datos binario donde los valores de entrada y salida se manejan en binario ; Ejemplo:

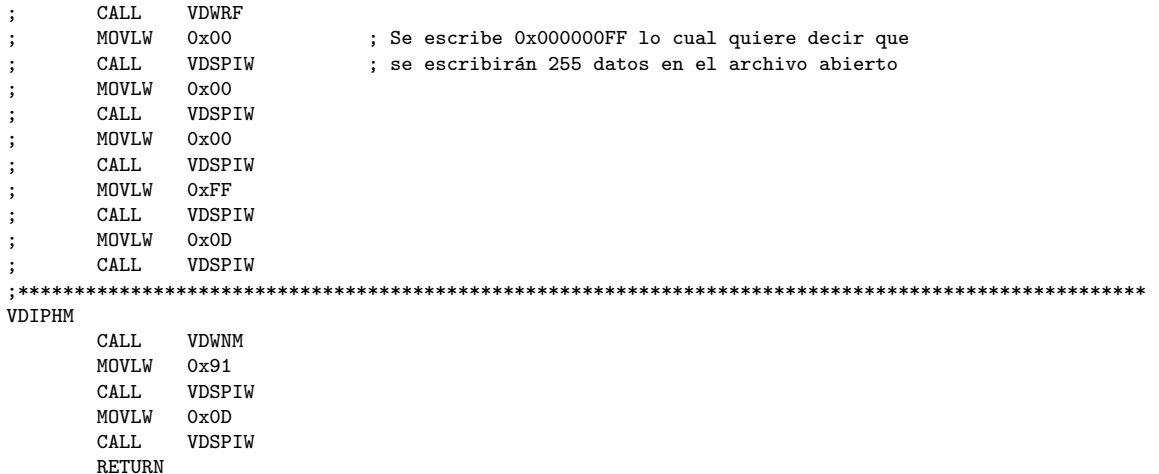

;FUNCION VDIPAM, MONITOR EN DATOS MODO ASCII \*\*\*\*\*\*\*\*\*\*\*\*\*\*\*\*\*\*\*\*\*\*\*\*\*\*\*\*\*\*\*\*\*\*\*\*\*\*\*\*\*\*\*\*\*\*\*\*\*\*\*\*\*\*\*\* ; Configura al monitor en modo datos ASCII donde los valores de entrada y salida se manejan con ; caracteres imprimibles ASCII ; Ejemplo: ; CALL VDWRF<br>: MOVLW '2' ; MOVLW '2' ; Se escribe en ASCII 255 lo cual quiere decir que ; CALL VDSPIW ; se escribir´an 255 datos en el archivo abierto ;<br>movlw '5'<br>call vdSP: ; CALL VDSPIW

```
MUAL M
         , 5, 7\ddot{\cdot}CALL
          VDSPIW
\cdotMOVLW
          0x0D\cdotCALL
          VDSPIW
\ddot{\cdot}VDIPAM
     CALL
          VDWNM
     MOVLW
         0x90
     CAI.I.VDSPTW
     MOVLW
         0x0DCALL
          VDSPIW
     RETURN
; Por defecto el VDRIVE1 asume comandos extendidos, con esta función se cambia al modo comandos
: cortos para que las rutinas siguientes sean mas cortas
VDSCSM
     CALL
          VDWNM
     MOVLW
         , \mathbf{g}VDSPIW
     CALL
     MOVLW
         , \circVDSPIW
     CAT.LMOVLW
         , SVDSPIW
     CALL
     MOVLW
         0x0DCALLVDSPIW
     RETURN
; Muestra la versión del Frimware del VDRIVE1
; Ejemplo
    CALL
          VDFWV
\cdotDevuelve:
     MAIN 03.65VDAPF
\cdotRPRG 1.00R
\cdotVDFWV
          VDWNM
     CALLMOVLW
         0x13CALLVDSPTW
     MOVT.W
         0x0DCALL
          VDSPIW
     RETURN
; Lista los archivos y carpetas del directorio actual
VDDIR
          VDWNM
     CALL
     MUALM
         0x01CALL
          VDSPIW
     MOVLW
          0x0DCALL.
          VDSPIW
     RETURN
; Lista el archivo especificado y su tamaño
; Ejemplo: Lista el archivo A.TXT con su tamaño
         CALL
              VDDIRF
     \ddot{\phantom{1}}MOVLW
              , A, \cdot\ddot{\cdot}CALL
              VDSPIW
     \cdot\cdot, \cdotMOVLW
     \ddot{\cdot}
```

```
MOVLW
               , \chi, \cdot\cdotCALL
                VDSPIW
     \ddot{\cdot}MOVLW
               י די
     \cdotCALL
                VDSPIW
     \cdotMOVLW
               0x0D\cdotCAI.I.VDSPTW
     \cdotDevuelve: A. TXT tttt
     \cdotDonde tttt, una variable de 32 bits que muestra el tamaño en bytes
     :
VDDIRF
     CALL
          VDWNM
     MOVLW
          0x01CALL
          VDSPIW
     MOVLW
          0x20CALL
          VDSPIW
     RETURN
; Cambia de carpeta
; Ejemplo: Accede a la carpeta DATA
          VDCDF
     CALL\ddot{\cdot}MOVLW
          יםי
\ddot{\cdot}CALLVDSPIW
\ddot{\cdot}, A, \cdotMOVLW
     CALL
          VDSPIW
÷
     MOVLW
          , \cdot_T÷
          VDSPIW
     CALL
\cdotMOVLW
          , A, \cdot\ddot{\cdot}VDSPIW
     CALL
     MOVLW
          0x0D\cdotCALLVDSPIW
\ddot{\cdot}VDCDF
     CALL
          VDWNM
     MOVLW 0x02
     CALL
          VDSPIW
     MOVLW
          0x20CALL
          VDSPIW
     RETURN
; Cambia hacia arriba una carpeta
VDCDA
          VDWNM
     CALLMOVLW
          0x02CALL
          VDSPIW
     MOVT.W
          0x20CALL
          VDSPIW
     MOVLW
          0x2EVDSPIW
     CAT.LMOVLW
          0x2E\mathtt{CALL}VDSPTW
     MOVLW
          0x0DCALLVDSPIW
     RETURN
; Lee por completo un archivo
; Ejemplo: Lee el contenido del archivo B.TXT y lo manda al puerto B
```
**VDSPTW** 

VDSPIW

 $, T$ 

 $CAI.I.$ MOVLW

 $\mathtt{CALL}$ 

 $\cdot$ 

 $\ddot{\cdot}$ 

 $\cdot$ 

```
; CALL VDRD<br>: MOVLW 'B'
;<br>
;<br>
;<br>
CALL
; CALL VDSPIW<br>: MOVLW '.'
; MOVLW '.'
; CALL VDSPIW
;<br> MOVLW 'T'<br>; CALL VDS!
;<br>; CALL VDSPIW<br>; MOVLW 'X'
; MOVLW<br>: CALL
;<br>: CALL VDSPIW<br>: MOVLW 'T'
;     MOVLW<br>;     CALL
                   VDSPIW<br>0x0D
\vdots MOVLW
         CALL VDSPIW
;ESTALEYENDO
; CALL VDSPIR<br>: MOVWF PORTB
         MOVWF PORTB<br>BTFSS STATUS
;<br>complete state is the state of the state of the state of the state of the state of the state of the state of t<br>state of the state of the state of the state of the state of the state of the state of the state of the state
                   ESTALEYENDO
; SLEEP
;
; Devuelve byte por byte los datos que contiene el archivo B.TXT hasta llegar a su fin
; se usa la función VDSPIR para obtener estos datos y se esta pendiente del Carry para
; conocer cuando llegue el fin del archivo.
;*************************************************************************************************
VDRD
         CALL VDWNM<br>MOVLW 0x04
         MOVLWCALL VDSPIW<br>MOVLW 0x20
         MOVLWCALL VDSPIW
         RETURN
;COMANDO DLD *******************************************************************************************
; Borra una carpeta
; Ejemplo: Borra la carpeta DATA<br>; CALL VDDLD
; CALL VDD<br>יחי שועמש י
         {\tt MOVLW} \atop {\tt CALL}; CALL VDSPIW
;<br> MOVLW 'A'<br>; CALL VDS
;<br>: CALL VDSPIW<br>: MOVLW 'T'
; MOVLW
         CALL VDSPIW<br>MOVLW 'A'
; MOVLW<br>: CALL
                   VDSPIW<br>0x0D
; MOVLW
         CALL VDSPIW
;*******************************************************************************************************
VDDLD
         CALL VDWNM<br>MOVLW 0x05
         MOVLW<br>CALL
                   VDSPIW<br>0x20
         MOVLW
         CALL VDSPIW
         RETURN
;COMANDO MKD *******************************************************************************************
; Crea una nueva carpeta, también se puede definir la fecha y hora de su creación en formato 32 bits FAT
; Ejemplo: Crea una carpeta llamada DATA con la fecha 2008-11-11 00:00:00
; CALL VDMKD
; MOVLW 'D'
```
; CALL VDSPIW<br>; MOVLW 'A' ; MOVLW<br>: CALL

; CALL VDSPIW

;<br>
; CALL VDSPIW<br>
; MOVLW 0x00 ; MOVLW<br>: CALL ; CALL VDSPIW<br>; MOVLW OxOD ; MOVLW<br>: CALL ; CALL VDSPIW ;\*\*\*\*\*\*\*\*\*\*\*\*\*\*\*\*\*\*\*\*\*\*\*\*\*\*\*\*\*\*\*\*\*\*\*\*\*\*\*\*\*\*\*\*\*\*\*\*\*\*\*\*\*\*\*\*\*\*\*\*\*\*\*\*\*\*\*\*\*\*\*\*\*\*\*\*\*\*\*\*\*\*\*\*\*\*\*\*\*\*\*\*\*\*\*\*\*\*\*\* VDMKD CALL VDWNM MOVLW<br>CALL VDSPIW<br>0x20 MOVLW<br>CALL VDSPIW RETURN ;COMANDO DLF \*\*\*\*\*\*\*\*\*\*\*\*\*\*\*\*\*\*\*\*\*\*\*\*\*\*\*\*\*\*\*\*\*\*\*\*\*\*\*\*\*\*\*\*\*\*\*\*\*\*\*\*\*\*\*\*\*\*\*\*\*\*\*\*\*\*\*\*\*\*\*\*\*\*\*\*\*\*\*\*\*\*\*\*\*\*\*\* ; Borra un archivo ; Ejemplo: Borrar el archivo B.TXT ; CALL VDD<br>: MOVLW 'B' ; MOVLW<br>: CALL VDSPIW<br>',' ; MOVLW '.' ; CALL VDSPIW<br>: MOVLW 'T' ;<br> MOVLW<br> ; CALL ; CALL VDSPIW ; MOVLW 'X'<br>; CALL VDS! ; CALL VDSPIW<br>: MOVI.W 'T' ;<br>; MOVLW<br>; CALL ;<br>; CALL VDSPIW<br>; MOVLW OxOD ; MOVLW ; CALL VDSPIW ;\*\*\*\*\*\*\*\*\*\*\*\*\*\*\*\*\*\*\*\*\*\*\*\*\*\*\*\*\*\*\*\*\*\*\*\*\*\*\*\*\*\*\*\*\*\*\*\*\*\*\*\*\*\*\*\*\*\*\*\*\*\*\*\*\*\*\*\*\*\*\*\*\*\*\*\*\*\*\*\*\*\*\*\*\*\*\*\*\*\*\*\*\*\*\*\*\*\*\*\* VDDLF CALL VDWNM MOVLW 0x07<br>CALL VDSP VDSPIW<br>0x20 MOVLW<br>CALL VDSPIW RETURN ;COMANDO WRF \*\*\*\*\*\*\*\*\*\*\*\*\*\*\*\*\*\*\*\*\*\*\*\*\*\*\*\*\*\*\*\*\*\*\*\*\*\*\*\*\*\*\*\*\*\*\*\*\*\*\*\*\*\*\*\*\*\*\*\*\*\*\*\*\*\*\*\*\*\*\*\*\*\*\*\*\*\*\*\*\*\*\*\*\*\*\*\* ; Escribe un numero de bytes especificados en el archivo que se encuentre abierto ; el numero de bytes debe especificarse en forma binaria con una longitud de 32bits (4bytes) ; Ejemplo: Escribe las letras JP dentro del archivo abierto ; CALL VDWRF ; MOVLW 0x00<br>: CALL VDSP ;<br>
; CALL VDSPIW<br>
; MOVLW 0x00 ; MOVLW ; CALL VDSPIW ; MOVLW<br>; CALL ; CALL VDSPIW<br>: MOVLW 0x02  $\vdots$  MOVLW

; MOVLW 'T'<br>: CALL VDS! ;<br>
; CALL VDSPIW<br>
; MOVLW 'A'

; CALL VDSPIW ;<br>: MOVLW 0x38<br>: CALL VDSPTW ; CALL VDSP:<br>: MOVLW Ox5B ;<br>call ; ; CALL VDSPIW<br>: MOVI.W 0x00 ; MOVLW<br>; CALL

; MOVLW<br>: CALL ;<br>; CALL VDSPIW<br>; MOVLW Ox2O ; MOVLW

#### 58

```
VDSPTW
\cdotCAI.I.MOVLW
            0x0D\ddot{\cdot}\mathtt{CALL}VDSPIW
\cdotMOVLW
            ,1,\ddot{\cdot}CALL
            VDSPIW
\ddot{\cdot}MOVT.W
           , p, q\ddot{\cdot}CALLVDSPIW
\cdotVDWRF
      CALLVDWNM
      MOVLW
            0x08CAT.LVDSPTW
      MOVLW
            0x20CALLVDSPIW
      RETURN
; Abre un archivo para escribir o crea un archivo nuevo, se puede también especificar la fecha y
; hora de creación.
; Ejemplo: Abre el archivo C.DAT para escribir en el
     CALLVDOPW
\cdotMOVLW
           , \alphaCALL
            VDSPIW
\cdotMOVLW
           \cdot, \cdot\ddot{\cdot}VDSPIW
     CALL
\ddot{\cdot}MOVLW
           יםי
\ddot{\cdot}VDSPTW
     CAT.LMOVLW
           , A, \cdot\ddot{\cdot}VDSPIW
      \mathtt{CALL}÷
     MOVLW
            , T\cdotCALLVDSPIW
\ddot{\cdot}MOVLW
            0x0DCALLVDSPIW
\cdotVDOPW
      CALLVDWNM
      MOVLW
           0x09CALLVDSPIW
      MOVLW
           0x20CALL
            VDSPIW
      RETURN
; Cierra el archivo que se encuentra abierto, debe especificarse el archivo
; Ejemplo: Cierra el archivo C.DAT
           VDCLF
     CAI.I.MOVLW
           , \mathcal{C}÷
            VDSPIW
     CALL
\cdotMOVLW
            , \cdot\cdotVDSPIW
     CALL÷
     MOVLW
           יםי
\cdotCALLVDSPIW
\ddot{\cdot}MOVT.W
           , \DeltaCALLVDSPIW
\ddot{\cdot}MOVLW
           , TVDSPIW
     CALL
      MOVLW
            0x0DVDSPIW
     CAT.LVDCLF
      CALLVDWNM
      MOVLW
            0x0AVDSPIW
      CALL.
```
**MUALM**  $0x20$ CALL. VDSPIW **RETURN** ; Lee el numero de bytes especificados del archivo que se encuentra abierto ; el numero de bytes debe especificarse en forma binaria con una longitud de 32bits (4bytes) ; Ejemplo: Lee dos bytes del archivo abierto, el primero lo saca por el puerto B y el segundo : lo saca por el puerto D.  $CALL$ VDRDF MOVLW  $0x00$ CALL VDSPIW  $\cdot$ MOVLW  $0x00$  $\cdot$ VDSPIW  $CAI.I.$ MOVLW  $0x00$  $\ddot{\cdot}$ CALL VDSPIW ÷ MOVLW  $0x02$  $\cdot$ **CALL** VDSPIW ÷ MOVLW  $0x0D$ ÷  $CALL$ VDSPIW ÷  $CALL$ VDSPIR  $\cdot$ MOVWF PORTB  $\ddot{\cdot}$  $\mathtt{CALL}$ VDSPIR  $\ddot{\cdot}$ MOVWF PORTD  $\ddot{\cdot}$ **VDRDF**  $CALL$ **VDWNM MUALLA**  $0x0R$ VDSPIW CALL MOVLW  $0x20$ CALL VDSPIW **RETURN** ; Renombra un archivo o una carpeta ; Ejemplo: Renombra el archivo A.TXT por B.TXT **VDREN**  $CALL$ MOVLW  $, A, \cdot$  $\ddot{\cdot}$ VDSPIW  $\mathtt{CALL}$  $\ddot{\cdot}$ MOVLW  $\rightarrow$ .  $\ddot{\cdot}$ CALL VDSPIW  $\ddot{\cdot}$ MOVLW  $, T$ CALL VDSPIW  $\ddot{\cdot}$ MOVLW  $, \gamma$  $\cdot$ CALL VDSPIW  $\ddot{\cdot}$ MOVLW  $, T$ י  $\ddot{\cdot}$ VDSPIW  $CAI.I.$ ÷ MOVLW  $0x20$  $\ddot{\cdot}$  $CALL$ VDSPIW  $\cdot$ MOVLW  $, B$  $\ddot{\cdot}$ VDSPIW  $CALL$  $\ddot{\cdot}$ MOVLW  $\cdot$ ,  $\cdot$  $\cdot$  $CALL$ VDSPIW  $\cdot$ MOVLW  $, T$  $\ddot{\cdot}$  $CALL$ VDSPIW  $\cdot$ MOVLW  $, \gamma$ ÷ VDSPIW CALL  $\ddot{\cdot}$ 

MOVLW

 $CAT.L$ MOVLW

 $CALL$ 

**CALL** 

 $\ddot{\cdot}$ 

 $\ddot{\phantom{0}}$ 

 $\ddot{\cdot}$ 

VDREN

 $, T$ 

VDSPIW

VDSPIW

**VDWNM** 

 $0x0D$ 

; \*\*\*\*\*\*\*\*\*\*\*\*\*\*\*\*\*\*\*\*\*\*\*\*\*\*\*\*\*

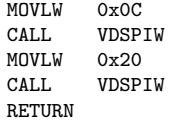

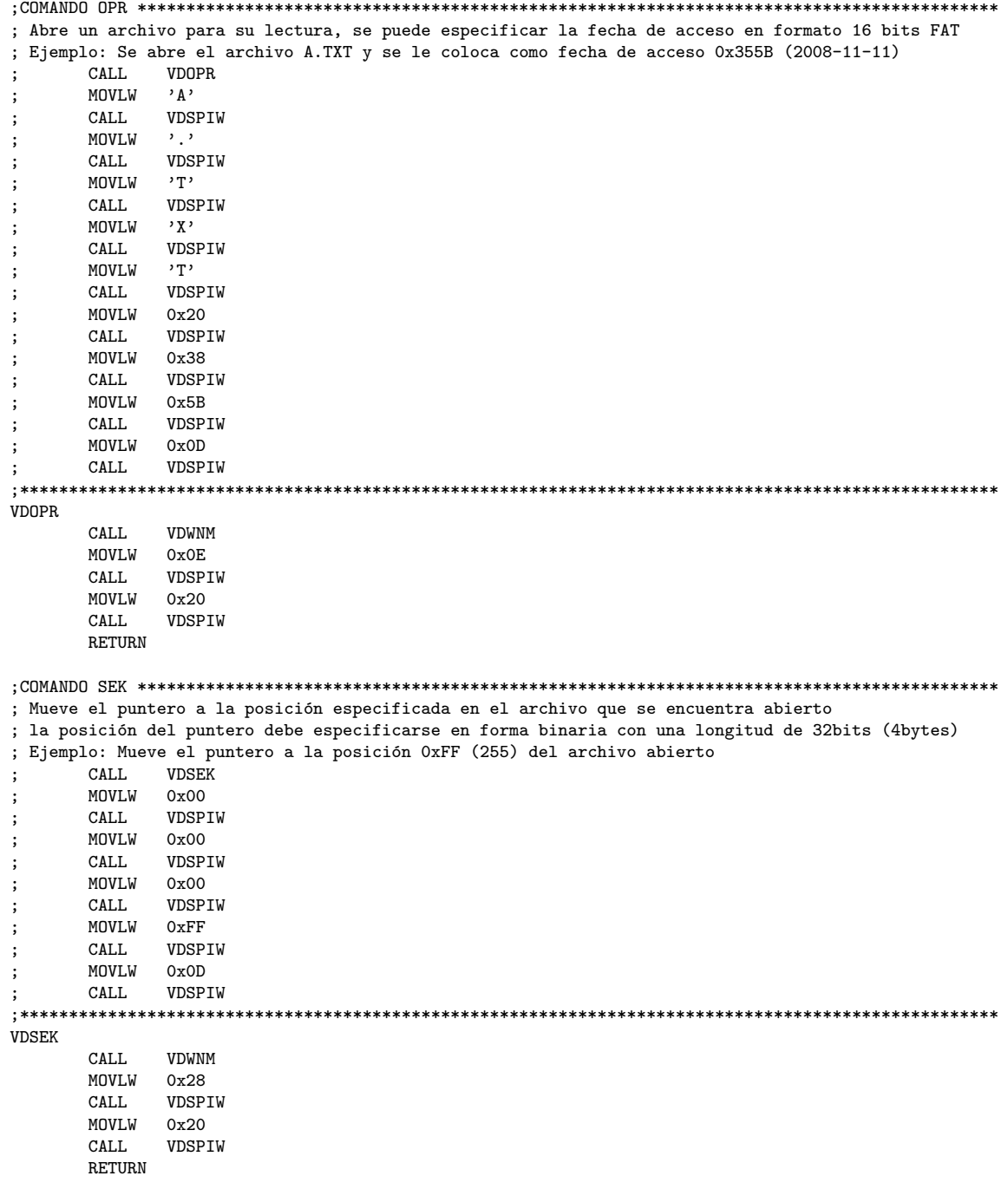

;COMANDO FS \*\*\*\*\*\*\*\*\*\*\*\*\*\*\*\*\*\*\*\*\*\*\*\*\*\*\*\*\*\*\*\*\*\*\*\*\*\*\*\*\*\*\*\*\*\*\*\*\*\*\*\*\*\*\*\*\*\*\*\*\*\*\*\*\*\*\*\*\*\*\*\*\*\*\*\*\*\*\*\*\*\*\*\*\*\*\*\*\* ; Muestra el espacio libre en bytes con longitud de 32bits (4bytes) del disco si este es menor a 4GB

```
; Ejemplo:
      CALL.
            VDFS
\mathbf{r}Devuelve:tttt
\cdot; Donde tttt es un dato de 32bits que indica el espacio libre en bytes
VDFS
            VDWNM
      CALL
      MOVLW
            0x12CALLVDSPTW
      MOVT.W
           0x0DCALL
            VDSPIW
      RETURN
; Muestra el espacio libre en bytes con longitud de 48bits (6bytes) en el disco
; Ejemplo:
            VDFS
      CALL.
\ddot{\cdot}Devuelve:tttttt
; Donde tttttt es un dato de 48bits que indica el espacio libre en bytes
VDFSE
      CALLVDWNM
      MOVLW
           0x93CALLVDSPIW
      MUALL<sub>11</sub>
           0x0DCALL
            VDSPIW
      RETURN
; Coloca a la memoria USB en modo de bajo consumo
VDSUD
      CALL.
            VDWNM
      MOVLW
            0x15CAT.LVDSPTW
      MOVLW
           0x0DVDSPIW
      CALLRETURN
; Saca a la memoria del modo de bajo consumo
VDWKD
      CALL
            VDWNM
      MOVT.W
           0x16CAT.I.VDSPTW
      MOVLW
            0x0DCALL
            VDSPIW
      RETURN
; Esta función lee la respuesta dada por un comando, coloca al Carry en 0 si el comando fue
; aceptado y en 1 si no lo fue
VDRRC
      \mathtt{CALL}VDSPIRN
                               ; Realiza la lectura de dato nuevo del VDRIVE1
      SUBLW
           0x3E; Compara el primer dato con Ox3E
      BSF
            STATUS, C
                               ; Supone que no es igual y coloca el Carry en 1
      BTFSS
            STATUS, Z
                               ; Testea si el dato es igual
      RETURN
                               ; Si no lo es retorna de la función
      CALL
            VDSPIRN
                              ; Si es igual lee el siguiente dato
      SUBLW
           0x0D; Compara el segundo dato con OxOD
      BSF
            STATUS C
                               ; Supone que no es igual y coloca el Carry en 1
      BTFSS
            STATUS, Z
                               ; Testea si el dato es igual
      RETURN
                               ; Si no lo es retorna de la función
      BCF
            STATUS, C
                               ; Si es igual coloca al Carry en 1
      RETURN
                               ; y retorna de la función
```

```
;FUNCION LEER COMANDO FALLIDO *************************************************************************
; Esta función lee la salida de datos del VDRIVE1 y la compara con la secuencia de respuesta de
; comando fallido, es muy útil para conocer cuando un archivo ha llegado a su fin. Coloca al Carry
; en 0 si la respuesta es comando fallido y en 1 si no lo es.
; Ejemplo: Se leerá los datos de un pequeño archivo abierto que contiene el texto "1234567890" de 3
; en 3 caracteres.
;
; LECTURA
        CALL VDRDF ; Llama a la función leer datos de archivo especificando<br>MOVLW 0x00 ; que leerá 3 bytes.
; MOVLW 0x00 ; que leerá 3 bytes.
        CALL VDSPIW<br>MOVLW 0x00
        {\tt MOVLW} CALL
                VDSPIW<br>OxOO
        MOVLW<br>CALL
; CALL VDSPIW<br>, MOVIM 0x03
        MOVLW<br>CALL
                 VDSPIW
        MOVLW 0x0D<br>CALL VDSP
                 VDSPIW
;
        MOVLW 0x03<br>MOVWF CONTCAR
                                  ; Inicializa al contador de caracteres CONTCAR en 3
;
; LECTURA1
; CALL VDSPIRN ; Llama a la función leer dato nuevo
        ; CALL MLETRA ; Manda el dato a la matriz de leds
; becFSZ CONTCAR, F ; Decrementa a CONTCAR para saber cuantos caracteres
        GOTO LECTURA1 ; se han leído, salta a LECTURA1 para continuar.<br>CALL VDRCF : Si acabo de leer los 3 caracteres detecta si e
        CALL VDRCF ; Si acabo de leer los 3 caracteres detecta si el<br>BTFSC STATUS, C ; archivo llego a su fin.
; BTFSC STATUS, C ; archivo llego a su fin.
        ; GOTO LECTURA ; Si no ha llegado a su fin salta a LECTURA
; ; para continuar con los siguientes 3 caracteres
; GOTO FINARCHIVO ; Si termino de leer el archivo salta a FINARCHIVO
;
;******************************************************************************************************
VDRCF
        CALL VDSPIRN<br>SUBLW 0x43
        SUBLW 0x43<br>BSF STATI
        BSF STATUS, C
                STATUS, Z
        RETURN<br>CALL
                VDSPIRN<br>0x46
        SUBLW<br>BSF
        BSF STATUS, C<br>BTFSS STATUS.Z
                STATUS, Z
        RETURN<br>CALL
                 VDSPIRN
        SUBLW 0x0D
        BSF STATUS, C
                STATUS, Z
        RETURN
        BCF STATUS,C
        RETURN
;FUNCION DETECTAR PRESENCIA DE MEMORIA USB ************************************************************
; Esta función detecta si existe una memoria USB conectada o no al VDRIVE1, devuelve al Carry en 1 si
; la memoria no fue detectada y en 0 si lo fue.
VDUSBP
        CALL VDWWNM ; Espera varias veces a que el modulo este listo<br>MOVLW 0x0D ; Manda un retorno de carril para descartar otro;
                                  ; Manda un retorno de carril para descartar otros mensajes
```
![](_page_62_Picture_229.jpeg)

CALL<br>CALL

![](_page_63_Picture_17.jpeg)

; Genera un retardo de 16 ciclos necesario para algunas instrucciones de esta librería<br>VDRET  $MOMIII$   $Q_{mQ}P$ . Inicializa el centador UDRETCONT  $n \sqrt{m}$ 

![](_page_63_Picture_18.jpeg)

#### 5 APLICACIONES

Los alcances de este proyecto se ven reflejados en dos nuevas aplicaciones que trabajan con la lectura y la escritura de archivos dentro de un dispositivo de almacenamiento USB; una matriz de LEDS que muestra los carácteres contenidos dentro de un archivo denominado TEXTO.TXT y un electrocardiógrafo que graba la señal del corazón en formato digital dentro de un fichero. Estas aplicaciones se realizan con el fin de demostrar la funcionalidad de la librería para el manejo del VDRIVE1 implementada, también están estructuradas para que sirvan como ejemplos prácticos para aquellas personas que deseen realizar nuevas soluciones.

#### 5.1. MATRIZ DE LEDS USB

Uno de los ejemplos prácticos de la implementación de la comunicación entre microcontroladores serie PIC y memorias USB es una matriz de LEDS que presenta los caracteres guardados en un archivo de texto. El proyecto a desarrollado un sistema en el cual un microcontrolador PIC16F877A programado en assembler y conectado al modulo VDRI-VE1 es capaz de leer un archivo llamado TEXTO.TXT y mostrar su contenido en una matriz de LEDS que funciona con registros de desplazamiento, la velocidad de desplazamiento del texto es configurada por un potenciometro que esta conectado a una entrada an´aloga del microcontrolador.

5.1.1. Matriz de LEDS. La matriz de LEDS esta conformada por 26 columnas y 8 filas de LEDS, donde los datos se van desplazando de fila en fila de derecha a izquierda para formar caracteres o figuras. Funciona con 26 registros de desplazamiento 74LS374, donde cada uno se encarga de una columna. El dato llega a la entrada del registro y este lo desplaza a la salida al recibir un pulso ascendente por la entrada de clock. Para entender mejor su funcionamiento el esquema del ANEXO C muestra la disposición de los elementos circuitales.

5.1.2. Librería MATRIZL.INC. Esta librería realizada en assembler contiene las rutinas para controlar la matriz de LEDS. Posee dos funciones principales, una de inicialización y otra para imprimir caracteres. El código de la librería se encuentra en el ANEXO D.

Función de inicialización MDLINIC. Esta función configura los pines utilizados para el manejo de la matriz de LEDS, también configura el conversor análogo digital para entrar los datos del potenciómetro que controla la velocidad de desplazamiento del texto.

Función enviar letra MLETRA. Esta función toma el dato que esta en el registro de trabajo W y lo manda como carácter a la matriz de LEDS, si no es un carácter imprimible manda un espacio, se basa en la codificación de caracteres latin-1 o ISO 8859-1.

Ejemplo: Manda las palabra UDENAR a la matriz de LEDS.

![](_page_65_Picture_137.jpeg)

Para lograr mandar un carácter a la matriz de LEDS esta función toma el dato de entrada y compara si es un comando, un carácter imprimible ASCII, un carácter especial o no es imprimible. Si es un comando o un car´acter no imprimible manda un espacio en blanco a la matriz de LEDS, si es un carácter imprimible ASCII lo manada a una tabla que salta a la posición donde se le colocan los valores correspondientes a los registros de salida para conformar la figura del carácter introducido, si es un carácter especial es comparado con los caracteres especiales del idioma español, como vocales con tildes, la eñe o la diéresis, si es una de esta salta a la posición donde están los valores correspondientes y si no es uno de estos manda un espacio en blanco. El diagrama de flujo de la Figura [5.1](#page-70-0) explica de forma mas detallada el proceso.

5.1.3. Programa principal. El funcionamiento del programa principal se rige por el diagrama de flujo mostrado en la Figura [5.2,](#page-71-0) su código se encuentra en el ANEXO A.

Este algoritmo esta diseñado para leer forma continua y repetitiva el archivo TEX-TO.TXT codificado en latin1 o ISO 8859-1. Si se deja precionado el botón 1 durante mas de 3 caracteres la lectura se interrumpe, en este momento se puede iniciar la lectura desde el principio del archivo TEXTO.TXT pulsando nuevamente el botón 1, se puede extraer de forma segura la memoria y luego apagar la unidad o se puede cambiar la memoria por otra que tenga un archivo llamado TEXTO.TXT, que posea un mensaje que se quiera mostrar, se espera unos 3 segundos para que el modulo reconozca la memoria y se pulsa el botón 1 para iniciar la lectura.

#### 5.2. ELECTROCARDIOGRAFO

Se ha implementado un electrocardiógrafo que es capaz de tomar la señal del corazón y guardarla dentro de un archivo en una memoria USB. El diagrama de bloques de la Figura [5.3](#page-72-0) muestra sus componentes y funcionamiento.

5.2.1. Electrocardiograma ECG. "Todo organo que trabaja es productor de electricidad. El corazón, cuando se contrae, es, pues, sede de variaciones de potencial eléctri-co." <sup>[1](#page-66-0)</sup> El potencial eléctrico de corazón puede ser medido colocando un electrodo en en la punta y uno en la base, pero gracias a que los tejidos orgánicos son buenos conductores se puede colocar estos electrodos en la superficie del cuerpo, este método de registro se denomina método indirecto.

Las derivaciones estándar de Einthoven. Einthoven pensó que, siendo el corazón un generador de corriente y el cuerpo humano un buen conductor, podría construirse imaginariamente un triángulo, formado por las raíces de los miembros, sobre cuyos lados se proyectarían las fuerzas eléctricas emanadas del músculo cardíaco. Dado que el coraz´on se inclina dentro del pecho hacia la izquierda, y como los brazos y piernas son prolongaciones de sus respectivas raíces, en la práctica empleamos los miembros superiores y el inferior izquierdo para construir el triángulo. En este proyecto se trabaja con la derivación del brazo izquierdo como la parte positiva de la señal, la del brazo

<span id="page-66-0"></span><sup>&</sup>lt;sup>1</sup>CARATINI, Roger, Argos Enciclopedia temática, Medicina I, Barcelona: Argos, 1970. p.63

derecho como la negativa y la de la pierna izquierda como tierra tal como se ve en la Figura [5.4.](#page-72-1)

**Onda PQRST.** El reflejo del potencial eléctrico del corazón sobre el eje del tiempo conforma una onda denominada PQRST, ver Figura [5.5,](#page-72-2) esta onda describe distintos instantes del pulso cardiaco:

- La onda P indica que las aurículas (las dos cavidades superiores del corazón) son estimuladas en forma eléctrica para bombear la sangre hacia los ventrículos.
- El complejo QRS indica que los ventrículos (las dos cavidades inferiores del corazón) se están estimulado eléctricamente para bombear la sangre hacia fuera.
- El segmento ST indica la cantidad de tiempo que transcurre desde el final de una contracción de los ventrículos hasta el comienzo del período de reposo
- La onda T indica el período de recuperación de los ventrículos

Frecuencia de muestreo señal ECG. Según GUTIERREZ, Rafael M. y CERQUE-RA, Edwin A. los datos tomados que contienen información de un comportamiento din´amico de una se˜nal cardiaca no varian en frecuencias de muestreo de 300Hz o 600Hz en cambio para un muestreo 100Hz se observan cambios cuantitavos mas no cualitativos que empiezan a afectar el sistema para cierto tipo de análisis; por esta razón en esta aplicación se usa una frecuencia de muestreo igual a 400Hz con la cual no se perderá ninguna detalle importante de la señal.

5.2.2. Acondicionamiento de la señal. El acondicionamiento de la señal eléctrica obtenida por los electrodos sobre la piel se realiza con amplificadores operacionales de instrumentación TL084CN los cuales tienen como característica principal una gran impedancia de entrada, del orden de los  $10^{12}\Omega$ . Basándose en el circuito amplificador de señales cardiacas diseñado por Jhon Nozum's de West Virgina University se ha implementado el esquema circuital del ANEXO E.

Despues de esta etapa se implementa un filtro anti alias de orden 8 tipo Butterworth con una frecuencia de corte de 200Hz para el muestreo de 400Hz, el esquema del circuito se puede ver en el ANEXO F.

A continuación viene una etapa en la que se le da la ganancia final a la señal y un nivel de offset, el esquema del circuito se encuentra en el ANEXO G.

5.2.3. Conversión Análoga a Digital  $A/D$ . Los microcontroladores PIC16F87X cuentan con un modulo para conversión Análoga a Digital que tiene una resolución de 10 bits. La conversi´on se realiza mediante aproximaciones sucesivas, el diagrama de este arreglo se encuentra en la Figura [5.6.](#page-73-0) Supongamos que la entrada an´aloga es de 1 voltio y el voltaje de referencia es de 5 voltios en un conversor de 4 bits de resolución, es decir que si la entrada es de 0V la salida digital sera de 0000 en binario y si la entrada análoga es de 5 voltios la salida será de 1111 en binario.

La entrada análoga llega a la parte positiva de un comparador donde la parte negativa inicia en la mitad del voltaje de referencia (Vref) en este caso 2.5V, la salida del comparador nos dice si el dato es mas grande que el 2.5V o menor, esto representa el MSB del dato que deseamos obtener, en este caso es 0, esta dato llega al registro de aproximaciones susecivas (SAR) el cual ahora sabe que el dato se encuentra entre 0 y 2.5V por lo cual manda el valor en binario de 0100 al DAC para que saque 1.25V este valor entra en la parte negativa del comparador y es comparado con la entrada de 1V, como es menor sale un 0 que entra al SAR el cual ya sabe que la entrada se encuentra entre 0 y 1.25V y coloca a ese cero en el bit 2, este manda el dato 0010 que equivale a 0.625 voltios, los cuales van al comparador donde 1V es mayor, este manda un 1 al SAR el cual ahora sabe que el dato se encuentra entre 0.625 y 1.25V y coloca ese 1 en el bit 1, el SAR manda ahora el valor 0011 al ADC el cual lo convierte en 0.9375V los cuales son comparados con el 1V de entrada, el comparador saca un 1 que entra al SAR el cual ahora sabe que el dato se encuentra entre 0.9375V y 1.25V, coloca ese 1 en el bit  $0$  de dato de salida obteniendo  $0011$  como respuesta, manda una señal informando que la conversión fue terminada para que un registro de desplazamiento (SRG) publique el dato. El diagrama de bloques de la Figura [5.7](#page-73-1) resume este funcionamiento.

5.2.4. Programa principal. El programa del microcontrolador PIC16F877A realizado en assembler graba de forma digital una señal análoga de ECG entre 0 a 5v con un muestreo de 400Hz a una resolución de 10bits en un archivo ECG XX.DAT donde XX es el numero del archivo que se puede seleccionar mediante dos displays de 7 segmentos y dos bonotes de incrementar y decrementar.

Al iniciar al programa, este le pide al usuario que escoja en que archivo desea guardar los datos, el numero del archivo es indicado por dos display de 7 segmentos, este numero se puede cambiar con los botones de incrementar y decrementar. Un LED denominado archivo libre indica que no existe un archivo con ese numero y que el lugar esta libre para escribir uno nuevo. Un LED denominado archivo ocupado indica que si existe un archivo con ese nombre y que no se puede escribir en el. Uno de estos LEDS se enciende cada vez que el usuario se posiciona en un archivo.

Después de escoger el archivo se pulsa el botón grabar/finalizar para entrar en una etapa de calibración de la señal. Se tienen 4 LEDS, dos rojos exteriores de limites alto y bajo y dos verdes interiores de umbral alto y bajo. Para calibrar la entrada hay que ajustar los potenciómetros de offset y el de ganancia de tal forma que parpadeen solo los LEDS verdes de umbral, si parpadean los LEDS rojos de limite alto o bajo quiere decir que se esta acercando mucho a los limites de lectura del digitalizador.

Una vez realizada la calibración se pulsa el botón grabar/finalizar para iniciar con la grabaci´on, en este momento empiezan a guardar los datos en la memoria USB en el archivo seleccionado, se puede seguir observando los LEDS de calibración para ver como se comparta la entrada. Para finalizar la grabación se pulsa el botón grabar/finalizar, los display de 7 segmentos muestran un doble cero indicando que el proceso a terminado. En este momento se puede extraer la memoria de forma segura,se puede cambiarla por otra  $y/\sigma$  se puede pulsar el botón grabar/finalizar para grabar en un diferente archivo. El diagrama de flujo de la Figura [5.8](#page-74-0) resume el funcionamiento de este programa y su código se encuentra en el ANEXO H.

![](_page_70_Figure_0.jpeg)

<span id="page-70-0"></span>Figura 5.1: Diagrama de flujo función MLETRA

![](_page_71_Figure_0.jpeg)

<span id="page-71-0"></span>Figura 5.2: Diagrama de flujo Matriz de LEDS USB
Figura 5.3: Electrocariógrafo

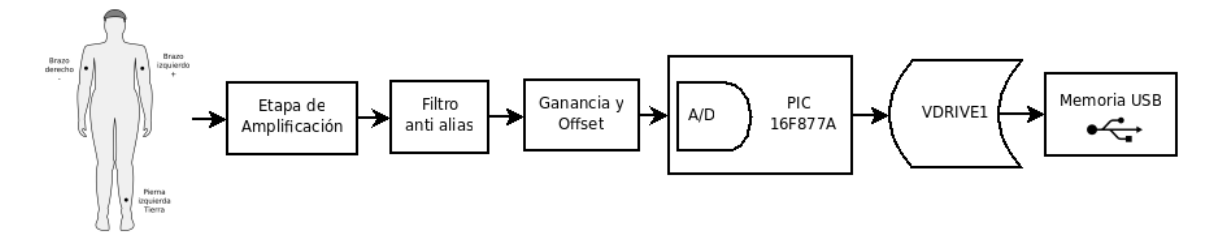

Figura 5.4: Derivaciones bipolares

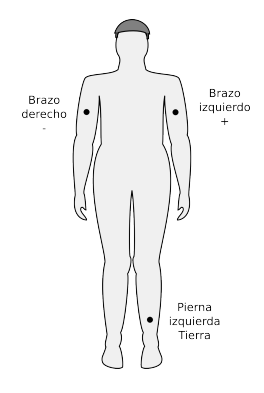

Figura 5.5: Onda PQRST

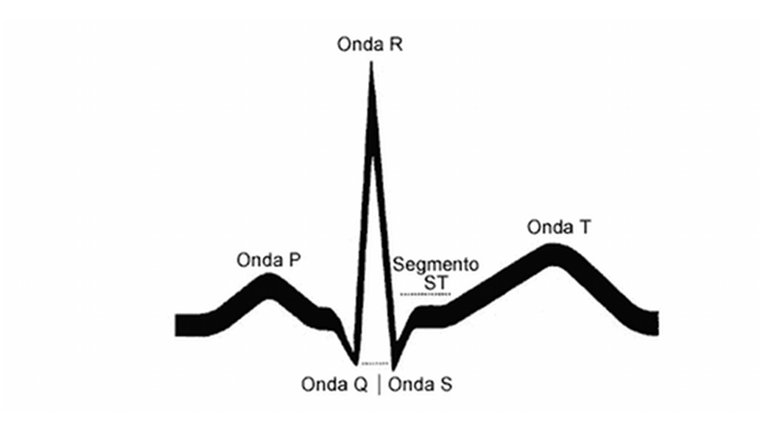

University of Virginia, disponible en internet: http://www.healthsystem.virginia.edu/uvahealth/peds cardiac sp/ekgecg.cfm, 2008.

Figura 5.6: Conversor ADC SAR

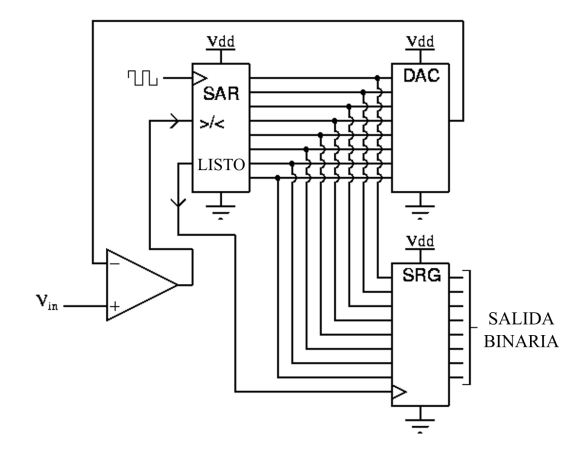

Figura 5.7: Diagrama de flujo ADC SAR

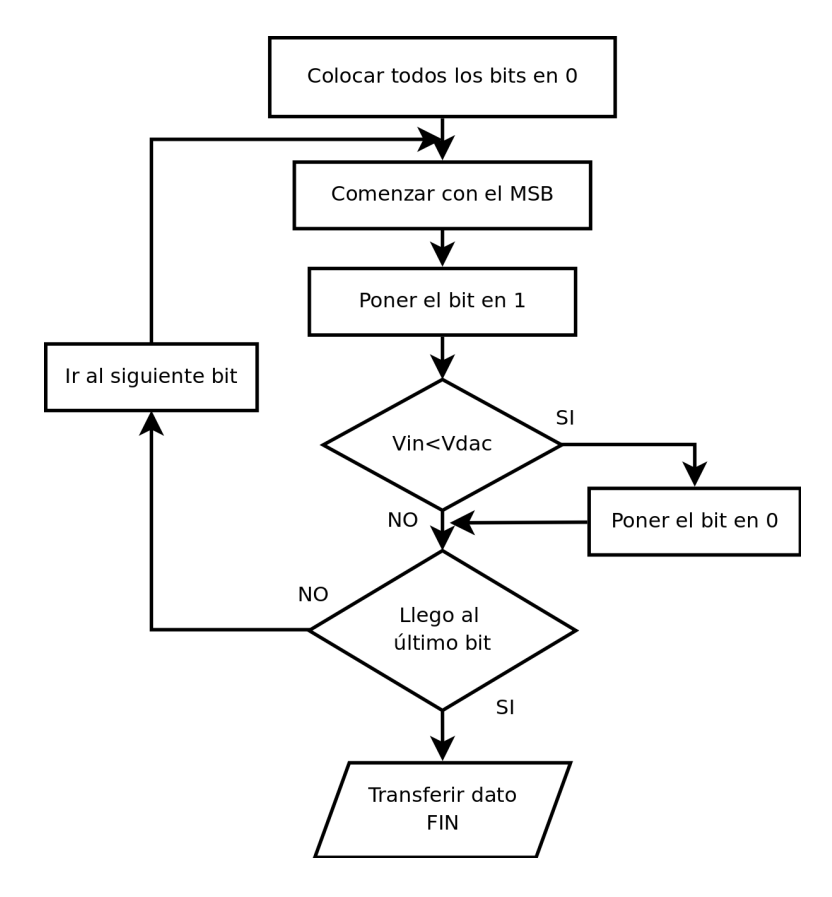

Figura 5.8: Diagrama de flujo programa ECG

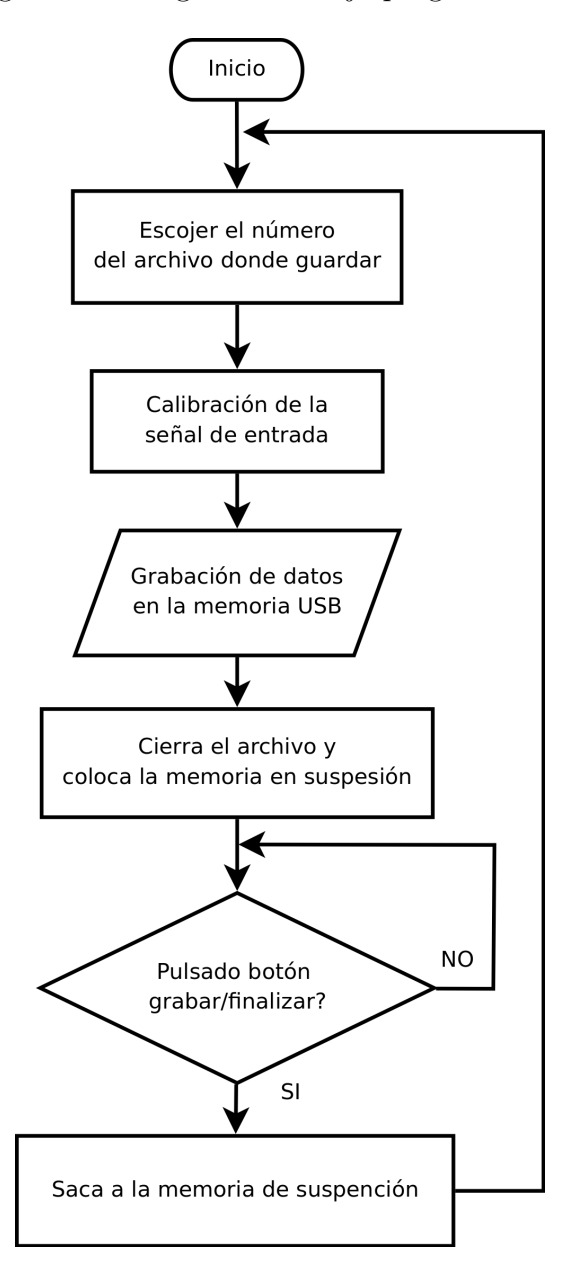

# 6 CONCLUSIONES

Es muy importante realizar una investigación profunda de las nuevas tecnologías existentes que permiten llegar a una solución, ya que con ellas se pueden implementar sistemas mucho mas eficientes y así aprovechar al máximo los recurosos con los que se cuenta. En este caso el uso del modulo VDRIVE1, de la empresa inglesa Vinculum, logró que este proyecto fuera mas haya de lo que se había planteado desarrollando dos muy buenas soluciones que hacen un excelente uso de la capacidad con la que cuenta una memoria USB para almacenar datos.

El uso de la emulación de un puerto serial RS-232 mediante el puerto USB con la ayuda del PIC18F2550 facilitó en gran medida el desarrollo de la terminal USB a SPI, puesto que el programa dentro del microcontrolador no tuvo que ser muy complejo ya que la librería de comunicación la provee Microchip. No hubo también la necesidad de desarrollar un software para que el computador envíe comandos ya que existen muchos programas para el manejo de una terminal por serial como HiperTerminal de Microsoft o el software libre Putty de Simon Tatham el cual fue usado en este proyecto.

La terminal USB a SPI desarrollada en este proyecto fue de gran ayuda para probar los comandos y su respuesta en el modulo VDRIVE1, además sirvió como debugger pues en el desarrollo de las soluciones mostradas dentro de este proyecto cuando los comandos enviados no respondían de manera adecuada, se enviaban paso a paso mediante la terminal para conocer exactamente lo que sucedía y así poder hallar e implementar de forma rápida una solución

Una matriz de LEDS de 8 filas por 26 columnas es un muy buen elemento para mostrar mensajes y una memoria USB un gran medio para almacenarlos lo que conforman un sistema idoneo para mostrar de una manera sencilla y practica un texto o diferentes textos donde se quieran expresar nuevas ideas.

El uso de un sistema de archivos por parte de una memoria es una gran ventaja para el desarrollo del electrocardi´ografo pues no existe una mejor manera de organizar distintas señales que en archivos lo que da un orden a la información y una gran facilidad al usuario para encontrarla.

El modulo VDRIVE1 cuenta con un firmware muy bien soportado capaz de reconocer una gran cantidad de memorias USB antiguas o modernas. En la etapa de investigación de este modulo se realizaron pruebas con una memoria Kingston DatraTravel de 2GB la cual fue reconocida sin problemas, luego se probo con una memoria mas nueva, de la misma marca y modelo con capacidad de un 1GB. Esta memoria nueva no fue reconocida por el modulo, por lo cual se descargó una actualización del firmware por internet, se la coloco en la memoria de 2GB y luego se la inserto en el VDRIVE1, este actualizo su software interno y despues reconoció sin problemas la memoria nueva de 1GB.

# 7 RECOMENDACIONES

Para lograr una mayor frecuencia de muestreo se recomienda programar un buffer en el microcontrolador para mandar los datos al VDRIVE1, puesto que este tiene unos retardos en la escritura ya que busca cluster vacíos en la memoria donde pueda guardar los datos.

Implementar las normas medicas pertinentes en el electrocardiógrafo para un uso profesional del mismo.

# BIBLIOGRAFIA

CARATINI, Roger. Argos Enciclopedia tem´atica, Barcelona, Argos, 1970, 189p.

COMPAQ, HEWLETT-PACKAR, INTEL, LECENT, MICROSOFT, NEC, PHILIPS, Universal Serial Bus Specification, 2000, 622 p.

Emulating RS-232 over USB with PIC18F4550, Microchip Technology Inc., WebSeminar, 2004 , Disponible en Internet: URL: http://techtrain.microchip.com/webseminars/documents/ EmulatingRS-232overUSB<sub>-121004</sub>.pdf, 28p.

GUTIERREZ, Rafael M. y CERQUERA, Edwin A., Medidas dinamicas: detección de nueva información contenida en el ECG, Revista Colombiana de Física, Vol. 36, No. 2, Bogotá, Universidad Antonio Nariño, 2004,

HEYBRUCK, William F. An Introduction to FAT 16/FAT 32 File Systems, [monografía] en linea], 1 ed [Charlotte, NC]: Hitachi Global Storage Technologies, 2005, Disponible en internet: URL:

http://www.hitachigst.com/tech/techlib.nsf/techdocs/BB4945CEAAE-4DAD986256D890016E8F4/\$ file/FAT\_White\_Paper\_FINAL.pdf, 4p.

MARTINEZ DURA, Rafael J., BOLUDA, Jose A., PEREZ, Juan J., Estructura de Computadores y Periféricos, Valencia, RA-MA, 2001, 404p.

Migrating Applications to USB from RS-232 UART with Minimal Impact on PC Software, Microchip Technology Inc, 2004, Disponible en Internet: URL: http://ww1.microchip.com/downloads/en/AppNotes/00956b.pdf, 16p.

MPLAB C18 C COMPILER GETTING STARTED, Microchip Technology Inc, 2005, Disponible en Internet: URL: http://ww1.microchip.com/downloads/en/DeviceDoc/ MPLAB C18 Getting Started 51295f.pdf, 128p.

MPLAB C18 C COMPILER USER

# ANEXO A. Código principal terminal USB

/\*\*\*\*\*\*\*\*\*\*\*\*\*\*\*\*\*\*\*\*\*\*\*\*\*\*\*\*\*\*\*\*\*\*\* TERMINAL USB A SPI \*\*\*\*\*\*\*\*\*\*\*\*\*\*\*\*\*\*\*\*\*\*\*\*\*\*\*\*\*\*\*\*\*\*\*\*\*\* Este programa permite enviar comandos SPI al VDRIVE1 mediante el puerto USB en una emulación del puerto serial. Se usa el PIC 18F2550 en modo CDC (Communication Device Class), el driver se puede descargar desde: http://www.microchip.com buscando "USB Framework for PIC18"

Esta configurado para trabajar a 152000 bps, se conecta al VDRIVE1 como se muestra a continuación:

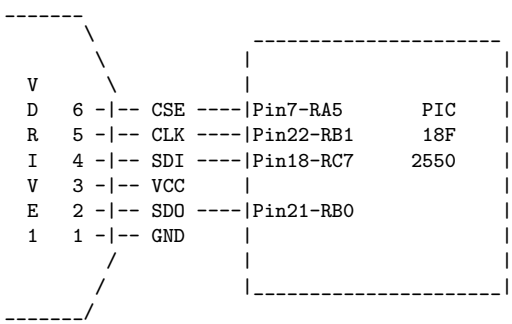

Posee dos modos de funcionamiento, el modo comandos cortos en el cual solo se pueden introducir valores hexadecimales en ASCII en mayúsculas, los cuales serán representados en la pantalla con su carácter ASCII si es imprimible, los datos entregados por el VDRIVE1 se mostraran de la misma forma y el modo de comandos extendidos que trabaja con caracteres ASCII imprimibles, con instrucciones como OPW u OPR, el VDRIVE1 responderá de la misma forma los datos.

```
====================================================================================
   || PROYECTO DE GRADO ||
    || |||| ESTUDIO Y DISEÑO DE ALGORITMOS E INTERFAZ ELECTRÓNICA DE COMUNICACIÓN ||
   || ENTRE MICROCONTROLADORES SERIE PIC Y DISPOSITIVOS DE ALMACENAMIENTO USB ||
    || |||| Juan Pablo Ruiz Rosero ||
   ||                                   Ingeniería Electrónica                           ||
   || Universidad de Nari~no ||
   || Octubre 2008 ||
   ====================================================================================
*************************************************************************************************/
/** LIBRERIAS************************************************************************************/
#include <p18f2550.h> // Librería de direcciones del microcontrolador
#include "system\typedefs.h" // Definiciones
#include "system\usb\usb.h" // Manejo del usb
#include "io_cfg.h" // Configuración entrada y salida<br>#include "spi.h" // Comunicación SPI
              // Comunicación SPI
/** CONFIGURACI´ON DEL MICROCONTROLADOR **********************************************************/
      #pragma config PLLDIV = 3 // Se usa un cristal de 12 MHz y se divide entre 3
      #pragma config CPUDIV = OSC1_PLL2 // para el PLL
      #pragma config USBDIV = 2#pragma config FOSC = HSPLL_HS<br>#pragma config FCMEN = 0FF#pragma config FCMEN
```

```
#pragma config IESO
                         = OFF
                         = OFF
      #pragma config PWRT
      #pragma config BOR
                         = ON= 3#pragma config BORV
      #pragma config VREGEN = ON// USB Voltage Regulator encendido
                         = OFF
      #pragma config WDT
      #pragma config WDTPS
                         = 32768#pragma config MCLRE
                        = ON#pragma config LPT10SC = 0FF#pragma config PBADEN = 0FF#pragma config STVREN = ON
      #pragma config LVP
                         = OFF
                        = OFF
      #pragma config XINST
                                   // Extended Instruction Set deshabilitadas
                        = OFF
      #pragma config CPO
      #pragma config CP1
                        = OFF
      #pragma config CPB
                        = OFF
      #pragma config WRTO
                        = 0FF#pragma config WRT1
                        = OFF
      #pragma config WRTB
                        = ON#pragma config WRTC
                         = OFF
                        = OFF
      #pragma config EBTRO
      #pragma config EBTR1
                         = OFF
                         = OFF
      #pragma config EBTRB
char input_buffer[32];
char output_buffer[8];
static void InitializeSystem(void);
void delay (void);
void UserInit(void);
void InitializeUSART(void);
void USBTasks(void);
void putsUSART(char *data);
void str2ram(static char *dest, static char rom *src);
void putsUSART_rom( static const rom char *data );
void UART_char(char dato);
void UART_cyb(char dato);
char ha2bin(char carbyte[2]);
void ejeccom();
#pragma code
void main (void)
\mathcal{L}char entush:
char leido;
char datoru;
char carbyte[2];
char ncarbyte:
char datoinuart;
char i;
unsigned int im;
UART_{char}(130);UART_{char}(55);UART_{char}(241);SPI\_init();
              // Función para inicializar la comunicación SPI
InitializeSystem(); // Función para inicializar la comunicación USB
```

```
TRISAbits.TRISA3=0; // Coloca como salida al pin que maneja el LED
                  // que muestra la actividad de la comunicación SPI.
PORTAbits.RA3=0; // Inicia el LED de comunicación SPI apagado
for(i=0; i<100; i++) // Ciclo para establecer la comunicación USB-CDC
{
   while(1)
   {
     USBTasks(): // Servicio de comunicación USB
               // debe ser llamado constantemente para el funcionamiento correcto
               // de la comunicación USB
      if(mUSBUSARTIsTxTrfReady())
      {
         break; // Si la comunicación está lista sale del while
      }
  } // end while, se confirma 100 veces si la comunicación está lista
} // end for
while(1)
{
// En este ciclo se espera que se presione cualquier tecla en la terminal
// de comunicación, luego se presenta un mensaje de bienvenida
   USBTasks(); // Servicio de comunicación USB<br>if(mUSBUSARTIsTxTrfReady()) // Se pregunt
                                   // Se pregunta si el USBUSART esta listo
   {
      entusb=getsUSBUSART(input_buffer,32); // Se reciben datos en inputbuffer
  }
   if(entusb>0) // Si entusb es mayor de 0 hay un dato nuevo
   {
      while(1) // Ciclo para esperar que el USB este listo para la comunicación
      {
         USBTasks();
         if(mUSBUSARTIsTxTrfReady())
         {
            putrsUSBUSART("TERMINAL USB A SPI - UNIVERSIDAD DE NARÑO\r\n\r\n
            1.Modo SCS\r\n2.Modo ESC\r\nEscoja una opción\r\n");
            entusb=getsUSBUSART(input_buffer,32);
            USBTasks();
            break;
            // Se envía el mensaje de bienvenida seguido de recepción de datos y servicios USB para
            // no tener retornos no deseados, luego con el break se termina el while de comunicación.
         }
     }
  break; // Se termina el while que espera la pulsación de cualquier tecla
   }
}
while(1)
// Ciclo que espera la pulsación de una de las opciones del modo
// de la terminal.
{
  USBTasks();
   if(mUSBUSARTIsTxTrfReady())
   {
  // Cuando esta listo recibe el dato
     entusb=getsUSBUSART(input_buffer,32);
   }
   if(entusb>0)
   // Si hay un dato nuevo en la entrada entusb es mayor de 0
```

```
83
```

```
\mathbf{f}// Se realiza un salto a la opción escogida
   // Los if y el while solo permiten que sean válidas únicamente las teclas 1 y 2
     if(input_buffer[0]=='1')
         goto modoscs;
      if(input_buffer[0] =='2')
        goto modoecs;
   \frac{1}{2} // end iff
} // end whilemodoscs:
// Se manda la instrucción SCS al VDRIVE1 para informarle
// que se comunique en modo comandos cortos
SPI_write(0x0D); // Se coloca un 0x0D para que entradas anteriores sean descartadas
SPI\_write('S');SPI\_write('C');
SPI write('S'):
SPI\_write(0x0D);
while(1)// Ciclo que muestra el mensaje de bienvenida al modo SCS
\mathcal{F}USBTasks();
   if(mUSBUSARTIsTxTrfReady())
   \mathcal{L}putrsUSBUSART("\r\n1\r\nModo Comandos Cortos (SCS)\r\nSolo se pueden introducir
      valores hexadecimales con la ayuda del teclado, por favor usar mayúsculas\r\ln(\r\ln^r);
      break;
   \mathcal{F}\mathcal{F}ncarbyte=0; // Se inicializa en cero para informar que se leerá el primer nibble del byte de entrada
while(1)// Ciclo principal del modo SCS donde se reciben datos de la terminal del PC y del VDRIVE1 por SPI
\sqrt{2}PORTAbits.RA3=0;
                       // Se apaga el LED de comunicación SPI
   USBTasks();
   if(mUSBUSARTIsTxTrfReady())
   // Si esta listo para la comunicación USB recibe datos
   \sqrt{ }entusb=getsUSBUSART(input_buffer,32);
  \mathcal{F}if(entusb>0)
   // Si hay alguna nueva entrada por parte de la terminal del PC
   // entusb es mayor a 0
   \left\{ \right.datoru=input_buffer[0];
                               // Se entrega el dato recibido a datoru
     while(1)// Ciclo que retorna la entrada a la terminal del PC para que sea vista por
      // el usuario, la compone y la manda al VDRIVE1
      \{if(datoru<'0'|datoru>'9'&datoru<'A'|datoru>'F')
           break:
         // Si la entrada no tiene caracteres hexadecimales no la acepta
         // y abandona el ciclo
```

```
USBTasks();
if(mUSBUSARTIsTxTrfReady())
// Si está la comunicación USB lista prosigue.
{
   if(ncarbyte==0)
   // Si está en el primer nibble
   {
      ncarbyte=1; \frac{1}{2} Se coloca ncarbyte en 1 para informar que en el próximo ciclo
      // continúe con el segundo nibble<br>output_buffer[0]=datoru; // Se rete
                                           // Se retorna el dato que entro del PC
      mUSBUSARTTxRam((byte*)output_buffer,1); // a la terminal del PC
      entusb=getsUSBUSART(input_buffer,32); // se lee la entrada para evitar falsos retornos
      USBTasks();<br>carbyte[0]=datoru;
                                         // Se almacena el primer nibble
   }
   else
   {
   // Si esta en el segundo nibble
      ncarbyte=0; \frac{1}{2} Se coloca ncarbyte en 0 para informar que en el próximo ciclo
                   // inicie en el primer nibble
      carbyte[1]=datoru; // Se almacena el segundo nibble<br>datoinuart=ha2bin(carbyte); // Con esta función se
                                        // Con esta función se convierte el vector que contiene
                      // al primer y al segundo nibble en un byte
      // El dato de entrada del PC es datoinuart
      if(datoinuart==0x0D)
      // Si el dato es un retorno de carril (0x0D)
      {
         putrsUSBUSART("D\n\r");
         entusb=getsUSBUSART(input_buffer,32);
         USBTasks();
         // Se publica una D por que el 0 ya se publicó
         // y se manda un /n/r para salto y retorno de carril
      }
      else
      // Si el dato no es un retorno de carril
      {
         if((datoinuart>=0x20&datoinuart<=0x7E)|(datoinuart>=0xA0&datoinuart<=0xFF))
         // Si el dato es un carácter imprimible
         {
            output_buffer[0]=datoru;
            output_buffer[1]=datoinuart;
            output_buffer[2]=';';
            mUSBUSARTTxRam((byte*)output_buffer,3);
            entusb=getsUSBUSART(input_buffer,32);
            USBTasks();
            // Imprime el segundo nibble, datoru
            // Imprime el ASCII del byte, datoinuart
            // Imprime un ";" para separar los bytes
         }
         else
         // Si el dato no es un carácter imprimible
         {
            output_buffer[0]=datoru;
            output_buffer[1] = ' ';
            output_buffer[2]=';';
            mUSBUSARTTxRam((byte*)output_buffer,3);
            entusb=getsUSBUSART(input_buffer,32);
            USBTasks();
            // Imprime el segundo nibble, datoru
            // Imprime un espacio que representa el dato no imprimible
            // Imprime un ";" para separa los bytes
         }
      } // end else
```

```
85
```

```
SPI_write(datoinuart);
            // Manda el dato por SPI al VDRIVE1
         } // end else del segundo nibble
         USBTasks();
         break;
         // Como el dato fue envidado sale del while
      } // end if(mUSBUSARTIsTxTrfReady())
   }// end while
   // Fin del ciclo que retorna la entrada a la terminal del PC para que sea vista por
   // el usuario, la compone y la manda al VDRIVE1
} //end if(entusb>0)
if(SPI_read(&leido)==0)
// Si el VDRIVE1 manda un dato nuevo la función SPI_read retorna un 0
{
  while(1)
   // Ciclo que imprime en la terminal del PC el primer dato
   // obtenido por el VDRIVE1, el dato se guarda en "leido"
   {
      USBTasks();
      if(mUSBUSARTIsTxTrfReady())
      // Si está listo para transmitir por el USB al PC
      {
         if(leido==0x0D)
         // Si es un retorno de carril (0x0D)
         {
            putrsUSBUSART("0D\n\r");
            entusb=getsUSBUSART(input_buffer,32);
            USBTasks();
            break;
            // Si el dato es un retorno de carril
            // imprime un 0D mas \n\r para salto
            // de linea y retorno de carril
           // Sale del while
         }
         else
         // Si no es un retorno de carril (0x0D)
         {
            UART_cyb(leido); // Convierte el dato de entrada hexadecimal ASCII
                           // y lo imprime en la terminal del PC
            break;
            // Sale del while
        }
     } // end if(mUSBUSARTIsTxTrfReady())
   } // end while
   // Fin del while que lee e imprime el primer dato leído
   while(1)
   // Ciclo que imprime el resto de datos
   {
      PORTAbits.RA3=~PORTAbits.RA3; // Se invierte el estado del LED de comunicación SPI
      USBTasks();
      if(mUSBUSARTIsTxTrfReady())
      // Si esta listo para transmitir por el USB al PC
      {
         if(SPI_read(&leido)==1)
         // Lee el siguiente dato y comprueba si es nuevo
```

```
// Si no hay datos nuevos SPI_read retorna un 1
           \mathcal{F}ncarbyte=0;
             hrak.// Se coloca a ncarbyte en 0 para indicar que se leerá el
              // primer nibble y se termina el while de lectura del resto de datos
           \mathbf{r}if(l<sup>eido==0x0D</sub>)</sup>
           // Si es un retorno de carril (0x0D)
           \mathcal{L}putrsUSBUSART("0D\n\r");
              entusb=getsUSBUSART(input_buffer,32);
             USBTasks();
              // Si el dato es un retorno de carril
              // imprime un OD mas \n\r para salto
              // de linea v retorno de carril
           \lambdaelse
           // Si no es un retorno de carril (0x0D)
           \mathcal{L}UART_cyb(leido); // Convierte el dato de entrada hexadecimal ASCII
                           // y lo imprime en la terminal del PC
           \, }
        \mathbf{r}} //end while
     // Fin del ciclo que lee el resto de datos
  \}// end if (SPI_read(&leido) == 0)
  // Fin del IF que lee e imprime los datos del VDRIVE1 en la terminal del PC
} // end main while
// Fin del ciclo principal del modo de comandos cortos.
modoecs:
// Se manda la instrucción SCS al VDRIVE1 para informarle
// que se comunique en modo comandos cortos
SPI_write(0x0D); // Se coloca un 0x0D para que las entradas anteriores sean descartadas
SPI\_write('E');SPI\_write('C');
SPI\_write('S'):
SPI_write(0x0D);
while(1)// Ciclo que muestra el mensaje de bienvenida al modo ECS
\left\{ \right.USBTasks();
  if(mUSBUSARTIsTxTrfReady())
  \mathcal{F}putrsUSBUSART("\r\n2\r\nModo Comandos Extendidos (ECS)\r\n\r\n");
     break;
  \mathcal{F}\mathcal{L}while(1)// Ciclo principal del modo ECS donde se reciben datos de la terminal del PC y del VDRIVE1 por SPI
\mathcal{L}_{\mathcal{L}}PORTAbits.RA3=0; // Se apaga el LED de comunicación SPI
```

```
USBTasks();
if(mUSBUSARTIsTxTrfReady())
// Si esta listo para la comunicación USB, recibe datos
{
   entusb=getsUSBUSART(input_buffer,32);
}
if(entusb>0)
// Si hay alguna nueva entrada por parte de la terminal del PC
// entusb es mayor a 0
{
   datoinuart=input_buffer[0]; // Se entrega el dato recibido a datoinuart
   while(1)
   // Ciclo que retorna la entrada a la terminal del PC para que sea vista por
   // el usuario y la manda por SPI al VDRIVE1
   {
      USBTasks();
      if(mUSBUSARTIsTxTrfReady())
      // Si está la comunicación USB lista prosigue.
      {
         if(datoinuart==0x0D)
         // Si el dato es un retorno de carril (0x0D)
         {
           putrsUSBUSART("\r\n");
            entusb=getsUSBUSART(input_buffer,32);
            USBTasks();
            // Se manda un /n/r para salto y retorno de carril
         }
         else
         // Si el dato no es un retorno de carril (0x0D)
         {
            UART_char(datoinuart);
            entusb=getsUSBUSART(input_buffer,32);
            USBTasks();
            // Se imprime el dato recibido en el terminal del PC
         }// end else que detecta si el dato es un retorno de carril
         SPI_write(datoinuart);
         // Manda el dato por SPI al VDRIVE1
         break;
         // Como el dato fue envidado y sale del while
      }//end if(mUSBUSARTIsTxTrfReady())
   }// end while
   // Fin del ciclo principal del modo ECS donde se reciben
   // datos de la terminal del PC y del VDRIVE1 por SPI
}// end if(entusb>0)
if(SPI_read(&leido)==0)
// Si el VDRIVE1 manda un dato nuevo la función SPI_read retorna un 0
{
  while(1)
   // Ciclo que imprime en la terminal del PC el primer dato
   // obtenido por el VDRIVE1, el dato se guarda en "leido"
   {
     USBTasks();
      if(mUSBUSARTIsTxTrfReady())
      // Si esta listo para transmitir por el USB al PC
      {
         if(leido==0x0D)
         // Si es un retorno de carril (0x0D)
         {
            putrsUSBUSART("\r\n");
```

```
88
```

```
entusb=getsUSBUSART(input_buffer,32);
            USBTasks();
            break;
            // Si el dato es un retorno de carril
            // manda \n\r para salto
            // de linea y retorno de carril
            // Sale del while
         }
         else
         // Si no es un retorno de carril (0x0D)
         {
            UART_char(leido);
            entusb=getsUSBUSART(input_buffer,32);
            USBTasks();
            break;
            // Se imprime el dato leido en la terminal del PC
            // sale del while
         \mathbf{I}} // end if(mUSBUSARTIsTxTrfReady())
   } // end while
   while(1)
   // Ciclo que imprime el resto de datos
   {
      PORTAbits.RA3=~PORTAbits.RA3; // Se invierte el estado del LED de comunicación SPI
      USBTasks();
      if(mUSBUSARTIsTxTrfReady())
      // Si esta listo para transmitir por el USB al PC
      {
         if(SPI_read(&leido)==1)
         // Lee el siguiente dato y comprueba si es nuevo
         // Si no hay datos nuevos SPI_read retorna un 1
         {
            break;
            // se termina el while de lectura del resto de datos
         }
         if(leido==0x0D)
         // Si es un retorno de carril (0x0D)
         {
            putrsUSBUSART("\r\n");
            entusb=getsUSBUSART(input_buffer,32);
            USBTasks();
            // Si el dato es un retorno de carril
            // manda \n\r para salto
            // de linea y retorno de carril
         }
         else
         {
            UART_char(leido);
            entusb=getsUSBUSART(input_buffer,32);
            USBTasks();
            // Se imprime el dato "leido" en la terminal del PC
         }
     }
   } // end while
   // Fin del ciclo que imprime el resto de datos
}//end if(SPI_read(&leido)==0)
// Fin del IF que lee e imprime los datos del VDRIVE1 en la terminal del PC
```

```
} // end main while
```
} // end void main

```
static void InitializeSystem(void)
\mathcal{L}ADCON1 |= 0x0F;
                       // Default all pins to digital
  #if defined(USE_USB_BUS_SENSE_IO)
  tris usb bus sense = INPUT PIN: // See io cfg.h
  #endif
                      // See usbdrv.h
  mInitializeUSBDriver();
\mathcal{F}void USBTasks(void)
\mathcal{F}/* Servicing Hardware
   *USBCheckBusStatus();
                            // Must use polling method
  if(UCFGbits.UTEYE!=1)
     USBDriverService();
                           // Interrupt or polling method
  #if defined(USB_USE_CDC)
  CDCTxService();
  #endif
\mathcal{F}void UART_char(char datouartc)
\mathcal{F}if((datouartc>=0x20&datouartc<=0x7E)|(datouartc>=0xA0&datouartc<=0xFF))
  // Detecta si el dato es un carácter imprimible
  \mathbf{f}output_buffer[0]=datouartc;
   mUSBUSARTTxRam((byte*)output_buffer,1);
   // Manda el dato a la terminal del PC
 \rightarrowelse
 \mathcal{F}output_buffer[0] = ' ';
   mUSBUSARTTxRam((byte*)output_buffer,1);
   // Manda un espacio " " a la terminal del PC
 \rightarrow\mathcal{L}/** Subrutina para imprimir el hexadecimal y el carácter ASCII del dato de entrada**************/
void UART_cyb(char dato)
\overline{f}char dato2;
```

```
char tdato;
  char tdato2;
  dato2=0xF0&dato;
  dato2=dato2>>4;
  dato2=0x0F&dato2;
  // Obtiene los nibbles ACSII en hexadecimal del dato
  tdato2=0x0F&dato2;
  if(tdato2<10)
   {
     tdato2=tdato2+'0';
  }
  else
   {
      tdato2=tdato2+'A'-0x0A;
  }
  tdato=0x0F&dato;
  if(tdato<10)
   {
      tdato=tdato+'0';
  }
  else
  {
     tdato=tdato+'A'-0x0A;
  }
   if((dato>=0x20&dato<=0x7E)|(dato>=0xA0&dato<=0xFF))
   // Si el dato es un carácter imprimible
  {
      output_buffer[0]=tdato2;
     output_buffer[1]=tdato;
      output_buffer[2]=dato;
     output_buffer[3] = ';';
     mUSBUSARTTxRam((byte*)output_buffer,4);
      // Imprime los nibbles del hexadecimal en ASCII
      // Imprime el dato en ASCII
      // Imprime un ";" para separa los bytes
  }
  else
   // Si el dato no es un carácter imprimible
   {
     output_buffer[0]=tdato2;
      output_buffer[1]=tdato;
      output_buffer[2]='';
     output_buffer[3] = ';';
     mUSBUSARTTxRam((byte*)output_buffer,4);
      // Imprime los nibbles del hexadecimal en ASCII
      // Imprime un espacio que representa el dato no imprimible
      // Imprime un ";" para separa los bytes
  }
/** Subrutina que convierte los nibbles hexadecimal ASCII en binario************************************/
char ha2bin(char carbyte[2])
// Los nibbles de entrada deben estar en un vector
  char datob;
  char datob2;
```
}

{

```
datob2=0;
if(carbyte[0]>='0'&carbyte[0]<='9')
  datob2=carbyte[0]-'0';
if(carbyte[0]>='A'&carbyte[0]<='F')
   datob2=carbyte[0]-'A'+0x0A;datob=0;
if(carbyte[1]>='0'&carbyte[0]<='9')
   datob=carbyte[1]-'0';
if(carbyte[1]>='A'&carbyte[0]<='F')
```

```
datob=carbyte[1]-'A'+0x0A;
```

```
datob2=datob2<<4;
datob2=datob2&0xF0;
datob=datob+datob2;
return datob;
```
// Retorna el dato en binario.

```
}
```
# ANEXO B. Código matriz de LEDS USB

;\*\*\*\*\*\*\*\*\*\*\*\*\*\*\*\*\*\*\*\*\*\*\*\*\*\*\*\*\*\*\*\*\*\*\*\*\*\* MDL-MUSB.ASM \*\*\*\*\*\*\*\*\*\*\*\*\*\*\*\*\*\*\*\*\*\*\*\*\*\*\*\*\*\*\*\*\*\*\*\*\*\*\*\*\*\*\*\*\*\* ; Este programa lee el contenido de el archivo TEXTO.TXT de una memoria USB y lo manda a una matriz ; de LEDS. El texto debe estar bajo la codificación ISO-8859-1 del alfabeto latino o Europa ; Occidental para que sean reconocidos los caracteres especiales del idioma español como la ñ, ü y ; las vocales con tildes. Se utiliza un PIC16F877A con un oscilador de 4MHz, conectado al modulo ; VDRIVE1 para leer las memorias USB y a una matriz de leds que funciona con registros de ; desplazamiento para mostrar caracteres. ; ; El programa busca al inicio el archivo TEXTO.TXT, lo abre y manda su contenido de 3 en 3 ; caracteres a la matriz de leds, tiene un botón para interrumpir la lectura, hay que tenerlo ; pulsado por mas de 3 caracteres para terminar, aparece un mensaje "Fin Lectura", en este momento ; se puede extraer la memoria para finalizar o para cambiarla por otra luego de que este reconocida ; se pulsa el botón nuevamente para leer el archivo. Este botón también se puede utilizar para ; interrumpir la lectura y comenzar la lectura del archivo desde el principio. ; ; Cuenta también con una entrada analógica para conectar un potenciómetro con el cual se puede ; controlar la velocidad de desplazamiento del texto en la matriz de leds. Para la conexión del ; modulo VDRIVE1 ver la librería VDRIVE.INC y para la matriz de leds la librería MATRIZL.INC ; ; ; ====================================================================================  $| \cdot |$  PROYECTO DE GRADO  $| \cdot |$ ; || || ; || ESTUDIO Y DISEÑO DE ALGORITMOS E INTERFAZ ELECTRÓNICA DE COMUNICACIÓN || ; || ENTRE MICROCONTROLADORES SERIE PIC Y DISPOSITIVOS DE ALMACENAMIENTO USB || ; etc. The contract of the contract of the contract of the contract of the contract of the contract of the contract of the contract of the contract of the contract of the contract of the contract of the contract of the co ; || Juan Pablo Ruiz Rosero || ; etimology = ingeniería Electrónica = information = information = information = information = information = i ; || Universidad de Nari~no || ; || Octubre 2008 || ; ==================================================================================== ; ; ;\*\*\*\*\*\*\*\*\*\*\*\*\*\*\*\*\*\*\*\*\*\*\*\*\*\*\*\*\*\*\*\*\*\*\*\*\*\*\*\*\*\*\*\*\*\*\*\*\*\*\*\*\*\*\*\*\*\*\*\*\*\*\*\*\*\*\*\*\*\*\*\*\*\*\*\*\*\*\*\*\*\*\*\*\*\*\*\*\*\*\*\*\*\*\*\*\*\* ; ZONA DE DATOS \*\*\*\*\*\*\*\*\*\*\*\*\*\*\*\*\*\*\*\*\*\*\*\*\*\*\*\*\*\*\*\*\*\*\*\*\*\*\*\*\*\*\*\*\*\*\*\*\*\*\*\*\*\*\*\*\*\*\*\*\*\*\*\*\*\*\*\*\*\*\*\*\*\*\*\*\*\*\*\*\*\*\* list P=16F877A ; Procesador utilizado. #include <P16F877A.INC> ; En este fichero se definen las etiquetas del PIC. \_\_CONFIG \_CP\_OFF & \_WDT\_OFF & \_BODEN\_ON & \_PWRTE\_ON & \_XT\_OSC & \_LVP\_OFF & \_CPD\_ON ; Configuración del microcontrolador CBLOCK 20h ; Definición de dirección para las variables CONTADOR CONTCAR ENDC #DEFINE BOTON1 PORTC, 5 ; Define el pin para el botón 1 ; ZONA DE LIBRERIAS \*\*\*\*\*\*\*\*\*\*\*\*\*\*\*\*\*\*\*\*\*\*\*\*\*\*\*\*\*\*\*\*\*\*\*\*\*\*\*\*\*\*\*\*\*\*\*\*\*\*\*\*\*\*\*\*\*\*\*\*\*\*\*\*\*\*\*\*\*\*\*\*\*\*\*\*\*\*\* ORG 0<br>GOTO II GOTO INICIO INCLUDE "D:\Electronica\Tesis\Librerias\MATRIZL.INC" ; Librería para el manejo de la Matriz de Leds

; Se coloca esta librería al principio del código ya que contiene una tabla que debe : superar la dirección OxFF del código del programa. INCLUDE "D:\Electronica\Tesis\Librerias\RETARDOS.INC" ; Libreria para el manejo de retardos. INCLUDE "D:\Electronica\Tesis\Librerias\VDRIVE.INC" INCLUDE "D:\Electronica\Tesis\Librerias\BINAD99.INC" ; Libreria para el manejo del modulo VDRIVE1 ; ZONA DE CODIGO \*\*\*\*\*\*\*\*\*\*\*\*\*\*\*\*\*\*\*\*\*\*\*\*\*\*\*\*\*\*\*\*\*\*\*\*\*\*\*\*\*\*\*\*\*\*\*\*\*\*\*\*\*\*\*\*\*\*\*\*\*\*\*\*\*\*\*\*\*\*\*\*\*\*\*\*\*\*\*\*\*\* **INICIO** BSF STATUS, RPO ; Pone en 1 el bit 5 del STATUS. Acceso al Banco 1.<br>RSF ROTON1 : Coloca el pin del botón como entrada BSF BOTON1 ; Coloca el pin del botón como entrada<br>
BCF STATUS.RPO : Acceso al banco O BCF STATUS, RPO ; Acceso al banco O<br>CALL MDLINIC ; Inicializa la comu CALL MDLINIC ; Inicializa la comunicación con la matriz de leds<br>CALL VIDINIC : Inicializa la comunicación con el VIDRIVE1 CALL VDINIC ; Inicializa la comunicación con el VDRIVE1<br>CALL VDIPHM : Coloca al VDRIVE1 en modo datos binario CALL VDIPHM ; Coloca al VDRIVE1 en modo datos binario<br>CALL VDRRC : Lee la respuesta del comando ; Lee la respuesta del comando PRINCIPAL CALL VDUSBP ; Testea si esta conectada la memoria USB<br>PIESC STATUS C BTFSC STATUS, C<br>GOTO NOMEMUSB NOMEMUSB ; Si no esta conectada da salta a NOMEMUSB<br>ABRIRARCHIVO ; Si esta conectada llama a ABRIRARCHIVO pe CALL ABRIRARCHIVO ; Si esta conectada llama a ABRIRARCHIVO para abrir el ; archivo a leer LECTURA BTFSS BOTON1 ; Testea si el boton 1 es presionado GOTO FINLECTURA : Si es presionado salta a FINLECTURA<br>CALL LEER3C : Si no es presionado continua y manda CALL LEER3C ; Si no es presionado continua y manda un comando para<br>MOVLW 0x03 : leer 3 caracteres MOVLW 0x03 ; leer 3 caracteres<br>MOVWF CONTCAR : Inicializa al con ; Inicializa al contador de caracteres CONTCAR en 3 LECTURA1 CALL VDSPIRN ; Lee un dato nuevo del VDRIVE1<br>CALL MLETRA ; Manda el dato a la Matriz de CALL MLETRA ; Manda el dato a la Matriz de leds DECFSZ CONTCAR, F ; Decrementa a CONTCAR para saber cuantos caracteres<br>GOTO LECTURA1 : se han leido. salta a LECTURA1 para continuar. LECTURA1 ; se han leido, salta a LECTURA1 para continuar.<br>
VDRCF : Si acabo de leer los 3 caracteres detecta si e CALL VDRCF ; Si acabo de leer los 3 caracteres detecta si el<br>
BTFSC STATUS.C : archivo llego a su fin. BTFSC STATUS, C ; archivo llego a su fin.<br>COTO LECTURA : Si no ha llegado a su f ; Si no ha llegado a su fin salta a LECTURA para leer ; otros 3 caracteres CALL INICIOARCHIVO ; Si el archivo llegó a su fin manda un comando para ; que el puntero se coloque en la posición inicial GOTO LECTURA ; Salta a lectura para continuar con 3 caracteres. FINLECTURA Retardo\_100ms ; Llama a un retardo de 100ms para dar un tiempo al botón 1 CALL CERRARACHIVO ; Cierra el archivo<br>CALL VDSUD : Coloca la memoria CALL VDSUD ; Coloca la memoria en suspensión<br>
CALL VDRRC : Lee la respuesta del comando ; Lee la respuesta del comando CALL MENSAJEFIN ; Manda un mensaje a la matriz de fin de lectura FINLECTURA2 CALL VDSPIR ; Lee datos del VDRIVE1 para que actualice sus datos<br>
BTFSC BOTON1 : Testea si el botón esta pulsado ; Testea si el botón esta pulsado GOTO FINLECTURA2 ; Si no esta pulsado salta a FINLECTURA2<br>CALL Retardo\_50ms ; Si esta pulsado espera 50ms para evitar ; Si esta pulsado espera 50ms para evitar ruidos FINLECTURA3 BTFSS BOTON1 ; Testea si el botón se ha dejado de pulsar<br>GOTO FINLECTURA3 ; Si no se ha dejado de pulsar salta a FINLI ; Si no se ha dejado de pulsar salta a FINLECTURA3 CALL VDWKD ; Saca la memoria del estado de suspensión

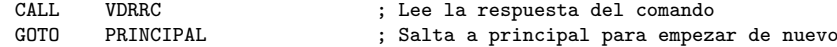

## ; SUBRUTINAS \*\*\*\*\*\*\*\*\*\*\*\*\*\*\*\*\*\*\*\*\*\*\*\*\*\*\*\*\*\*\*\*\*\*\*\*\*\*\*\*\*\*\*\*\*\*\*\*\*\*\*\*\*\*\*\*\*\*\*\*\*\*\*\*\*\*\*\*\*\*\*\*\*\*\*\*\*\*\*\*\*\*\*\*\*

## INICIOARCHIVO

; Manda una orden al VDRIVE1 para que el puntero se coloque al inicio del archivo VDSEK<br>0x00 MOVLW<br>CALL

VDSPIW<br>0x00 MOVLW<br>CALL VDSPIW<br>0x00 MOVLW<br>CALL VDSPIW<br>0x00 MOVLW<br>CALL VDSPIW<br>OxOD MOVLW<br>CALL CALL VDSPIW<br>CALL VDRRC VDRRC RETURN

CALL VDSPIW<br>MOVLW 'O'

MOVLW 'T'<br>CALL VDSF

CALL VDSPIW<br>MOVLW 'T'

VDSPIW<br>, ,

VDSPIW

VDSPIW<br>'X'

VDSPIW<br>OxOD

MOVLW<br>CALL

MOVLW<br>CALL

 $MOVLW$ 

MOVLW<br>CALL

MOVLW

### LEER3C

; Manda una orden al VDRIVE1 para que lea 3 caracteres del archivo abierto VDRDF<br>0x00 MOVLW<br>CALL VDSPIW<br>0x00  $MOVLW$ CALL VDSPIW<br>MOVLW 0x00 MOVLW<br>CALL VDSPIW MOVLW 0x03<br>CALL VDSP1 VDSPIW<br>OxOD MOVLW<br>CALL VDSPIW RETURN CERRARACHIVO ; Manda la orden al VDRIVE1 de cerrar el archivo TEXTO.TXT  $VDCLF$ MOVLW<br>CALL VDSPIW<br>'E' MOVLW<br>CALL VDSPIW<br>'X' MOVLW<br>CALL VDSPIW<br>'T'  $MOVLW$ 

 $CAI.I.$ **VDSPTW RETURN** 

ABRIRARCHIVO ; Manda la orden al VDRIVE1 para que abra el archivo TEXTO.TXT  $CALL$ **VDOPR** MOVLW  $, T$  $CAI.I.$ VDSPTW MOVLW  $E$ ,  $\mathtt{CALL}$ VDSPIW MOVLW  $, \chi,$  $CALL$ VDSPIW MOVLW  $, T$ VDSPIW  $\mathtt{CALL}$ MOVLW  $,0,$ CALL VDSPIW MOVLW  $\rightarrow$ . CALL VDSPIW MOVLW  $, T$ VDSPIW CALL MOVLW  $, \chi,$ VDSPIW  $\mathtt{CALL}$ MOVLW  $, T$ VDSPIW CALL MOVLW  $0x0D$  $CALL$ VDSPIW **CALL VDRRC** RETURN

MENSAJEFIN

; Manda el texto "Fin Lectura a la matriz de leds"  $\cdot$ , , ,

MOVLW CALL. MLETRA  $\mathbf{F}$ MOVLW MLETRA CALL MOVLW  $, i$ , MLETRA  $CALL$ MOVLW  $, n$ MLETRA  $CALL$  $\rightarrow$   $\rightarrow$ MOVLW  $CALL$ **MLETRA** MOVLW  $\overline{L}$  $CALL$ **MLETRA** MOVLW  $, e,$ MLETRA CALL MOVLW  $, c,$ MLETRA  $CALL$ MOVLW  $, t$ MLETRA  $\mathtt{CALL}$ MOVLW  $, u$  $CALL$ MLETRA MOVLW  $r$  $CALL$ MLETRA MOVLW  $, a'$ CALL MLETRA MOVLW  $\rightarrow$   $\rightarrow$ MLETRA  $CALL$ RETURN

NOMEMUSB ; Manda el mensaje "Conectar Mem USB" a la matriz de leds

MOVLW  $, \mathcal{C},$ **CALL** MLETRA  $\tt{MOVLW}$  $, 0, 0$ CALL MLETRA MOVLW  $, n'$ MLETRA  $\mathtt{CALL}$ MOVLW  $, e,$  $\mathtt{CALL}$ MLETRA MOVLW  $\overline{\phantom{a}}$ MLETRA CALL MOVLW 't' CALL MLETRA MOVLW  $, a, \cdot$ MLETRA CALL MOVLW  $,r$ CALL MLETRA MOVLW  $\rightarrow$   $\rightarrow$ MLETRA CALL MOVLW  $, _{M},$  $\mathtt{CALL}$ MLETRA MOVLW  $, e,$  $CALL$  ${\tt MLETRA}$ MOVLW  $, n$ MLETRA CALL MOVLW CALL MLETRA MOVLW  $, 0, 0$ CALL MLETRA MOVLW  $, s$ MLETRA  $\mathtt{CALL}$ MOVLW  $, B$ MLETRA CALL  $\rightarrow$   $\rightarrow$ MOVLW CALL MLETRA GOTO PRINCIPAL

**END** 

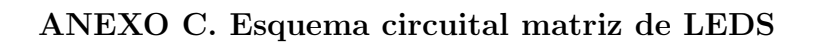

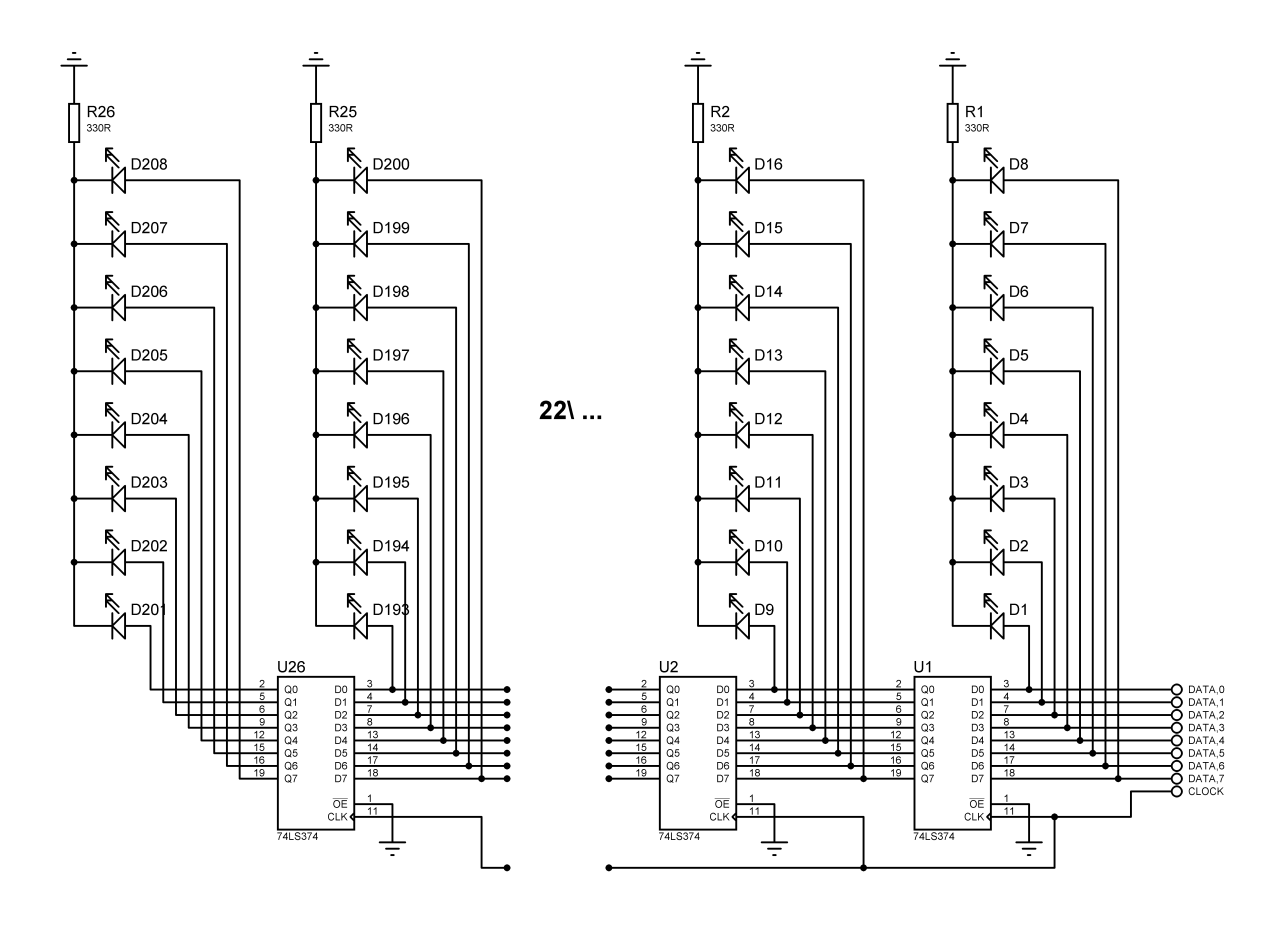

# ANEXO D. Código librería de la matriz de LEDS

;\*\*\*\*\*\*\*\*\*\*\*\*\*\*\*\*\*\*\*\*\*\*\*\*\*\*\*\* Librer´ıa "MATRIZL.INC" \*\*\*\*\*\*\*\*\*\*\*\*\*\*\*\*\*\*\*\*\*\*\*\*\*\*\*\*\*\*\*\*\*\*\*\*\*\*\*\*\*\*\*\* ; Esta librería permite controlar una MATRIZ de LEDS que funcione con registros de ; desplazamiento mediante un microcontrolador serie PIC16. Se incluyen dos funciones, una de ; inicialización y otro para imprimir caracteres, la velocidad de desplazamiento del texto ; depende de una entrada análoga definida, lo cual permite modificarla con la ayuda de un ; potenciómetro. ; ; Puerto y pines usados en el microcontrolador PIC16F877 ; Puerto B, pines del 33 al 40: Se usa para mandar los datos a la primera columna de la matriz ; de LEDS. ; Bit RC4 o PORTC, 4 pin 23: Señal de reloj de la matriz de LEDS, desde aquí se manda el impulso ; para que en la matriz se genere un desplazamiento de datos. ; ; ; ==================================================================================== ; || PROYECTO DE GRADO || ; etc. The contract of the contract of the contract of the contract of the contract of the contract of the contract of the contract of the contract of the contract of the contract of the contract of the contract of the co ; || ESTUDIO Y DISEÑO DE ALGORITMOS E INTERFAZ ELECTRÓNICA DE COMUNICACIÓN || ; || ENTRE MICROCONTROLADORES SERIE PIC Y DISPOSITIVOS DE ALMACENAMIENTO USB || ; etc. The contract of the contract of the contract of the contract of the contract of the contract of the contract of the contract of the contract of the contract of the contract of the contract of the contract of the co ; || Juan Pablo Ruiz Rosero || ;  $||$  Ingeniería Electrónica : Il iniversidad de Nariño de la contradicta de Nariño de la contradicta de Nariño de la contradicta de la contradicta de la contradicta de la contradicta de la contradicta de la contradicta de la contradicta de la contrad ; || Octubre 2008 || ; ==================================================================================== ; ; ;\*\*\*\*\*\*\*\*\*\*\*\*\*\*\*\*\*\*\*\*\*\*\*\*\*\*\*\*\*\*\*\*\*\*\*\*\*\*\*\*\*\*\*\*\*\*\*\*\*\*\*\*\*\*\*\*\*\*\*\*\*\*\*\*\*\*\*\*\*\*\*\*\*\*\*\*\*\*\*\*\*\*\*\*\*\*\*\*\*\*\*\*\*\*\*\*\* ; ZONA DE DATOS \*\*\*\*\*\*\*\*\*\*\*\*\*\*\*\*\*\*\*\*\*\*\*\*\*\*\*\*\*\*\*\*\*\*\*\*\*\*\*\*\*\*\*\*\*\*\*\*\*\*\*\*\*\*\*\*\*\*\*\*\*\*\*\*\*\*\*\*\*\*\*\*\*\*\*\*\*\*\*\*\* CBLOCK LETRAM ; Define direcciones en memoria para las variables MDLRETC REGM1 REGM2 REGM3 REGM4 REGM5 ENDC #DEFINE MDLPCLK PORTD,7 ; Define el bit para la señal de reloj<br>#DEFINE MDLDATA PORTB : Define el puerto de datos para la ma ; Define el puerto de datos para la matriz ; ZONA DE FUNCIONES \*\*\*\*\*\*\*\*\*\*\*\*\*\*\*\*\*\*\*\*\*\*\*\*\*\*\*\*\*\*\*\*\*\*\*\*\*\*\*\*\*\*\*\*\*\*\*\*\*\*\*\*\*\*\*\*\*\*\*\*\*\*\*\*\*\*\*\*\*\*\*\*\*\*\*\*\* ; FUNCION DE INICIALIZACI´ON \*\*\*\*\*\*\*\*\*\*\*\*\*\*\*\*\*\*\*\*\*\*\*\*\*\*\*\*\*\*\*\*\*\*\*\*\*\*\*\*\*\*\*\*\*\*\*\*\*\*\*\*\*\*\*\*\*\*\*\*\*\*\*\*\*\*\*\*\* ; Esta función configura los pines utilizados para el manejo de la matriz de leds, también ; configura el conversor análogo digital para entrar los datos del potenciómetro que controla ; la velocidad de desplazamiento del texto. MDLINIC BSF STATUS, RPO ; Pone en 1 el bit 5 del STATUS. Acceso al Banco 1.<br>CLRF MDLDATA ; Coloca al puerto de datos como salida CLRF MDLDATA ; Coloca al puerto de datos como salida BCF MDLPCLK ; Coloca al pin de reloj como salida MOVLW b'00001110' ; Justificación izquierda, solo RA0 como entrada análoga MOVWF ADCON1 ; para la configuración del conversor A/D BCF STATUS, RPO ; Acceso al banco 0<br>
BCF MDLPCLK ; Inicializa el rel BCF MDLPCLK ; Inicializa el reloj de la matriz en cero<br>MOVLW b'01000001' ; Configuración conversor A/D MOVLW b'01000001' ; Configuración conversor A/D<br>MOVWF ADCONO : Fosc/8, entrada por chanO, e ; Fosc/8, entrada por chan0, god 0, adon 1 encendido

CALL MLETRA MOVLW  $\,$ , , CALL MLETRA  $\rightarrow$   $\rightarrow$ MOVT.W CALL MLETRA  $\,$  , , MOVT.W  $CAI.I.$ MLETRA **RETURN** ; Esta función toma el dato que esta en el registro de trabajo W y lo manda como carácter a la : matriz de leds, si no es un carácter imprimible manda un espacio. ; Ejemplo: Manda las palabra UDENAR a la matriz de leds. MOVLW  $\overline{\phantom{a}}$  $CALL$ MLETRA MOVLW י סי  $\vdots$  $CALL$ MLETRA  $\ddot{\phantom{0}}$ MOVLW  $, \mathbb{F}$ CALL MLETRA  $\ddot{\cdot}$ **MUALM**  $\overline{M}$  $\ddot{\cdot}$ **CALL** MLETRA  $\ddot{\cdot}$ MOVLW  $, A$  $\ddot{\cdot}$ MLETRA  $CAT.I.$ MOVLW  $R$ , CALL MLETRA MLETRA MOVWF **LETRAM** ; Guarda el dato del registro de trabajo W en LETRAM SUBLW  $0x80$ ; Comprueba si el dato de la letra es mayor o igual de 0x80 para STATUS, C **BTFSC** ; conocer si es un carácter especial GOTO MLETRA1 ; Si es menor continua a MLETRA1 GOTO MLETESPC ; Si es mayor o igual continua a MLETESPC MLETRA1 MOVLW  $0x20$ ; Comprueba si el dato es mayor o igual a 0x20 para conocer si es **SUBWF** LETRAM, W ; un carácter imprimible **BTFSC** STATUS, C GOTO MLETRA2 ; Si es mayor o igual el dato es un carácter imprimible GOTO MletEsp ; Si es menor el dato es una instrucción y no es imprimible ; por lo cual va a MLETESP MLETRA2 MOVLW  $0x20$ ; Resta el valor 0x20 a LETRAM **SUBWF** LETRAM, F **MOVF** LETRAM.W ; Suma el valor de LETRAM al contador de programa PCL para realizar ADDWF  $PCL.F$ ; un salto al carácter correspondiente. GOTO MletEsp ; Imprime " " ; Imprime "!" GOTO MletAdm MletComi ; Imprime """ GOTO GOTO MletNum ; Imprime "#" ; Imprime "\$" MletPes GOTO GOTO MletPcen ; Imprime "%" GOTO MletAnd ; Imprime "&" ; Imprime "'" GOTO MletScom GOTO MletIpar ; Imprime "(" GOTO  $MletFrom$ ; Imprime ")" ; Imprime "\*" GOTO MletAste GOTO MletMas ; Imprime "+"

; Envía espacios en blanco a la matriz para limpiarla

MOVLW

GOTO

Mletcom

 $\overline{\phantom{a}}$ 

; Imprime ","

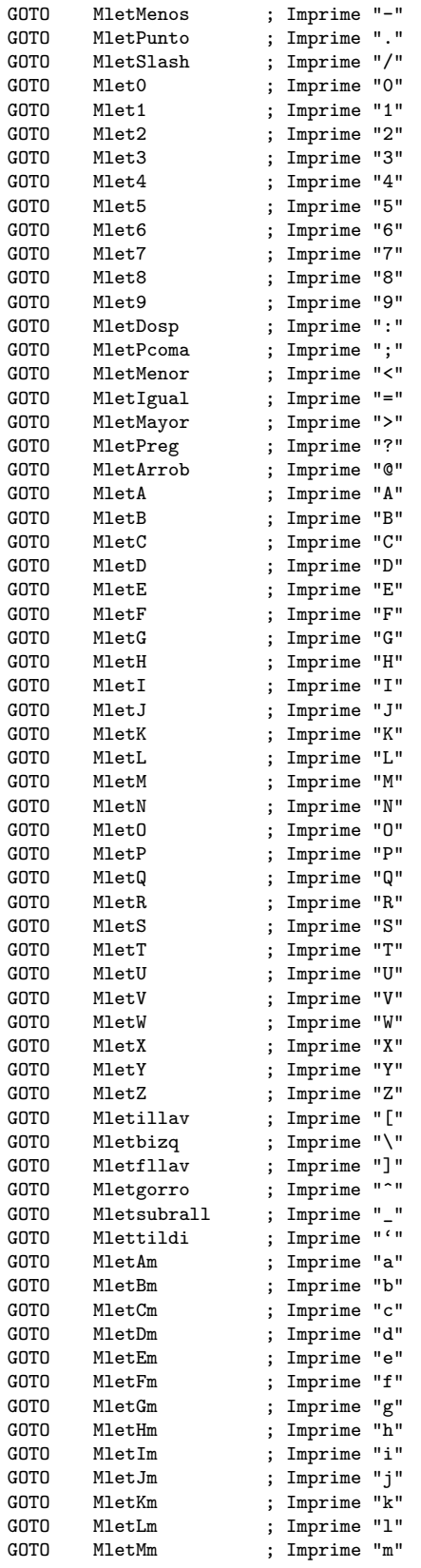

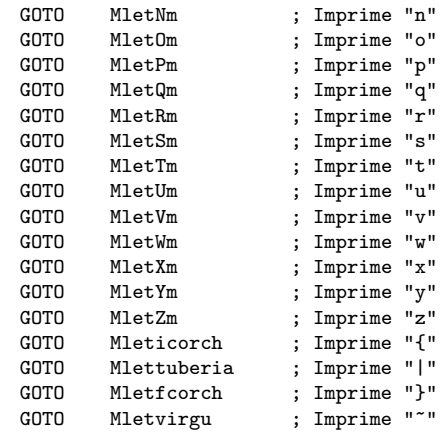

### FINTABLA

MOVLW

SUBWF **BTFSC** 

GOTO

MOVLW

GOTO

MOVLW

GOTO

MOVLW

SUBWF **BTFSC** 

GOTO

MOVLW

SUBWF

**RTFSC** GOTO

MOVLW

**SUBWF BTFSC** 

GOTO

MOVLW

**BTFSC** 

 $, 1, 1$ LETRAM, W

 $, 6$ SUBWF LETRAM, W BTFSC STATUS, Z

 $\overrightarrow{n}$ SUBWF LETRAM.W BTFSC STATUS, Z

> $,\mathbf{A}$ LETRAM, W

 $,\xi$ 

'í' LETRAM, W

י הֿי SUBWF LETRAM, W

STATUS, Z

MletImt

MletOmt

MletUmt

STATUS.Z

MletAmt

LETRAM, W STATUS, Z

MletEmt

STATUS, Z

 $MletInt$ 

STATUS.Z

IF (FINTABLA > OxFF) ERROR  $"j$ CUIDADO!: La tabla ha superado el tamaño de la página de los" MESSG "primeros 256 bytes de memoria ROM. NO funcionará correctamente." **ENDIF** 

; Se comprueba que esta tabla de datos no quede después de la dirección de programa ; OxFF para que el salto no tenga errores, si queda después se produce un mensaje

; de error en la compilación.

MLETESPC MOVLW  $,5$ ; Se compara LETRAM con el valor de cada uno de los caracteres ; especiales usados en la lengua española, si es igual realiza **SUBWF** LETRAM, W **BTFSC** STATUS, Z ; un salto al lugar correspondiente. GOTO MletAmt MOVLW  $, \tilde{e}$ **SUBWF** LETRAM.W **BTFSC** STATUS, Z GOTO MletEmt

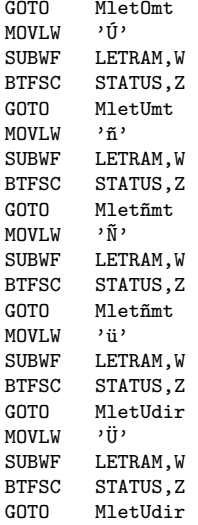

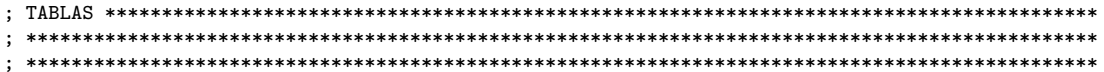

.<br>; En esta parte del código se encuentra los datos que enviara la matriz de led por cada carácter ; correspondiente soportado, estos datos están en 5 bytes, cada byte representa una columna que<br>; juntos forman el carácter, estos datos se guardan en los registros, REGM1, REGM2, REGM3, REGM4 ; y REGM5, después de esto se salta a MletEscrib, lugar del programa donde se envían los datos.

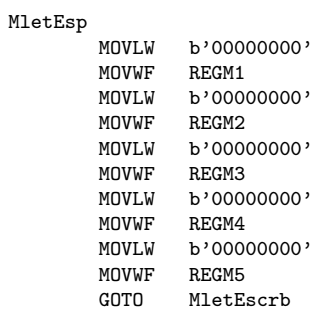

MletAdm

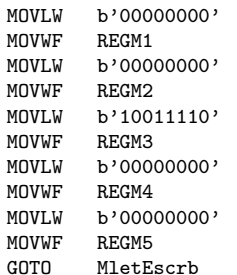

### MletComi

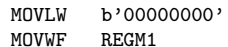

## MOVWF<br>MOVLW MOVLW b'00001110'<br>MOVWF REGM4 MOVWF REGM4<br>MOVLW b'0000 b'00000000'<br>REGM5 MOVWF<br>GOTO MletEscrb MletNum MOVLW **b'00101000'**<br>MOVWF REGM1 MOVWF<br>MOVLW MOVLW b'11111110'<br>MOVWF REGM2 MOVWF REGM2<br>MOVLW b'0010 b'00101000'<br>REGM3 MOVWF<br>MOVLW b'11111110'<br>REGM4 MOVWF<br>MOVLW b'00101000'<br>REGM5 MOVWF<br>GOTO MletEscrb MletPes MOVLW **b'01001000'**<br>MOVWF REGM1 MOVWF<br>MOVLW b'01010100'<br>REGM2 MOVWF<br>MOVLW MOVLW b'11111110'<br>MOVWF REGM3 MOVWF REGM3<br>MOVLW b'0101 b'01010100'<br>REGM4 MOVWF<br>MOVLW b'00100100'<br>REGM5 MOVWF<br>GOTO MletEscrb MletPcen b'01000110'<br>REGM1 MOVWF<br>MOVLW MOVLW b'00100110'<br>MOVWF REGM2 MOVWF REGM2<br>MOVLW b'0001 b'00010000'<br>REGM3 MOVWF<br>MOVLW MOVLW b'11001000'<br>MOVWF REGM4 MOVWF REGM4<br>MOVLW b'1100 b'11000100'<br>REGM5 MOVWF<br>GOTO MletEscrb MletAnd MOVLW b'01101100'<br>MOVWF REGM1 MOVWF REGM1<br>MOVLW b'1001  $b'10010010'$ MOVWF REGM2<br>MOVLW b'1010 b'10101010'<br>REGM3 MOVWF<br>MOVLW b'01000100'<br>REGM4 MOVWF

MOVLW b'00001110'<br>MOVWF REGM2

b'00000000'<br>REGM3

MOVWF<br>MOVLW

### MletScom

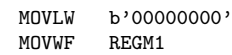

MOVLW b'10100000'<br>MOVWF REGM5

MletEscrb

MOVWF<br>GOTO

```
MOVLW b'00001010'<br>MOVWF REGM2
             MOVWF<br>MOVLW
                          b'00000110'<br>REGM3
             MOVWF<br>MOVLW
             MOVLW b'00000000'<br>MOVWF REGM4
             MOVWF REGM4<br>MOVLW b'0000
                          b'00000000'<br>REGM5
             MOVWF<br>GOTO
                          MletEscrb
MletIpar
                          b'000000000'<br>REGM1
             MOVWF<br>MOVLW
             MOVLW b'00111000'<br>MOVWF REGM2
             MOVWF REGM2<br>MOVLW b'0100
                          b'01000100'<br>REGM3
             MOVWF<br>MOVLW
                          b'10000010'<br>REGM4
             MOVWF<br>MOVLW
                          b'00000000'<br>REGM5
             MOVWF<br>GOTO
                          MletEscrb
MletFcom
             MOVLW b'00000000'<br>MOVWF REGM1
             MOVWF REGM1<br>MOVLW b'1000
                          b'10000010'<br>REGM2
             MOVWF<br>MOVLW
                          b'01000100'<br>REGM3
             MOVWF<br>MOVLW
                          b'00111000'<br>REGM4
             MOVWF<br>MOVLW
                          b'00000000'<br>REGM5
             MOVWF<br>GOTO
                          MletEscrb
MletAste
                          b'00101000'<br>REGM1
             MOVWF<br>MOVLW
             MOVLW b'00010000'<br>MOVWF REGM2
             MOVWF REGM2<br>MOVLW b'0111
                          b'01111100'<br>REGM3
             MOVWF<br>MOVLW
             MOVLW b'00010000'<br>MOVWF REGM4
             MOVWF REGM4<br>MOVLW b'0010
                          b'00101000'
             MOVWF REGM5<br>GOTO MletEs
                          MletEscrb
MletMas
             MOVLW b'00010000'<br>MOVWF REGM1
             MOVWF REGM1<br>MOVLW b'0001
                          b'00010000'
             MOVWF REGM2<br>MOVLW b'0111
             MOVLW b'01111100'<br>MOVWF REGM3
             MOVWF REGM3<br>MOVLW b'000
                          b'00010000'<br>REGM4
             MOVWF
             MOVLW b'00010000'<br>MOVWF REGM5
             MOVWF REGM5<br>GOTO MletEs
```
### Mletcom

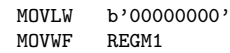

MletEscrb

MOVLW **b'10100000'**<br>MOVWF REGM2 MOVWF<br>MOVLW b'01100000'<br>REGM3 MOVWF<br>MOVLW MOVLW **b'00000000'**<br>MOVWF REGM4 MOVWF REGM4<br>MOVLW b'0000 MOVLW b'000000000'<br>MOVWF REGM5 MOVWF REGM5<br>GOTO MletEs MletEscrb MletMenos MOVLW **b'00010000'**<br>MOVWF REGM1 MOVWF REGM1<br>MOVLW b'0001 MOVLW b'00010000'<br>MOVWF REGM2 MOVWF REGM2<br>MOVLW b'0001 MOVLW **b'00010000'**<br>MOVWF REGM3 MOVWF REGM3<br>MOVLW b'0001 b'00010000'<br>REGM4 MOVWF<br>MOVLW b'00010000'<br>REGM5 MOVWF<br>GOTO MletEscrb MletPunto MOVLW **b'00000000'**<br>MOVWF REGM1 MOVWF REGM1<br>MOVLW b'1100 b'11000000'<br>REGM2 MOVWF<br>MOVLW MOVLW b'11000000'<br>MOVWF REGM3 MOVWF REGM3<br>MOVLW b'0000 b'00000000'<br>REGM4 MOVWF<br>MOVLW b'00000000'<br>REGM5 MOVWF<br>GOTO MletEscrb MletSlash b'01000000'<br>REGM1 MOVWF<br>MOVLW MOVLW **b'00100000'**<br>MOVWF REGM2 MOVWF REGM2<br>MOVLW b'0001 b'00010000'<br>REGM3 MOVWF<br>MOVLW MOVLW b'00001000'<br>MOVWF REGM4 MOVWF REGM4<br>MOVLW b'0000 b'00000100' MOVWF REGM5<br>GOTO MletEs MletEscrb Mlet0 MOVLW b'01111100'<br>MOVWF REGM1 MOVWF REGM1<br>MOVLW b'1010  $b'10100010'$ MOVWF REGM2<br>MOVLW b'1001 MOVLW b'10010010'<br>MOVWF REGM3 MOVWF REGM3<br>MOVLW b'100 b'10001010'<br>REGM4 MOVWF MOVLW b'01111100'<br>MOVWF REGM5 MOVWF REGM5<br>GOTO MletEs MletEscrb

## Mlet1

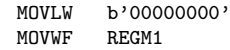

107

## Mlet6

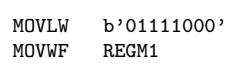

GOTO MletEscrb

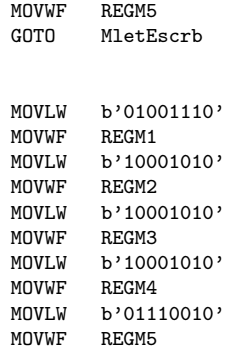

# Mlet5

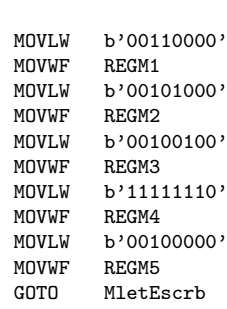

# Mlet4

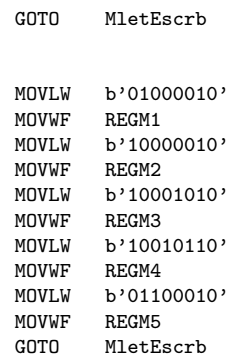

# Mlet3

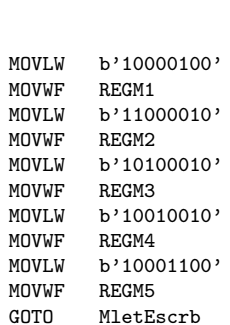

# Mlet2

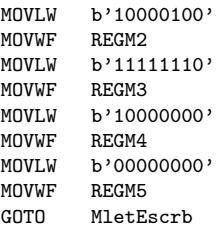

## Mlet9

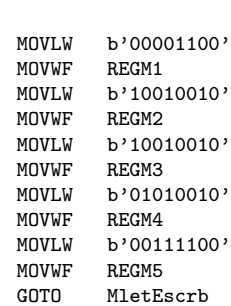

MOVLW b'10010100'<br>MOVWF REGM2

MOVLW b'10010010' MOVWF REGM3 MOVLW b'10010010'<br>MOVWF REGM4 MOVWF REGM4<br>MOVLW b'0110

MOVLW b'00000010'<br>MOVWF REGM1

MOVLW b'00000110' MOVWF REGM5<br>GOTO MletEs

MOVLW b'01101100'<br>MOVWF REGM1

MOVLW b'10010010'<br>MOVWF REGM2 REGM2 MOVLW b'10010010'<br>MOVWF REGM3

MOVLW b'01101100'<br>MOVWF REGM5 MOVWF REGM5<br>GOTO MletEs

b'01100000'<br>REGM5

MletEscrb

b'11100010'<br>REGM2

b'00010010'<br>REGM3

b'00001010'<br>REGM4

MletEscrb

b'10010010'<br>REGM4

MletEscrb

MOVWF

MOVWF<br>GOTO

MOVWF<br>MOVLW

MOVWF<br>MOVLW

MOVWF<br>MOVLW

**MOVWF** 

MOVWF<br>MOVLW

MOVWF<br>MOVLW

MOVWF

Mlet7

Mlet8

### MletDosp

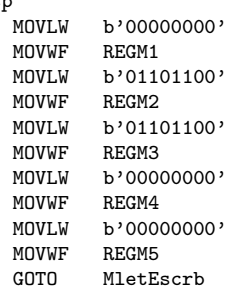

### MletPcoma

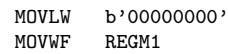
```
MOVLW b'10101100'<br>MOVWF REGM2
             MOVWF<br>MOVLW
                          b'01101100'<br>REGM3
             MOVWF<br>MOVLW
             MOVLW b'00000000'<br>MOVWF REGM4
             MOVWF REGM4<br>MOVLW b'0000
             MOVLW b'000000000'<br>MOVWF REGM5
             MOVWF REGM5<br>GOTO MletEs
                          MletEscrb
MletMenor
                          b'00010000'<br>REGM1
             MOVWF<br>MOVLW
             MOVLW b'00101000'<br>MOVWF REGM2
             MOVWF REGM2<br>MOVLW b'0100
             MOVLW b'01000100'<br>MOVWF REGM3
             MOVWF REGM3<br>MOVLW b'1000
                          b'10000010'<br>REGM4
             MOVWF<br>MOVLW
                          b'00000000'<br>REGM5
             MOVWF<br>GOTO
                          MletEscrb
MletIgual
             MOVLW b'00101000'<br>MOVWF REGM1
             MOVWF REGM1<br>MOVLW b'0010
                          b'00101000'<br>REGM2
             MOVWF<br>MOVLW
             MOVLW b'00101000'<br>MOVWF REGM3
             MOVWF REGM3<br>MOVLW b'0010
                          b'00101000'<br>REGM4
             MOVWF<br>MOVLW
                          b'00101000'<br>REGM5
             MOVWF<br>GOTO
                          MletEscrb
MletMayor
                          b'00000000'<br>REGM1
             MOVWF<br>MOVLW
             MOVLW b'10000010'<br>MOVWF REGM2
             MOVWF REGM2<br>MOVLW b'0100
                          b'01000100'<br>REGM3
             MOVWF<br>MOVLW
             MOVLW b'00101000'<br>MOVWF REGM4
             MOVWF REGM4<br>MOVLW b'0001
                          b'00010000'
             MOVWF REGM5<br>GOTO MletEs
                          MletEscrb
MletPreg
             MOVLW b'00000100'<br>MOVWF REGM1
             MOVWF REGM1<br>MOVLW b'0000
                          b'00000010'
             MOVWF REGM2<br>MOVLW b'1010
             MOVLW b'10100010'<br>MOVWF REGM3
             MOVWF REGM3<br>MOVLW b'000
                          b'00010010'<br>REGM4
             MOVWF
             MOVLW b'00001100'<br>MOVWF REGM5
```
### MletArrob

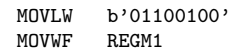

MletEscrb

MOVWF REGM5<br>GOTO MletE

### MOVWF<br>GOTO MletEscrb MOVLW b'11111110'<br>MOVWF REGM1 MOVWF<br>MOVLW b'10000010'<br>REGM2 MOVWF<br>MOVLW b'10000010'<br>REGM3  $MOWWF$ MOVLW b'01000100'<br>MOVWF REGM4 MOVWF<br>MOVLW b'00111000'<br>REGM5 MOVWF

# MOVLW b'01111100'<br>MOVWF REGM1 MOVWF<br>MOVLW MOVLW b'10000010'<br>MOVWF REGM2 MOVWF REGM2<br>MOVLW b'1000 b'10000010'<br>REGM3 MOVWF<br>MOVLW b'10000010'<br>REGM4 MOVWF<br>MOVLW b'01000100'<br>REGM5

### MOVLW b'11111110'<br>MOVWF REGM1 MOVWF REGM1<br>MOVLW b'1001 b'10010010'<br>REGM2 MOVWF<br>MOVLW MOVLW b'10010010'<br>MOVWF REGM3 MOVWF REGM3<br>MOVLW b'1001 b'10010010'<br>REGM4 MOVWF<br>MOVLW b'01101100'<br>REGM5 MOVWF<br>GOTO MletEscrb

## MletB

MletC

MletD

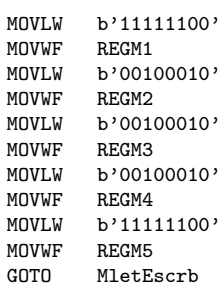

# MletA

; TABLA MAYUSCULAS \*\*\*\*\*\*\*\*\*\*\*\*\*\*\*\*\*\*\*\*\*\*\*\*\*\*\*\*\*\*\*\*\*\*\*\*\*\*\*\*\*\*\*\*\*\*\*\*\*\*\*\*\*\*\*\*\*\*\*\*\*\*\*\*\*\*\*\*\*\*\*\*\*\*\*\*\*\*

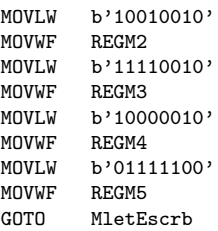

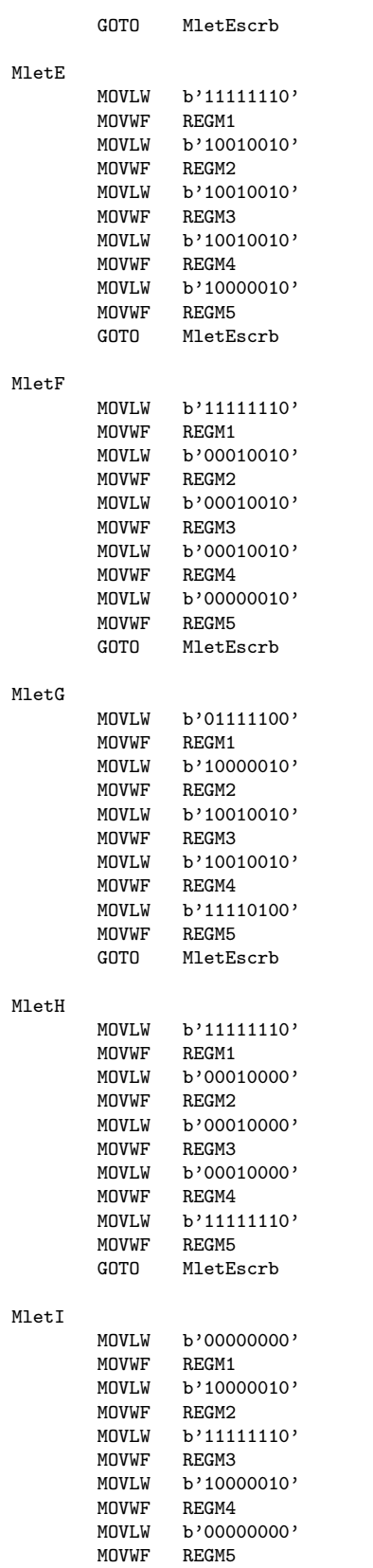

# $M$

# $M$

# $M1$

# $M$

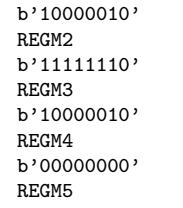

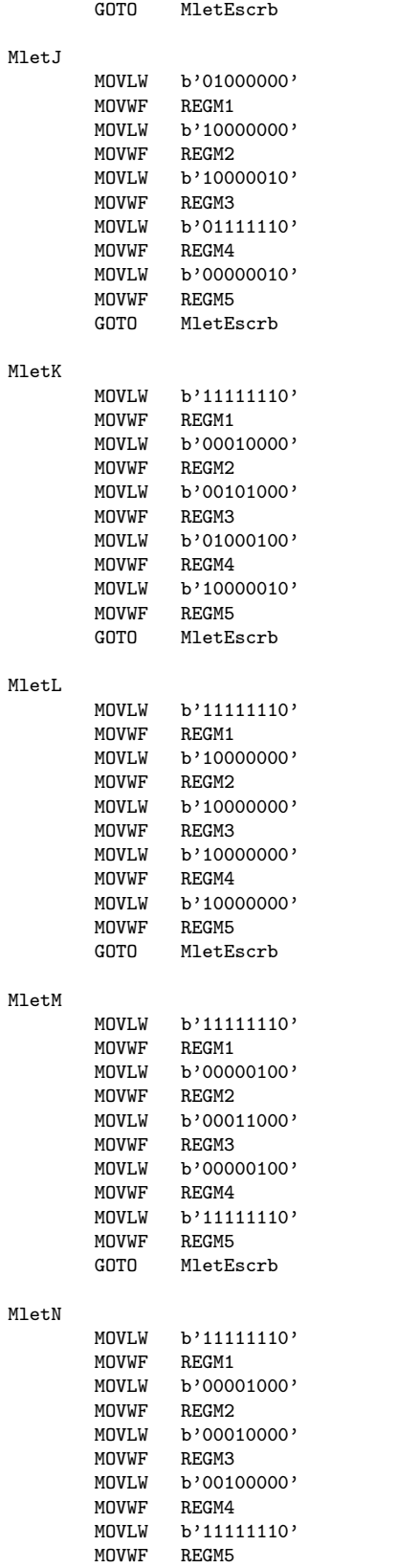

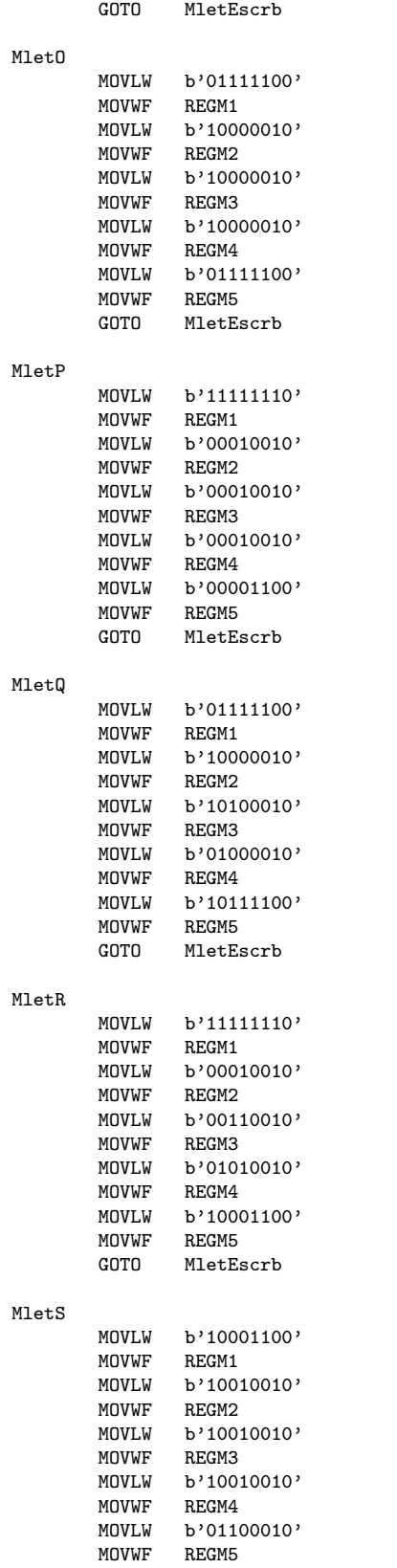

# $M$

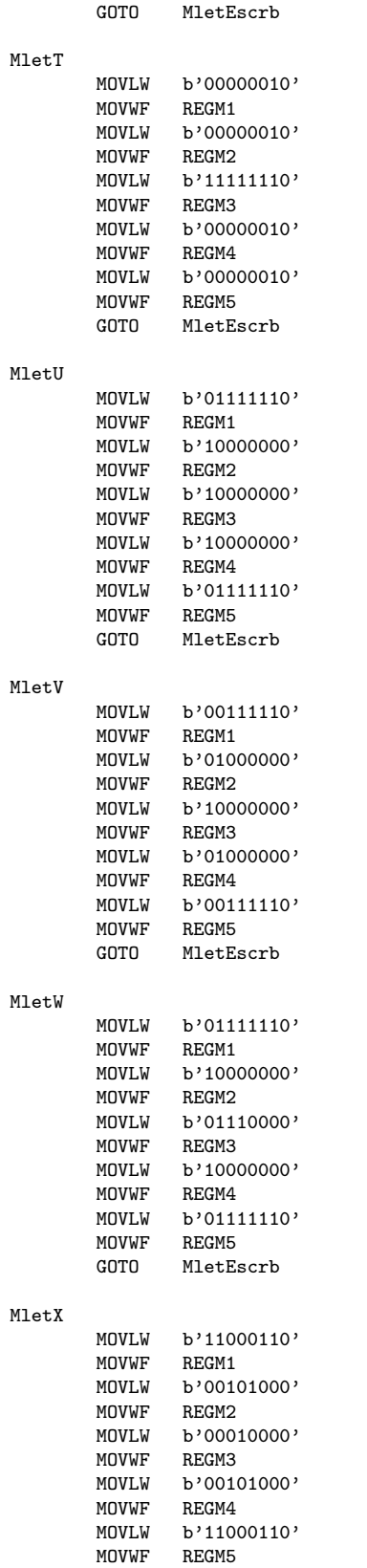

### GOTO MletEscrb MletY MOVLW b'00001110'<br>MOVWF REGM1 MOVWF<br>MOVLW MOVLW **b'00010000'**<br>MOVWF REGM2 MOVWF REGM2<br>MOVLW b'111: b'11110000'<br>REGM3 MOVWF<br>MOVLW b'00010000'<br>REGM4 MOVWF<br>MOVLW b'00001110'<br>REGM5 MOVWF<br>GOTO MletEscrb MletZ MOVLW b'11000010'<br>MOVWF REGM1 MOVWF<br>MOVLW b'10100010'<br>REGM2 MOVWF<br>MOVLW b'10010010'<br>REGM3 MOVWF<br>MOVLW b'10001010'<br>REGM4 MOVWF<br>MOVLW b'10000110'<br>REGM5 MOVWF<br>GOTO MletEscrb Mletillav MOVLW b'11111110'<br>MOVWF REGM1 MOVWF REGM1<br>MOVLW b'1000 b'10000010'<br>REGM2 MOVWF<br>MOVLW b'10000010'<br>REGM3 MOVWF<br>MOVLW MOVLW b'000000000'<br>MOVWF REGM4 MOVWF REGM4<br>MOVLW b'0000 b'00000000'<br>REGM5 MOVWF<br>GOTO MletEscrb Mletbizq b'00000100'<br>REGM1 MOVWF<br>MOVLW MOVLW **b'00001000'**<br>MOVWF REGM2 MOVWF REGM2<br>MOVLW b'0001 b'00010000'<br>REGM3 MOVWF<br>MOVLW b'00100000'<br>REGM4 MOVWF<br>MOVLW b'01000000'<br>REGM5 MOVWF<br>GOTO MletEscrb Mletfllav MOVLW **b'00000000'**<br>MOVWF REGM1 MOVWF REGM1<br>MOVLW b'0000 b'000000000'<br>REGM2 MOVWF<br>MOVLW b'10000010'<br>REGM3 MOVWF<br>MOVLW b'10000010'<br>REGM4 MOVWF<br>MOVLW MOVLW b'11111110'<br>MOVWF REGM5 REGM5

### GOTO MletEscrb

### Mletgorro

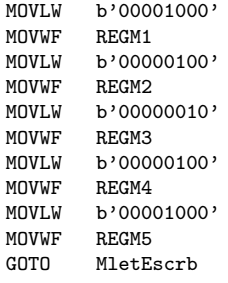

### Mletsubrall

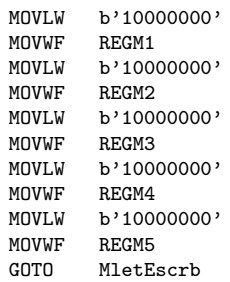

### Mlettildi

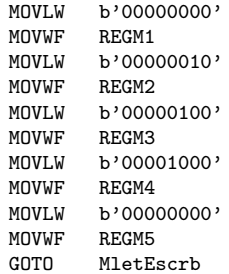

### ; TABLA MINUSCULAS \*\*\*\*\*\*\*\*\*\*\*\*\*\*\*\*\*\*\*\*\*\*\*\*\*\*\*\*\*\*\*\*\*\*\*\*\*\*\*\*\*\*\*\*\*\*\*\*\*\*\*\*\*\*\*\*\*\*\*\*\*\*\*\*\*\*\*\*\*\*\*\*\*\*\*\*\*\* MletAm

MOVLW b'01000000' MOVWF REGM1 MOVLW b'10101000' MOVWF REGM2 MOVLW b'10101000'<br>MOVWF REGM3 MOVWF REGM3 MOVLW b'10101000' MOVWF REGM4 MOVLW b'11110000'<br>MOVWF REGM5 MOVWF REGM5<br>GOTO MletEs MletEscrb

### MletBm

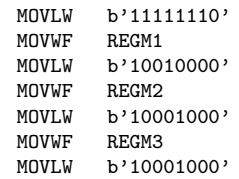

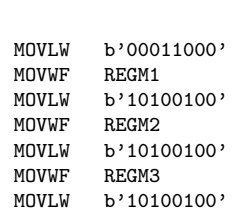

### MletGm

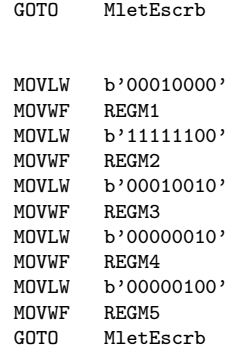

MOVLW b'00110000' MOVWF REGM5

# MletFm

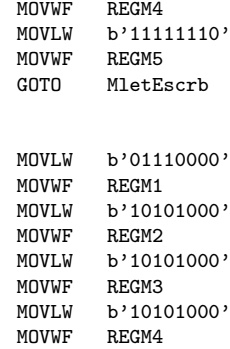

# MletEm

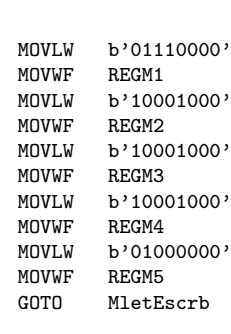

MOVLW b'01110000' MOVWF REGM1<br>MOVLW b'1000

MOVWF REGM2 MOVLW b'10001000' MOVWF REGM3 MOVLW b'10010000'

 $b'10001000'$ 

### MletCm

MletDm

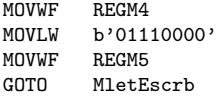

### MOVLW b'01111100' MOVWF REGM5 GOTO MletEscrb MletHm MOVLW b'11111110'<br>MOVWF REGM1 MOVWF MOVLW b'00010000' MOVWF REGM2 MOVLW **b'00001000'**<br>MOVWF REGM3 **MOVWF** MOVLW **b'00001000**' MOVWF REGM4 MOVLW **b'11110000**' MOVWF REGM5<br>GOTO MletEs MletEscrb

MOVWF REGM4

### MletIm

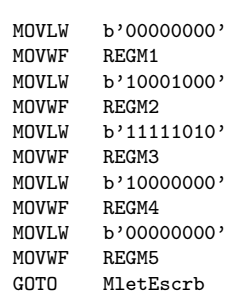

### MletJm

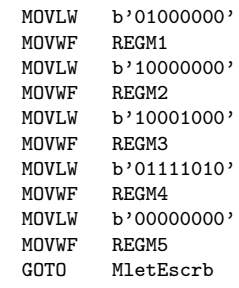

# MletKm

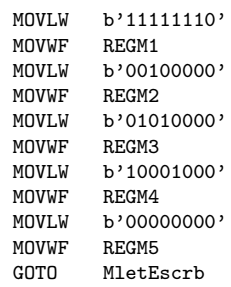

### MletLm

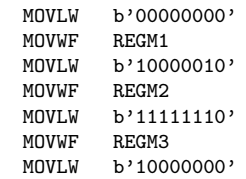

### MletQm MOVLW b'00010000'<br>MOVWF REGM1 MOVWF REGM1<br>MOVLW b'0010 MOVLW b'00101000'<br>MOVWF REGM2 MOVWF REGM2<br>MOVLW b'0010 b'00101000'<br>REGM3 MOVWF<br>MOVLW b'00110000'

### MOVLW b'11111000'<br>MOVWF REGM1 MOVWF<br>MOVLW b'00101000'<br>REGM2 MOVWF<br>MOVLW MOVLW b'00101000'<br>MOVWF REGM3 MOVWF REGM3<br>MOVLW b'0010 b'00101000'<br>REGM4 MOVWF<br>MOVLW b'00010000'<br>REGM5 MOVWF<br>GOTO MletEscrb

# MletPm

MletOm

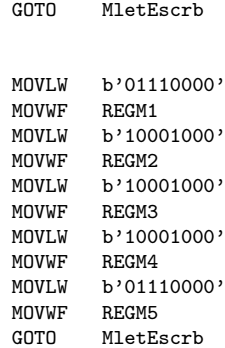

### MOVLW b'11111000'<br>MOVWF REGM1 MOVWF<br>MOVLW b'00010000'<br>REGM2 MOVWF<br>MOVLW MOVLW b'00001000'<br>MOVWF REGM3 MOVWF REGM3<br>MOVLW b'0000 b'00001000'<br>REGM4 MOVWF<br>MOVLW b'11110000'<br>REGM5 MOVWF

### MletNm

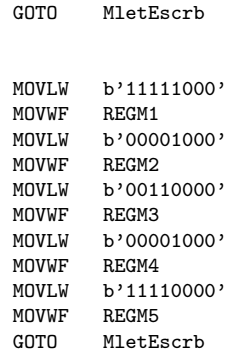

### MletMm

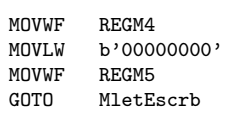

### MletVm MOVLW b'00111000'<br>MOVWF REGM1 MOVWF REGM1<br>MOVLW b'0100 b'010000000' MOVWF REGM2<br>MOVLW b'1000 b'10000000'<br>REGM3 MOVWF<br>MOVLW b'010000000'

# MOVLW b'01111000'<br>MOVWF REGM1 MOVWF<br>MOVLW b'10000000'<br>REGM2 MOVWF<br>MOVLW MOVLW **b'10000000'**<br>MOVWF REGM3 MOVWF REGM3<br>MOVLW b'0100 MOVLW b'010000000'<br>MOVWF REGM4 REGM4 MOVLW b'11111000'<br>MOVWF REGM5 MOVWF REGM5<br>GOTO MletEs MletEscrb

### MOVLW b'00001000'<br>MOVWF REGM1 MOVWF<br>MOVLW MOVLW b'01111110'<br>MOVWF REGM2 MOVWF REGM2<br>MOVLW b'1000 b'10001000'<br>REGM3 MOVWF<br>MOVLW b'10000000'<br>REGM4 MOVWF<br>MOVLW b'01000000'<br>REGM5 MOVWF<br>GOTO MletEscrb

### MletTm

MletUm

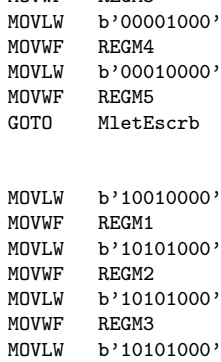

MOVWF REGM4<br>MOVLW b'0100

MOVWF<br>GOTO

b'01000000'<br>REGM5

MletEscrb

### MletRm

MletSm

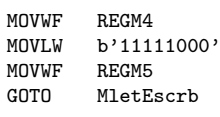

MOVLW b'11111000'<br>MOVWF REGM1 MOVWF REGM1<br>MOVLW b'000

MOVWF<br>MOVLW

MOVWF

b'00010000'<br>REGM2

b'00001000'<br>REGM3

### Mleticorch MOVLW b'000000000'<br>MOVWF REGM1 MOVWF REGM1<br>MOVLW b'0001 MOVLW b'00010000'<br>MOVWF REGM2  $REGM2$ MOVLW b'01101100'<br>MOVWF REGM3 MOVWF<br>MOVLW  $b'10000010'$

## MOVLW b'10001000'<br>MOVWF REGM1 MOVWF REGM1<br>MOVLW b'1100 b'11001000'<br>REGM2 MOVWF<br>MOVLW b'10101000'<br>REGM3 MOVWF<br>MOVLW MOVLW b'10011000'<br>MOVWF REGM4 MOVWF REGM4<br>MOVLW b'1000 MOVLW b'10001000'<br>MOVWF REGM5 MOVWF REGM5<br>GOTO MletEs MletEscrb

### MOVLW b'00011000'<br>MOVWF REGM1 MOVWF<br>MOVLW MOVLW b'10100000'<br>MOVWF REGM2 MOVWF REGM2<br>MOVLW b'1010 b'10100000'<br>REGM3 MOVWF<br>MOVLW b'10100000'<br>REGM4 MOVWF<br>MOVLW b'01111000'<br>REGM5 MOVWF<br>GOTO MletEscrb

### MletYm

MletZm

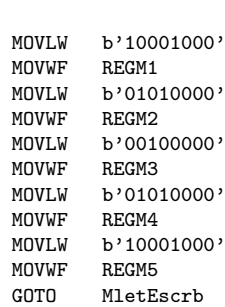

# MletXm

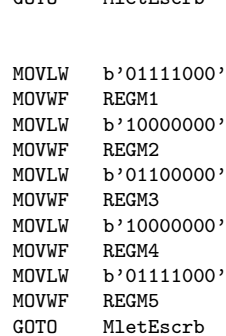

### MletWm

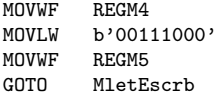

MOVWF REGM4<br>MOVLW b'0000 b'00000000'<br>REGM5 MOVWF<br>GOTO MletEscrb Mlettuberia MOVLW **b'00000000'**<br>MOVWF REGM1 MOVWF REGM1<br>MOVLW b'0000 b'00000000'<br>REGM2 MOVWF<br>MOVLW b'11111110'<br>REGM3 MOVWF<br>MOVLW b'00000000'<br>REGM4 MOVWF<br>MOVLW b'00000000'<br>REGM5

MOVWF<br>GOTO

Mletfcorch b'00000000'<br>REGM1 MOVWF<br>MOVLW b'10000010'<br>REGM2 MOVWF<br>MOVLW b'01101100'<br>REGM3 MOVWF<br>MOVLW b'00010000'<br>REGM4 MOVWF<br>MOVLW b'00000000'<br>REGM5 MOVWF<br>GOTO MletEscrb

MletEscrb

# Mletvirgu

b'00010000'<br>REGM1 MOVWF<br>MOVLW MOVLW **b'00001000'**<br>MOVWF REGM2 MOVWF REGM2<br>MOVLW b'0000 b'00001000'<br>REGM3 MOVWF<br>MOVLW b'00010000'<br>REGM4 MOVWF<br>MOVLW b'00001000'<br>REGM5 MOVWF<br>GOTO MletEscrb

### ; TABLA CARACTERES ESPECIALES \*\*\*\*\*\*\*\*\*\*\*\*\*\*\*\*\*\*\*\*\*\*\*\*\*\*\*\*\*\*\*\*\*\*\*\*\*\*\*\*\*\*\*\*\*\*\*\*\*\*\*\*\*\*\*\*\*\*\*\*\*\*\*\*\*\*\*\* MletAmt

MOVLW **b'01000000'**<br>MOVWF REGM1 MOVWF<br>MOVLW b'10101000'<br>REGM2 MOVWF<br>MOVLW b'10101010'<br>REGM3 MOVWF MOVLW b'10101001'<br>MOVWF REGM4 MOVWF<br>MOVLW b'11110000'<br>REGM5 MOVWF<br>GOTO MletEscrb

#### MletEmt

MOVLW b'01110000' MOVWF REGM1<br>MOVLW b'1010 b'10101000'<br>REGM2 MOVWF<br>MOVLW  $b'10101010'$ 

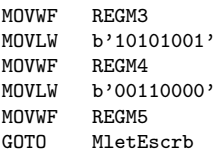

### MletIm<sup>-</sup>

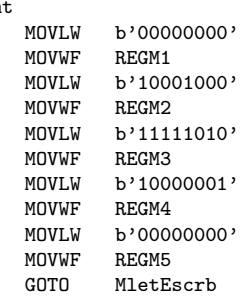

### MletOmt

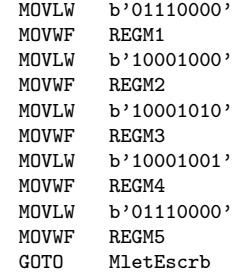

### MletUmt

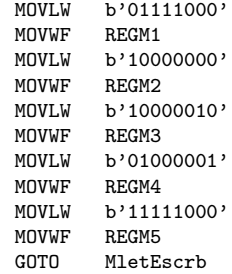

### Mletñmt

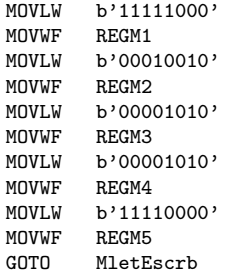

### MletUdir

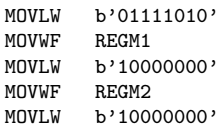

```
MOVWF REGM3<br>MOVLW b'0100
         b'010000000'
MOVWF REGM4
MOVLW b'11111010'
MOVWF REGM5<br>GOTO MletEs
          MletEscrb
```
; FUNCI´ON DE ESCRITURA \*\*\*\*\*\*\*\*\*\*\*\*\*\*\*\*\*\*\*\*\*\*\*\*\*\*\*\*\*\*\*\*\*\*\*\*\*\*\*\*\*\*\*\*\*\*\*\*\*\*\*\*\*\*\*\*\*\*\*\*\*\*\*\*\*\*\*\*\*\*\*\*\*\*\* ; Esta función escribe los datos de los registros REGM1, REGM2, REGM3, REGM4 y REGM5 en el puerto ; de datos para que sean visualizados en la matriz de leds. MletEscrb

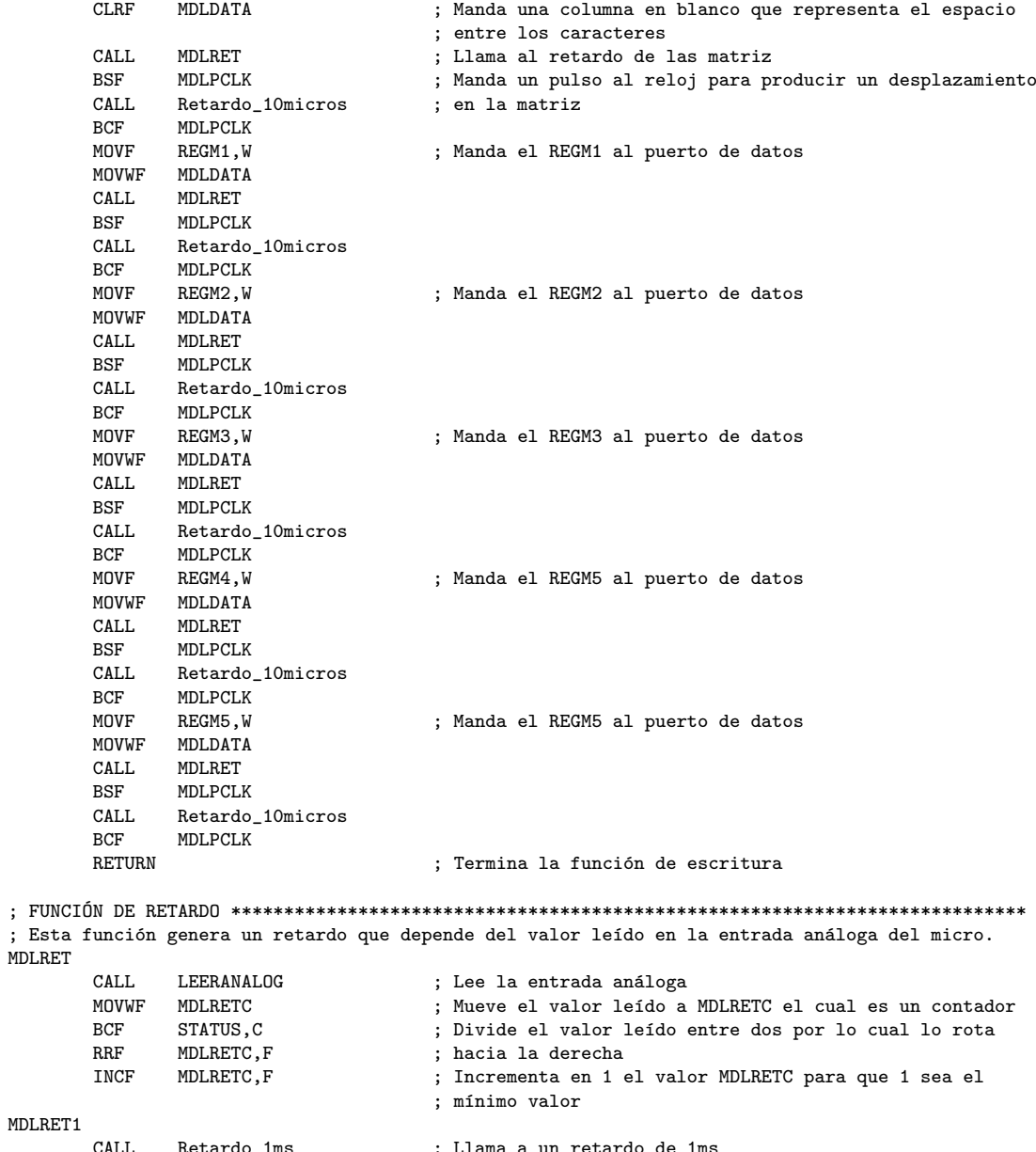

MDLRET

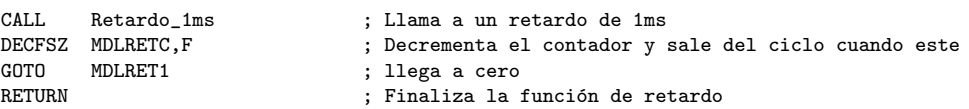

; Esta función lee la entrada análoga y guara el valor leído en el registro de trabajo W LEERANALOG BSF ADCONO, 2 ; Comienza a leer entrada LEERANALOG1 BTFSC ADCONO, 2 ; Espera a que la lectura halla terminado GOTO LEERANALOG1 MOVF ADRESH.W ; Si la lectura ha terminado mueve el dato leído del RETURN ; registro ADRESH al registro de trabajo W. 

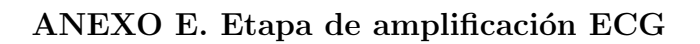

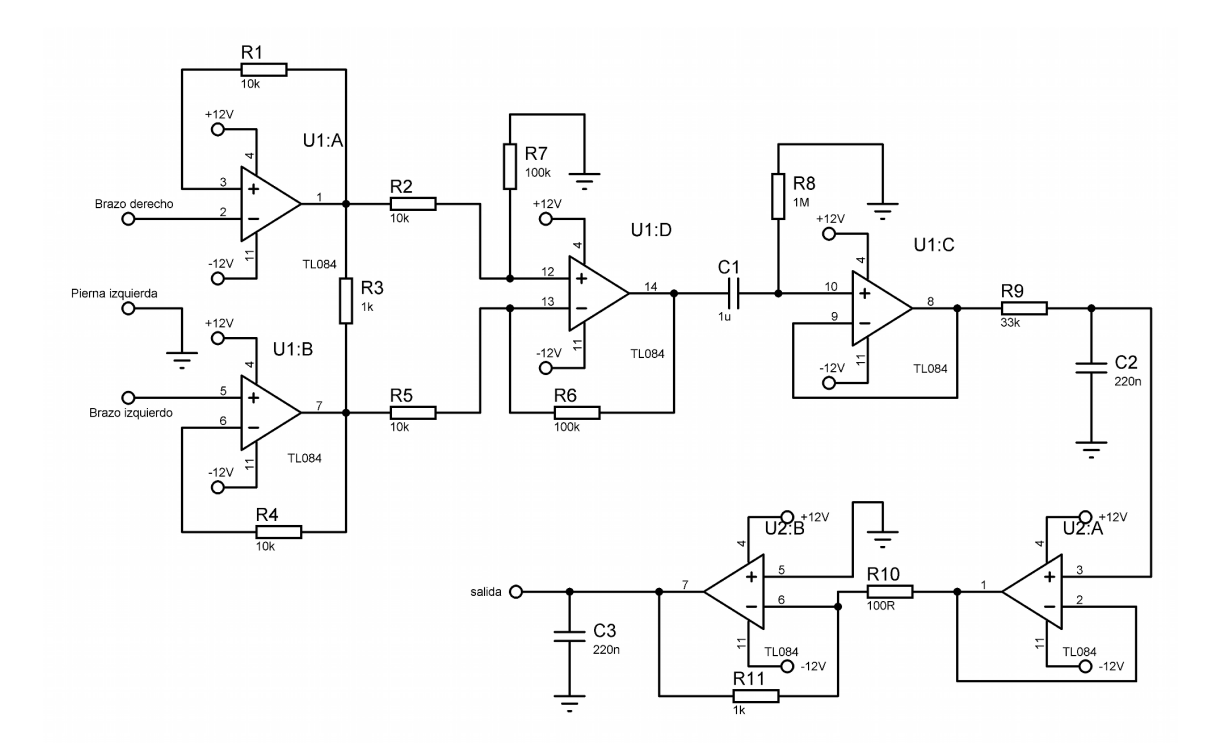

# ANEXO F. Filtro antialias ECG

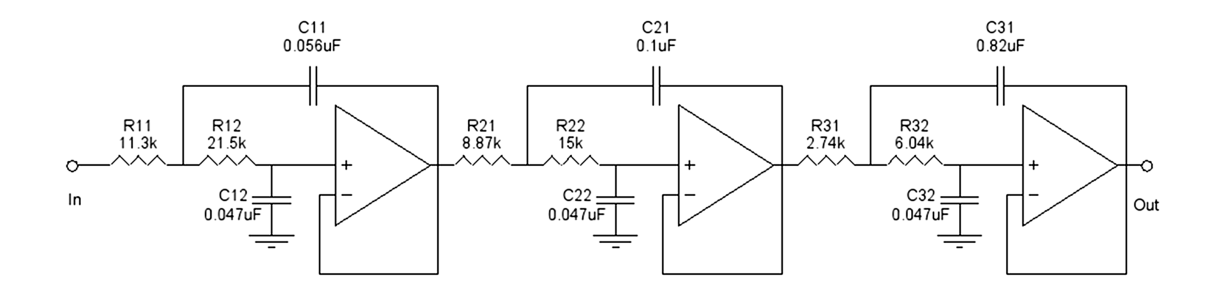

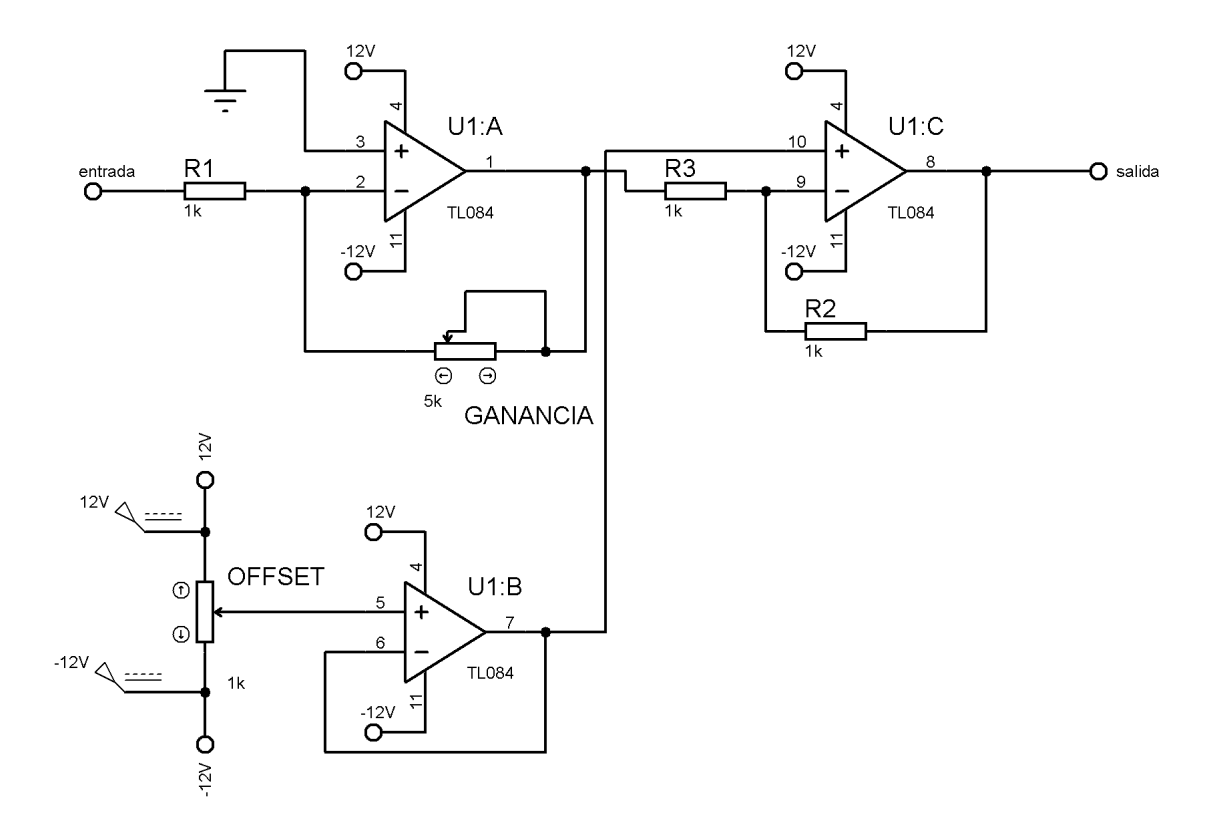

# ANEXO H. Código electrocardiógrafo

;\*\*\*\*\*\*\*\*\*\*\*\*\*\*\*\*\*\*\*\*\*\*\*\*\*\*\*\*\*\*\*\*\*\*\*\*\*\* MDL-MUSB.ASM \*\*\*\*\*\*\*\*\*\*\*\*\*\*\*\*\*\*\*\*\*\*\*\*\*\*\*\*\*\*\*\*\*\*\*\*\*\*\*\*\*\*\*\*\*\* ; Este programa graba de forma digital una señal análoga de ECG entre 0 a 5v con un muestreo de ; 400Hz a una resolución de 10bits en un archivo ECG\_XX.DAT donde XX es el número del archivo ; que se puede seleccionar mediante dos displays de 7 segmentos y dos bonotes de incrementar y ; decrementar. ; ; Al iniciar el programa, este le pide al usuario que escoja en que archivo desea guardar los datos, ; el numero del archivo es indicado por dos display de 7 segmentos, este numero se puede cambiar ; con los botones de incrementar y decrementar. Un LED denominado archivo libre indica que no existe ; un archivo con ese numero y que el lugar esta libre para escribir uno nuevo. Un LED denominado ; archivo ocupado indica que si existe un archivo con ese nombre y que no se puede escribir en el. ; Uno de estos LEDS se enciende cada vez que el usuario se posiciona en un archivo. ; ; Después de escoger el archivo se pulsa el botón grabar/finalizar para entrar en una etapa de ; calibración de la señal. Se tienen 4 LEDS, dos rojos exteriores de limites alto y bajo y dos ; verdes interiores de umbral alto y bajo. Para calibrar la entrada hay que ajustar los ; potenciómetros de offset y el de ganancia de tal forma que parpadeen solo los LEDS verdes de ; umbral, si parpadean los LEDS rojos de limite alto o bajo quiere decir que se esta acercando ; mucho a los limites de lectura del digitalizador. ; ; Una vez realizada la calibración se pulsa el botón grabar/finalizar para iniciar con la grabación, ; en este momento empiezan a guardar los datos en la memoria USB en el archivo seleccionado, se puede ; seguir observando los LEDS de calibración para ver como se comparta la entrada. Para finalizar la ; grabación se pulsa el botón grabar/finalizar, los display de 7 segmentos muestran un doble cero ; indicando que el proceso a terminado. En este momento se puede extraer la memoria de forma segura, ; se puede cambiarla por otra y/o se puede pulsar el botón grabar/finalizar para grabar en un ; diferente archivo. ; ; ; ==================================================================================== ; || PROYECTO DE GRADO || ; etc. The contract of the contract of the contract of the contract of the contract of the contract of the contract of the contract of the contract of the contract of the contract of the contract of the contract of the co  $\blacksquare$  ESTUDIO Y DISEÑO DE ALGORITMOS E INTERFAZ ELECTRÓNICA DE COMUNICACIÓN || ; || ENTRE MICROCONTROLADORES SERIE PIC Y DISPOSITIVOS DE ALMACENAMIENTO USB || ;  $||$ ; || Juan Pablo Ruiz Rosero ||  $| \cdot |$  || Ingeniería Electrónica || Ingeniería Electrónica || I ; illet is the Universidad de Nariño de la contradiction de la contradiction de la contradiction de la contradiction de la contradiction de la contradiction de la contradiction de la contradiction de la contradiction de la ; || Octubre 2008 || ; ==================================================================================== ; ; ;\*\*\*\*\*\*\*\*\*\*\*\*\*\*\*\*\*\*\*\*\*\*\*\*\*\*\*\*\*\*\*\*\*\*\*\*\*\*\*\*\*\*\*\*\*\*\*\*\*\*\*\*\*\*\*\*\*\*\*\*\*\*\*\*\*\*\*\*\*\*\*\*\*\*\*\*\*\*\*\*\*\*\*\*\*\*\*\*\*\*\*\*\*\*\*\*\*\* ; ZONA DE DATOS \*\*\*\*\*\*\*\*\*\*\*\*\*\*\*\*\*\*\*\*\*\*\*\*\*\*\*\*\*\*\*\*\*\*\*\*\*\*\*\*\*\*\*\*\*\*\*\*\*\*\*\*\*\*\*\*\*\*\*\*\*\*\*\*\*\*\*\*\*\* list P=16F877A ; Procesador utilizado.<br>#include <P16F877A.INC> ; En este fichero se de ; En este fichero se definen las etiquetas del PIC. \_\_CONFIG \_CP\_OFF & \_WDT\_OFF & \_BODEN\_ON & \_PWRTE\_ON & \_XT\_OSC & \_LVP\_OFF & \_CPD\_ON ; Configuración del microcontrolador CBLOCK 20h ; Definición de dirección para las variables CONTADOR CONTRC TEMPW TEMPSTATUS ARCHDEC **ARCHUNI NARCHIVO** CONTBT

ENDC

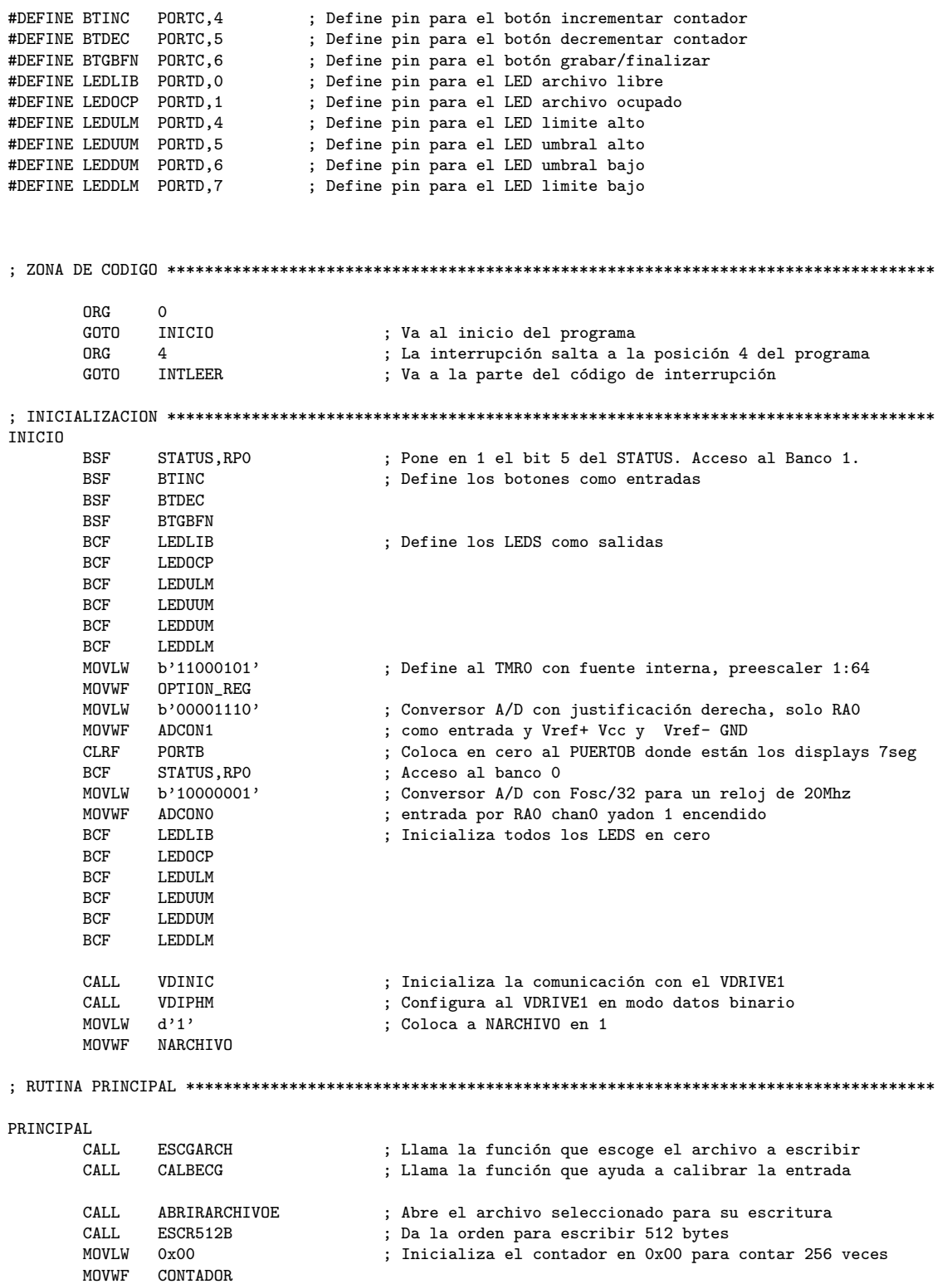

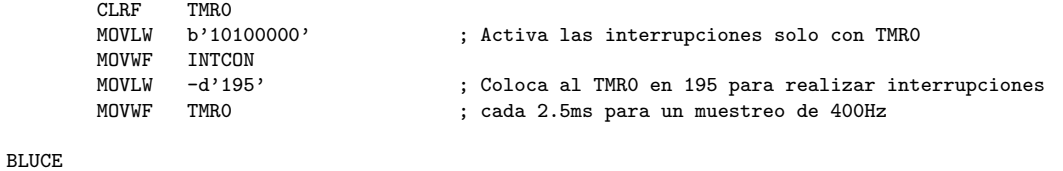

; INTERRUPCION \*\*\*\*\*\*\*\*\*\*\*\*\*\*\*\*\*\*\*\*\*\*\*\*\*\*\*\*\*\*\*\*\*\*\*\*\*\*\*\*\*\*\*\*\*\*\*\*\*\*\*\*\*\*\*\*\*\*\*\*\*\*\*\*\*\*\*\*\*\*\*\*\*\*\*\*\*\*\*\*\* ; Esta rutina sera llamada automáticamente cada 2.5ms con la ayuda de una interrupción causada ; por el timer interno

INTLEER

NOP<br>GOTO

BLUCE

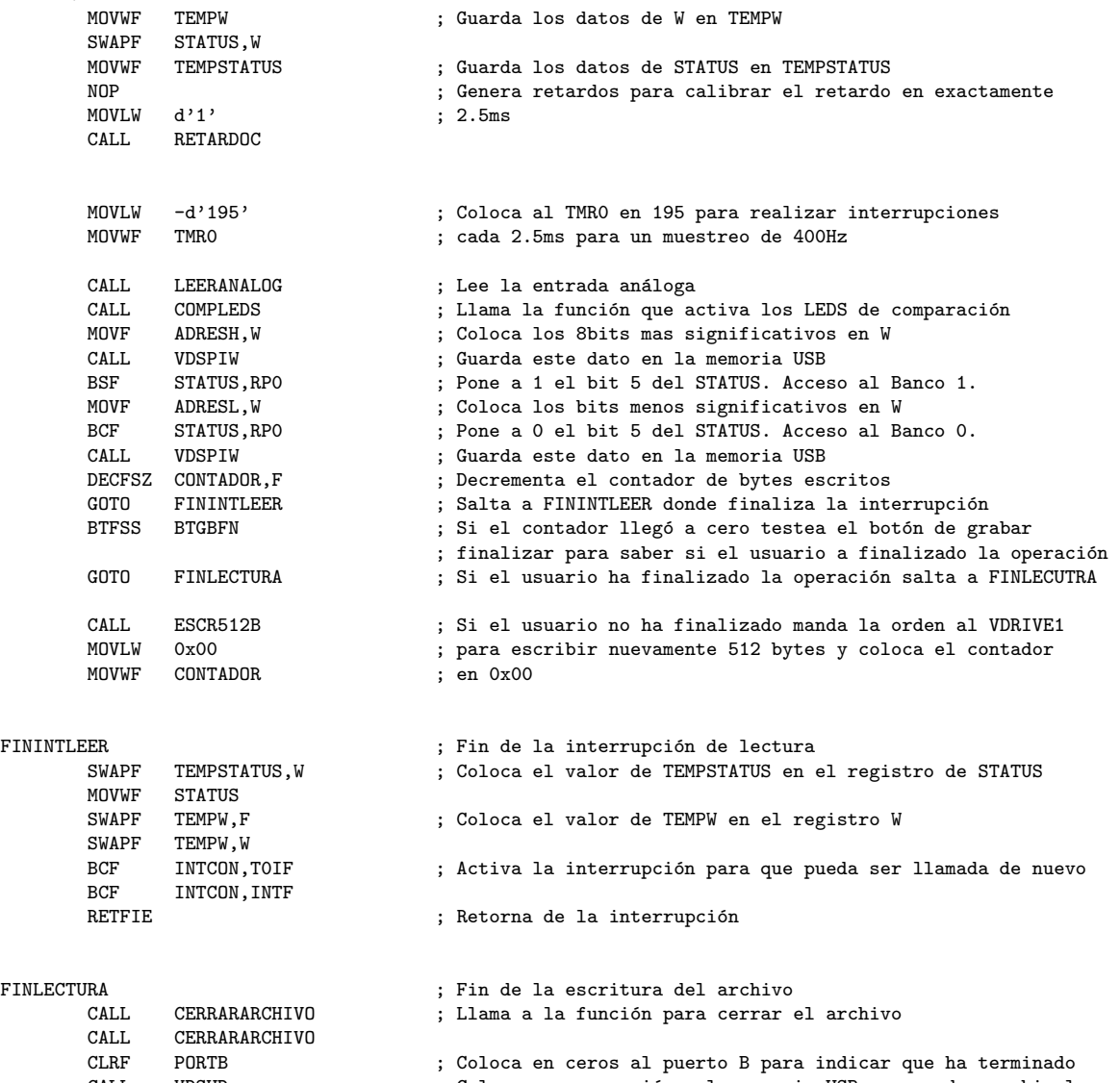

CALL VDSUD ; Coloca en suspensión a la memoria USB para poder cambiarla ; o sacarla

```
CATTUPTOPEN
                              ; Espera a que se pulse el botón grabar/finalizar
      GOTO
            PRINCIPAL
                              ; Salta a principal para grabar un nuevo archivo
WBTGBFN
      BTFSC
           RTGREN
                              : Espera que el botón sea pulsado
      GOTO
            WBTGBFN
      CALLRetardo_50ms; Si el botón fue pulsado espera 10ms para que no exista
                              ; doble pulsación por ruido
WRTGRFN2
     BTFSS
           BTGBFN
                              ; Espera a que el botón deje de estar pulsado
      GULU
            WRTGRFN2
      CAT.I.Retardo_50ms
                              ; Si el botón dejo de estar pulsado espera 10ms para que
                              : no exista doble pulsación por ruido
      RETURN
                              ; Finaliza la función
LEERANALOG
     RSE
            ADCONO<sub>2</sub>
                              ; Activa el inicio de la lectura de la entrada análoga
LEERANALOG1
           ADCONO, 2
      RTFSC
                              ; Espera a que la lectura haya finalizado
      GOTO
            LEERANALOG1
      RETURN
                              ; Termina la función
RETARDOC
      MOVWF
           CONTRC
                              ; Mueve el valor de W al contador CONTRC
RETARDOC1
     DECFSZ CONTRC.F
                              ; Decrementa el contador y salta cuando llegue a cero
      GULU
            RETARDOC1
      RETURN
                              ; Si el contador llega a cero termina la función
; Esta función lee la entrada análoga, compara con valores limites y de umbral y saca el resultado
; por 4 LEDS.
CALBECG
      CAT.LLEERANALOG
                              ; Lee la entrada análoga
      CAT.I.COMPLEDS
                              ; Llama a la función comparar LEDS
      BTFSC
            BTGBFN
                              ; Testea si el botón grabar/finalizar es pulsado
            CALBECG
      GOTO
                             ; Si no es pulsado salta a CALBECG
                              ; Si es pulsado llama a WBTGBFN para esperar la pulsación
      CALLWBTGBFN
      RETURN
                              ; Termina la función
; Esta función compara el dato de la entrada análoga con 4 valores.
COMPLEDS
      MOVT.W
            d'245'; Compara si la entrada análoga es mayor a 245
      SUBWF
           ADRESH.W
      BCF
            LEDULM
                              ; Supone que no es mayor y apaga el LED de limite alto
      BTFSC
           STATUS.C
      BSF
            LEDULM
                              ; Si es mayor enciende el LED de limite alto
      MOVLW
           d'215'; Compara si la entrada análoga es mayor a 215
      SUBWF
           ADRESH.W
            LEDUUM
      RCF; Supone que no es mayor y apaga el LED de umbral alto
      BTFSC
            STATUS, C
      BSF
            LEDUUM
                              ; Si es mayor enciende el LED de umbral alto
      MOVT.W
            d'40'; Compara si la entrada análoga es menor a 40
      SUBWF
            ADRESH.W
```
BCF LEDDUM ; Supone que no es menor y apaga el LED de umbral bajo<br>RTESS STATUS C BTFSS STATUS, C<br>BSF LEDDUM ; Si es menor enciende el LED de umbral bajo MOVLW d'10' ; Compara si la entrada análoga es menor a 10 SUBWF ADRESH, W<br>RCF LEDDLM BCF LEDDLM ; Supone que no es menor y apaga el LED de limite bajo<br>RTESS STATUS.C BTFSS STATUS, C<br>BSF LEDDLM : Si es menor enciende el LED de limite bajo RETURN ; FUNCI´ON ESCOGER ARCHIVO \*\*\*\*\*\*\*\*\*\*\*\*\*\*\*\*\*\*\*\*\*\*\*\*\*\*\*\*\*\*\*\*\*\*\*\*\*\*\*\*\*\*\*\*\*\*\*\*\*\*\*\*\*\*\*\*\*\*\*\*\*\*\*\*\*\*\*\*\*\*\*\* ; Esta función permite al usuario escoger el archivo en el cual guardara los datos de la señal ECG ESCGARCH CALL TESTBTINC ; Testea el botón incrementar<br>CALL TESTBTDEC : Testea el botón decrementar CALL TESTBTDEC ; Testea el botón decrementar<br>MOVE NARCHIVO.W : Coloca la variable del numer MOVF NARCHIVO, W ; Coloca la variable del numero del archivo NARCHIVO en W<br>CALL RINAD99 : La convierte a decimal CALL BINAD99 ; La convierte a decimal<br>MOVWF PORTB : La saca por el puerto ! MOVWF PORTB ; La saca por el puerto B ; Llama a la función de disponibilidad de archivo ESCGARCH2<br>
ETESS BTINC BTFSS BTINC ; Detecta si es pulsado el botón incrementar o el botón<br>GOTO ESCGARCH ; decrementar, si es pulsado alguno salta a ESCGARCH si ESCGARCH ; decrementar, si es pulsado alguno salta a ESCGARCH si<br>ESCGARCH : no queda en el ciclo de ESCGARCH2 esperando BTFSS BTDEC ; no queda en el ciclo de ESCGARCH2 esperando GOTO ESCGARCH GOTO ESCGARCH<br>BTFSC BTGBFN BTGBFN ; Detecta si es pulsado el botón grabar/finalizar<br>ESCGARCH2 : Si no es pulsado continua en el ciclo ESCGARCH2 GOTO ESCGARCH2 ; Si no es pulsado continua en el ciclo ESCGARCH2<br>ETESC LEDOCP : Testea el LED de archivo ocupado ; Testea el LED de archivo ocupado GOTO ESCGARCH2 ; Si el archivo esta ocupado vuelve a a ESCARCH2 CALL WBTGBFN ; Si el archivo no esta llama a WBTGBFN para esperar la pulsaci´on ; Termina la función ; FUNCI´ON DISPONIBILIDAD ARCHIVO \*\*\*\*\*\*\*\*\*\*\*\*\*\*\*\*\*\*\*\*\*\*\*\*\*\*\*\*\*\*\*\*\*\*\*\*\*\*\*\*\*\*\*\*\*\*\*\*\*\*\*\*\*\*\*\*\*\*\*\*\*\*\*\*\*\*\*\*\*\*\*\* : Esta función indica si un archivo existe o no existe en la memoria USB DISPARCH BCF LEDLIB ; Coloca en cero los LEDS de archivo ocupado o disponible<br>BCF LEDOCP BCF LEDOCP<br>MOVF NARCHIVO.W MOVF NARCHIVO, W ; Convierte la variable NARCHIVO en cadena y se guarda<br>CALL BINAUNIC ; respectivamente las unidades en ARCHUNI y las decenas CALL BINAUNIC  $\cdot$  ; respectivamente las unidades en ARCHUNI y las decenas<br>MOVWE ARCHUNI  $\cdot$  en ARCHDEC ; en ARCHDEC MOVF NARCHIVO, W<br>CALL BINADECC CALL BINADECC<br>MOVWE ARCHDEC MOVWF ARCHDEC<br>CALL DIRARCHIVO ; Aplica el comando DIR sobre el archivo CALL VDSPIRN ; Lee la primera respuesta que debe ser un 0x0D CALL VDSPIRN ; Lee la segunda respuesta, si esta es igual a 'E' el SUBLW 'E' el ; archivo existe ya que este empieza por 'E' si no es SUBLW 'E'  $\cdot$  is archivo existe ya que este empieza por 'E' si no es<br>BTFSS STATUS.Z : igual a 'E' el archivo no existe ; igual a 'E' el archivo no existe GOTO DISPARCH1 ; Si no es igual a 'E' salta a DISPARCH1 BSF LEDOCP ; Si es igual a 'E' enciende el LED de archivo ocupado<br>CALL VDWNM : Espera a que el VDRIVE1 mande el resto de datos ; Espera a que el VDRIVE1 mande el resto de datos RETURN ; Termina la función DISPARCH1 BSF LEDLIB ; Si no es igual a 'E' enciende el LED de archivo libre<br>
CALI UNULUNE : Espera a que el UNEIUE1 mande el resto de datos CALL VDWWNM ; Espera a que el VDRIVE1 mande el resto de datos : Termina la función ; FUNCI´ON TESTEAR BOTON INCREMENTAR \*\*\*\*\*\*\*\*\*\*\*\*\*\*\*\*\*\*\*\*\*\*\*\*\*\*\*\*\*\*\*\*\*\*\*\*\*\*\*\*\*\*\*\*\*\*\*\*\*\*\*\*\*\*\*\*\*\*\*\*\*\*\*\*\*\*\*\*\*\*\*\* ; Testea si se pulsó el botón incrementar y comprueba que no se pase de 99 TESTBTINC<br>BTFSC BTINC BTFSC BTINC ; Testea si el botón incrementar esta pulsado<br>RETURN : Si no esta pulsado retorna ; Si no esta pulsado retorna

NARCHIVO.F **TMCE** ; Si esta pulsado incrementa NARCHIVO MOVF NARCHIVO.W SUBLW  $d'100'$ ; Mira si NARCHIVO es igual a 100  $MOVLW$   $d'1'$ **BTFSC** STATUS,Z MOVWF NARCHIVO ; Si es igual a 100 coloca a NARCHIVO en 1 CALL Retardo\_50ms ; Retardo de 10ms para evitar pulsaciones falsas TESTBTINC1 BTFSS BTINC : Espera a que se deje de pulsar el botón GOTO TESTBTINC1 RETURN ; Termina la función ; Testea si se pulsó el botón decrementar y comprueba que no se pase de 1 **TESTBTDEC BTFSC BTDEC** : Testea si el botón incrementar esta pulsado **RETURN** ; Si no esta pulsado retorna **DECF** NARCHIVO.F ; Si esta pulsado decrementa NARCHIVO  $MOVLW$   $d'99'$ BTFSC STATUS.Z ; Mira si NARHCIVO es igual a cero MOVWF NARCHIVO ; Si es igual a cero coloca a NARCHIVO en 99 CALL  $Retardo_50ms$ ; Retardo de 10ms para evitar pulsaciones falsas TESTBTDEC1 BTFSS BTDEC ; Espera a que se deje de pulsar el botón GOTO TESTBTDEC1 **RETURN** ; Termina la función

; Esta función escribe el nombre del archivo en el VDRIVE1

```
WNARCHIVO
```
MOVLW  $\overline{F}$ **CALL** VDSPIW MOVLW  $, C$ CALL VDSPIW MOVLW  $, G$ VDSPIW CALL MOVLW  $\cdot$   $\cdot$ VDSPIW CALL **MOVF** ARCHDEC.W CALL VDSPIW MOVF ARCHUNI, W CALL VDSPIW  $\rightarrow$   $\rightarrow$ MOVLW CALL VDSPIW **MUALM** יחי VDSPIW CALL MOVLW  $, A,$ VDSPIW **CALL** MOVLW  $, \mathsf{T}$  $CALL$ VDSPIW **RETURN** 

; Abre el archivo para su escritura ABRIRARCHIVOE VDOPW  $CAT.L.$ ; Llama la función OPW CALL WNARCHIVO ; Escribe el nombre del archivo en el VDRIVE1 MOVLW OxOD ; Manda un retorno de carril CALL VDSPIW RETURN

; Aplica un DIR sobre el archivo para saber si este existe DIRARCHIVO CALL. VDDIRF ; Llama a la función DIRF CALL WNARCHIVO ; Escribe el nombre del archivo en el VDRIVE1 MOVLW  $0x0D$ ; Manda un retorno de carril CALL VDSPIW **RETURN** ; Da la orden al VDRIVE1 para que escriba 512 bytes en la memoria USB, 512=0x00000200 ESCR512B **VDWRF**  $CAT.L$ MOVLW  $0x00$ CALL VDSPIW MOVLW  $0 \times 0$ CALL **VDSPTW** MOVLW  $0x02$ CALL VDSPIW MOVLW 0x00 CALL VDSPIW MOVLW  $0x0D$ VDSPIW  $CAT.L$ RETURN ; Esta función cierra el archivo en el que se estaba escribiendo CERRARARCHIVO  $CALL$ **VDCLF** ; Llama la función VDCLF  $CALL$ **WNARCHIVO** ; Escribe el nombre del archivo en el VDRIVE1 MOVLW  $0x0D$ ; Manda un retorno de carril CALL VDSPIW **RETURN** INCLUDE "D:\Electronica\Tesis\Librerias\RETARDOS.INC"  $\verb|INCLUDE "D:\Electronic a\Tesis\Librerias\VDRIVE.\,INC"}$ INCLUDE "D:\Electronica\Tesis\Librerias\BINAD99.INC" **END** 

 $\ddot{\cdot}$